# **PHPLucidFrame Documentation**

*Release 3.2.0*

**Sithu K.**

**Oct 10, 2022**

### Table of Contents:

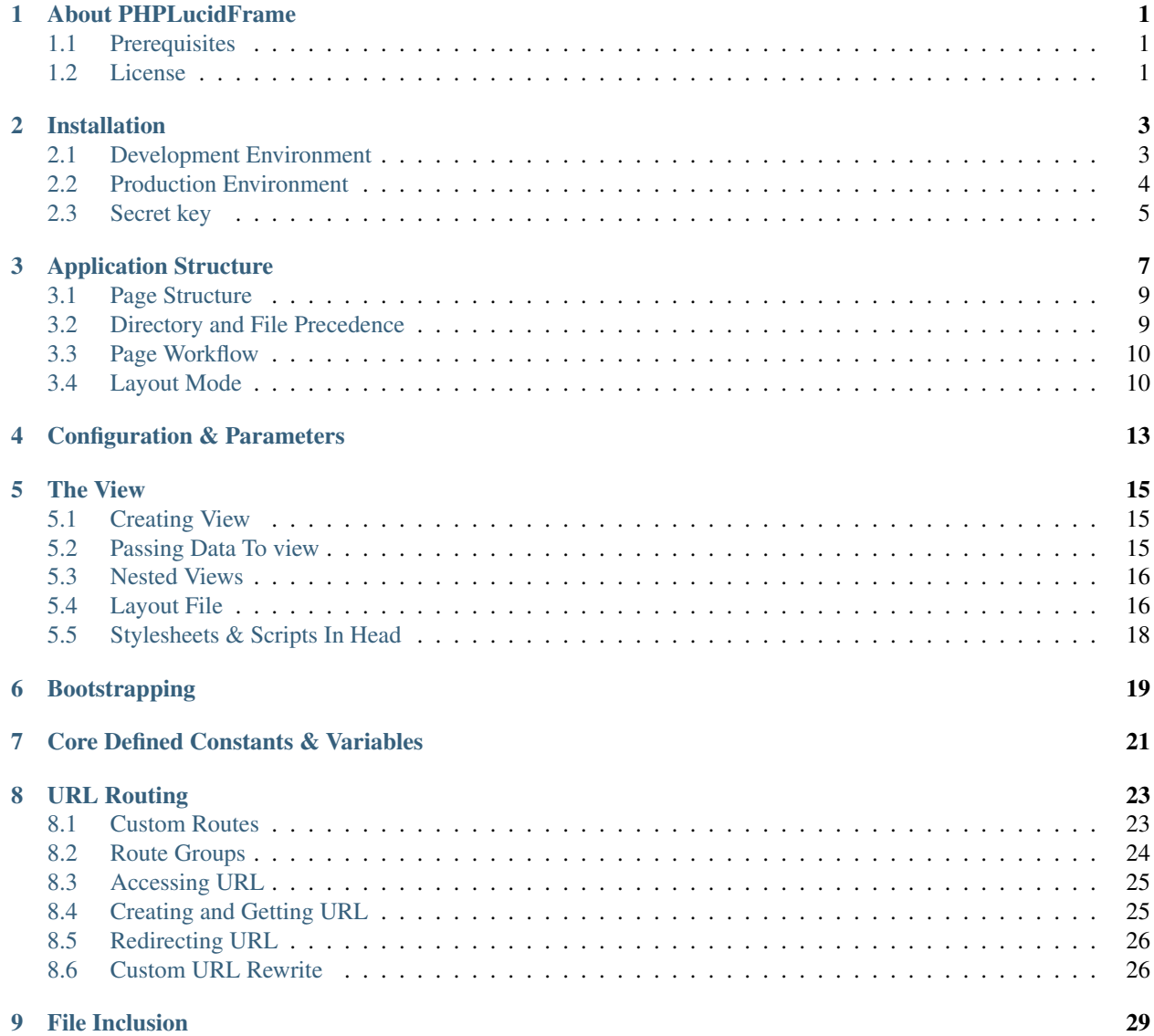

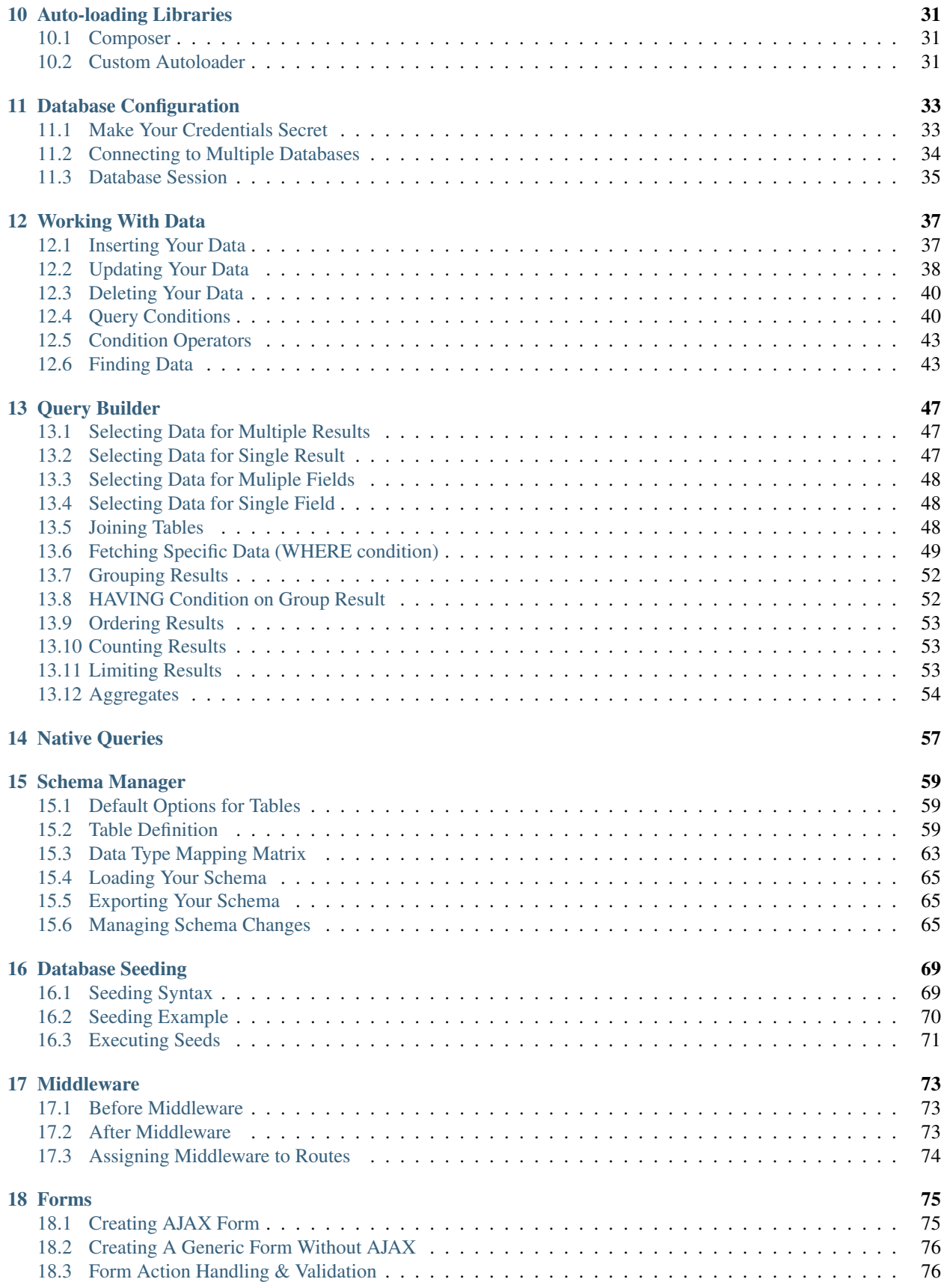

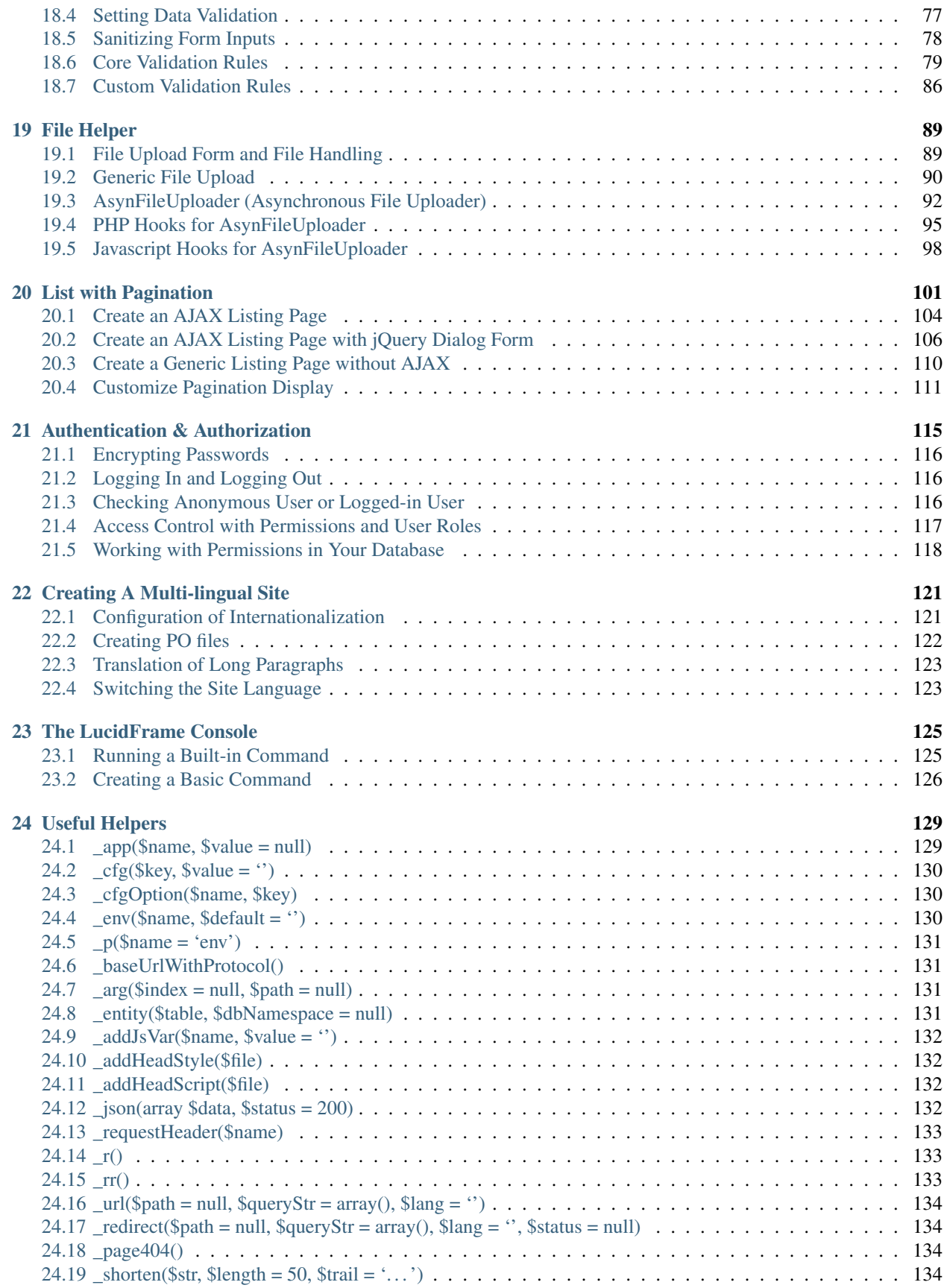

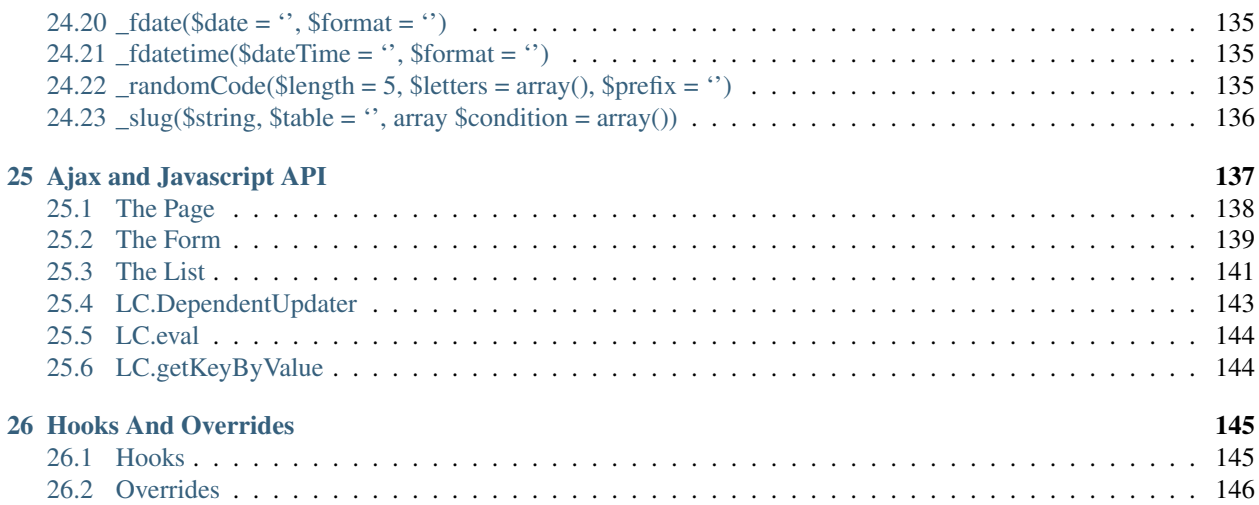

#### About PHPLucidFrame

<span id="page-6-0"></span>PHPLucidFrame (a.k.a LucidFrame) is a mini application development framework - a toolkit for PHP developers. It provides logical structure and several helper utilities for web application development. It uses a functional architecture to simplify complex application development.

#### <span id="page-6-1"></span>**1.1 Prerequisites**

- Web Server (Apache with mod\_rewrite enabled)
- PHP version 5.6 or newer is recommended. It should work on 5.3 as well, but we strongly advise you NOT to run such old versions of PHP.
- MySQL 5.0 or newer

### <span id="page-6-2"></span>**1.2 License**

PHPLucidFrame is licensed under the MIT license. This means that you are free to modify, distribute and republish the source code on the condition that the copyright notices are left intact. You are also free to incorporate PHPLucidFrame into any Commercial or closed source application.

#### Installation

<span id="page-8-0"></span>You can get a fresh copy of PHPLucidFrame on [the official website](http://www.phplucidframe.com) or from [the github repository.](http://www.phplucidframe.com/download/release/latest)

- 1. Extract the downloaded archive in your local webserver document root, and you will get a folder named phplucidframe-x.y.z where x.y.z would be your downloaded version.
- 2. Rename it as acme (the name is up to you).
- 3. Change baseURL to acme in /inc/parameter/development.php.
- 4. Check <http://localhost/acme> in your browser.

Alternatively, you can install PHPLucidFrame using [Composer.](http://getcomposer.org) Open your terminal and CD to your webserver document root, and then run

composer create-project --prefer-dist phplucidframe/phplucidframe acme

#### <span id="page-8-1"></span>**2.1 Development Environment**

In development, your directory setup may look something like the following structure so that it can be accessible via http://localhost/acme.

```
/path_to_webserver_document_root
   /acme
        /app
        /assets
        /db
        /files
        /i18n
        /inc
        /lib
        /tests
        /vendor
        .htaccess
        index.php
```
In this case, the configuration variable baseURL in /inc/parameter/development.php should look like this:

```
return array(
    # No trailing slash (only if it is located in a sub-directory of the document
\leftrightarrowroot)
    # Leave blank if it is located in the document root
    'baseURL' \Rightarrow 'acme',
    // ....
);
```
Note: a cme would be your project or app name.

#### <span id="page-9-0"></span>**2.2 Production Environment**

In production, your directory setup may look something like the following structure so that it can be accessible via http://www.example.com

```
/path_to_webserver_document_root
   /app
    /assets
    /db
    /files
   /i18n
   /inc
   /lib
   /tests
    /vendor
    index.php
```
In this case, the configuration variable baseURL in /inc/parameter/production.php should look like this:

```
return array(
    # No trailing slash (only if it is located in a sub-directory of the document.
\leftrightarrowroot)
    # Leave blank if it is located in the document root
    'baseURL' => '',
    // ....
);
```
By default, development environment is active. You can make production environment active by running the following command in your terminal.

php lucidframe env production

If you don't want to use or can't use command line, you can save the file .lcenv (in the project root) with the content production.

#### Note:

- 1. .lcenv should have writtable permission.
- 2. You can check the currently active environment by running the command php  $lucidframe env --show.$

### <span id="page-10-0"></span>**2.3 Secret key**

To generate a secret key for your application, open your terminal or command line and CD to your project root, and then run php lucidframe secret:generate. For more about the PHPLucidFrame console, read [the](http://www.phplucidframe.com/download/doc/latest) [documentation section "The LucidFrame Console".](http://www.phplucidframe.com/download/doc/latest)

Alternatively, you can also get a secret key from <http://phplucidframe.com/secret-generator> and save it in /inc/. secret without using command line.

## Application Structure

 $\bullet$  /tpl/head.php (when layoutMode is dis-

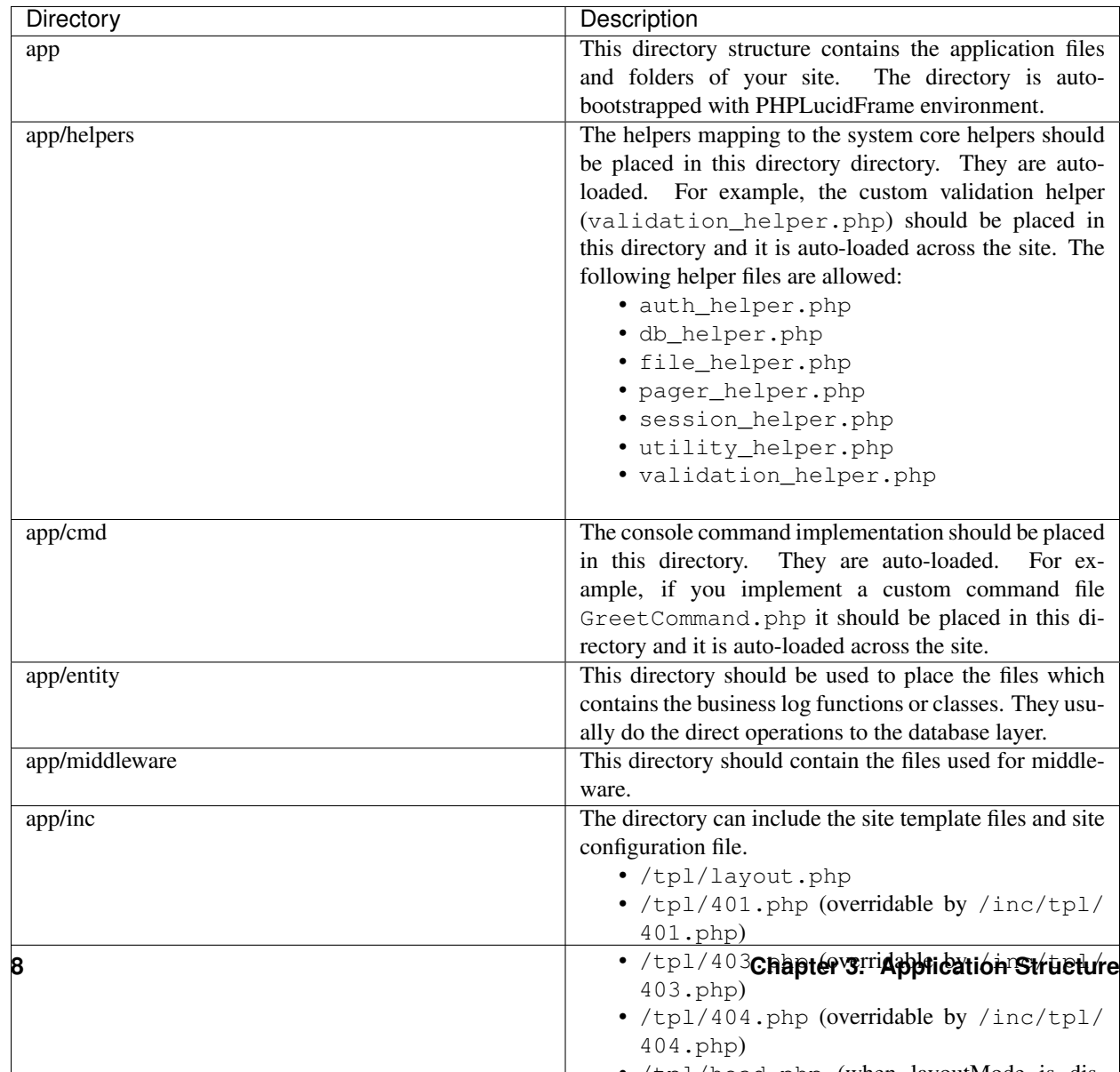

### <span id="page-14-0"></span>**3.1 Page Structure**

PHPLucidFrame encourages a uniform and structural page organization. In brief, a web page in LucidFrame is represented by a folder containing at least one file:  $view.php$  or two files: index.php and  $view.php$ .

```
/path_to_webserver_document_root
   /acme
        /app
            /home
                |-- view.php (required)
                |-- index.php (optional)
                |-- action.php (optional)
                |-- list.php (optional)
```
- 1. The view.php (required) is a visual output representation to user using data provided by query.php. It generally should contain HTML between  $\langle \text{body} \rangle$  and  $\langle \text{body} \rangle$ .
- 2. The index.php (optional) serves as the front controller for the requested page, initializing some basic resources and business logic needed to run the page. This is optional.  $view.$  php will be served as the front controller if index.php doesn't exist.
- 3. The action.php (optional) handles form submission. It should perform form validation, create, update, delete of data manipulation to database. By default, a form is initiated for AJAX and action.php is automatically invoked if the action attribute is not given in the  $\leq$  form>tag.
- 4. The list.php (optional) is a server page requested by AJAX, which retrieves data and renders HTML to the client. It is normally implemented for listing with pagination.

As an example, you can see the directory /app/home/ and the directories under /app/example/ of the PHPLucidFrame release you downloaded.

### <span id="page-14-1"></span>**3.2 Directory and File Precedence**

PHPLucidFrame has directory and file precedence to look for when a page request is made. For example, a request to http://www.example.com/post or http://localhost/acme/post will look for the directory and file as the following order:

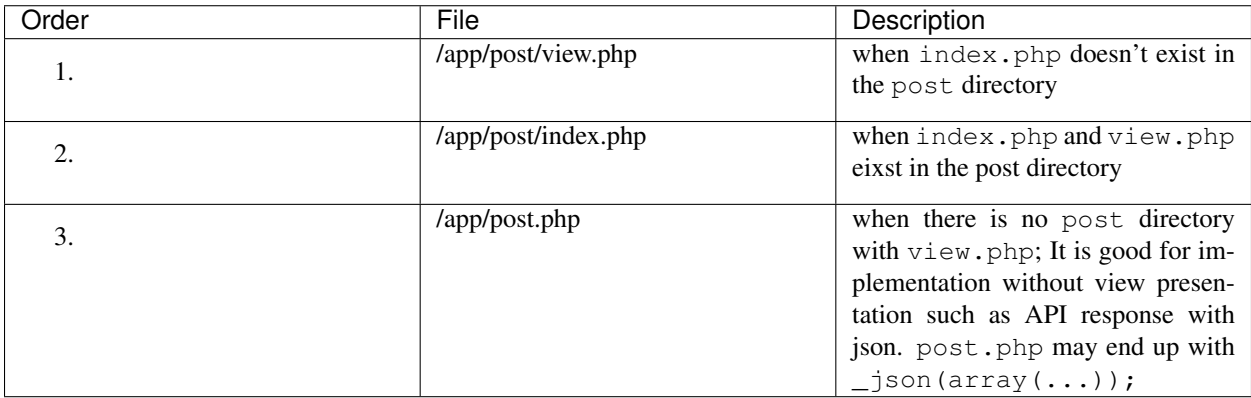

#### <span id="page-15-0"></span>**3.3 Page Workflow**

This illustration demonstrates a request to http://www.example.com/post or http://localhost/ acme/post.

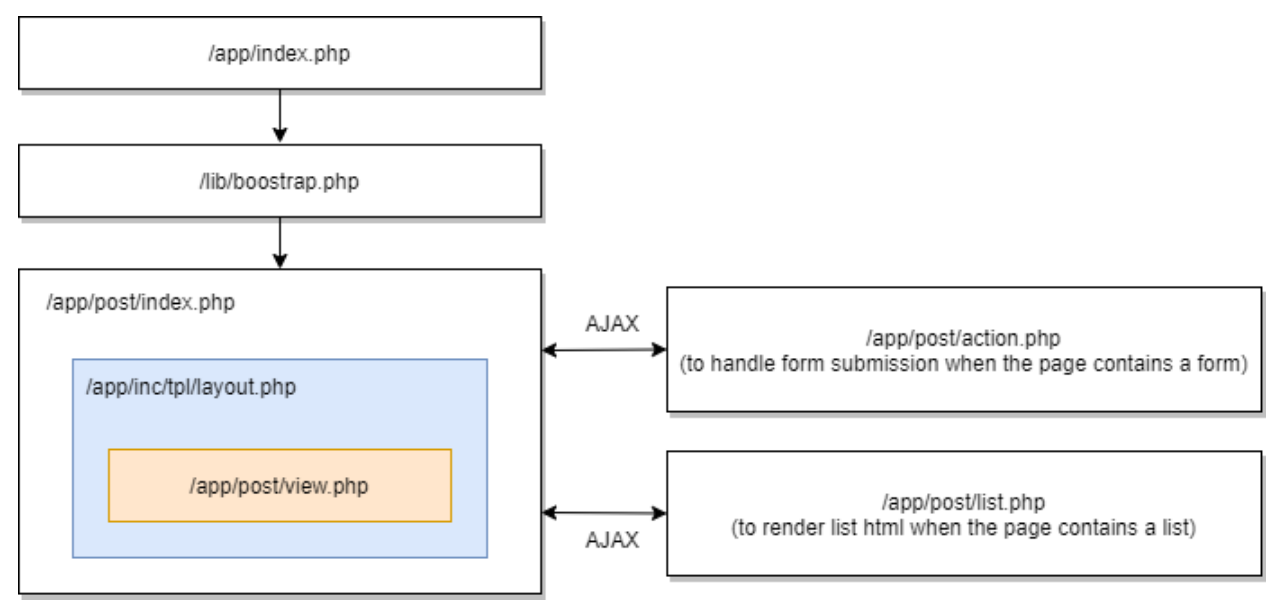

#### <span id="page-15-1"></span>**3.4 Layout Mode**

Since version 3.0, layout mode is enabled by default with the following two configurations in /inc/config.php.

```
# $lc_layoutMode: Enable layout mode or not
$lc_layoutMode = true;
# $lc_layoutMode: Default layout file name
$lc_layoutName = 'layout'; // default layout file name pointed to app/inc/tpl/layout.
˓→php
```
You can see the default layout file app/inc/tpl/layout.php which contains the whole page HTML layout and its load the particular page view (view.php) by calling  $\_\text{app}$  ('view')->load().

You may have a separate layout file for a particular page, let's say for example, you have a login page which have a different layout other than the rest pages of the site. You can create a new layout file app/inc/tpl/layout\_login. php.

```
/path_to_webserver_document_root
   /acme
        /app
            /inc
                /tpl
                    |-- layout.php
                    |-- layout_login.php
            /login
                |-- action.php
                |-- index.php
                |-- view.php
```
You can set the new layout name for login page in app/login/index.php such as

\_app('view')->layout = 'layout\_login';

Then, the login page will use layout\_login.php whereas the other pages use layout.php.

#### **3.4.1 Disabling Layout Mode**

By disabling layout mode, you can have two template files - header.php and footer.php in app/inc/tpl, and they will have to be included in every view.php explicitly. You can disable layout mode by adding the setting in app/inc/site.config.php.

```
# $lc_layoutMode: Enable layout mode or not
$lc_layoutMode = false;
```
Then, you can include header and footer files by using \_app('view')->block('fileName') in each view. php.

```
<?php _app('view')->block('header') ?>
<!--- page stuffs here -->
<?php _app('view')->block('footer') ?>
```
If you want to disable layout mode for a particular page only. You can add \_cfg('layoutMode', false); at the top of index.php of the page folder.

#### Note:

• The disabled layout mode is a legacy way and not recommended since version 3.0. You can check the version 2 documentation about application structure at [https://phplucidframe.readthedocs.io/en/v2.2.0/](https://phplucidframe.readthedocs.io/en/v2.2.0/application-structure.html) [application-structure.html](https://phplucidframe.readthedocs.io/en/v2.2.0/application-structure.html)

### Configuration & Parameters

<span id="page-18-0"></span>There are a couple of configuration files in PHPLucidFrame. These configuration files allow you to configure things like your database connection information, your mail server information, as well as various other core configuration values.

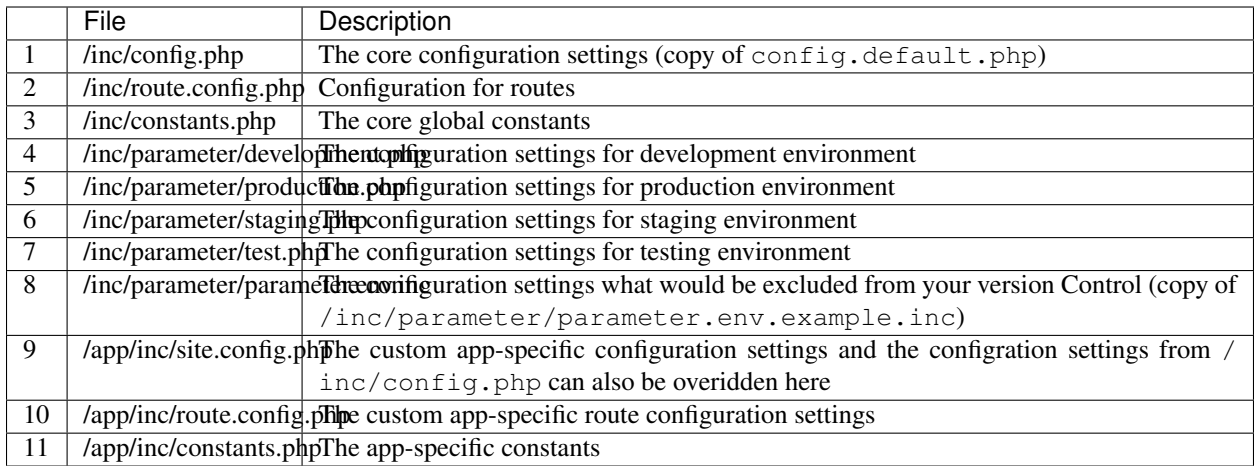

There may be additional configuration files if you have sub-sites or modules in your application. Let's say, if you have admin module in your application, there could be the following configuration files in the admin directory.

- 1. /app/admin/inc/site.config.php
- 2. /app/admin/inc/route.config.php
- 3. /app/admin/inc/constants.php

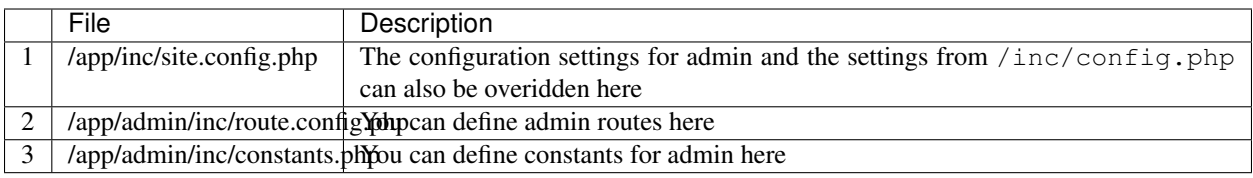

Note that it works only when you define "admin" in  $\frac{1}{2}$  sites in /inc/config.php.

```
$lc_sites = array(
    /* 'virtual_folder_name (namespace)' => 'path/to/physical_folder_name_directly_
˓→under_app_directory' */
    'admin' => 'admin'
);
```
Let's say, you have <http://example.com> and <http://example.com/admin>

When you access [http://example.com,](http://example.com) these config files are included in the following priority:

- 1. /inc/config.php
- 2. /app/inc/site.config.php

When you access [http://example.com/admin,](http://example.com/admin) these config files are included in the following priority:

- 1. /inc/config.php
- 2. /app/inc/site.config.php
- 3. /app/admin/inc/site.config.php

When you access [http://example.com,](http://example.com) these route config files are included in the following priority:

- 1. /inc/route.config.php
- 2. /app/inc/route.config.php

When you access [http://example.com/admin,](http://example.com/admin) these config files are included in the following priority:

- 1. /inc/route.config.php
- 2. /app/inc/route.config.php
- 3. /app/admin/inc/route.config.php

When you access [http://example.com,](http://example.com) these constant files are included in the following priority:

- 1. /inc/constants.php
- 2. /app/inc/constants.php

When you access [http://example.com/admin,](http://example.com/admin) these constant files are included in the following priority:

- 1. /inc/constants.php
- 2. /app/inc/constants.php
- 3. /app/admin/inc/constants.php

The View

<span id="page-20-0"></span>As of version 3.0.0, PHPLucidFrame added a default global View object for managing your layout file, rendering variables to your views, including head scripts/styles, loading your view templates. The View object is available by calling \_app('view').

#### <span id="page-20-1"></span>**5.1 Creating View**

A view is a visual output representation to user and is simply a web page, or a page fragment. You can create a view by placing a file view.php in a particular page directory, for example, a single post page http://www. example.com/post/{id} or http://localhost/acme/post/{id} may look like the below directory structure:

```
/app
   /post
        |-- index.php
        |-- view.php <-
```
The view.php generally should contain HTML between <br/>body> and </body>. This may include header and footer fragments. But the header and footer may be also put into the layout file. See *[Layout File](#page-21-1)* section.

#### <span id="page-20-2"></span>**5.2 Passing Data To view**

You can pass data to your view by using the addData() method of the View object. You can get the View object using \$view = \_app('view') and set data using \$view->addData('name', \$value) in a particular index.php. For example, /app/post/index.php may look like this

```
$id = \text{get('id');}$view = _app('view');
$post = db_findOrFail('post', $id);
```
(continues on next page)

(continued from previous page)

```
_app('title', $blog->title);
$view->addData('pageTitle', $post->title); // This will be available as $pageTitle in
\leftrightarrowview
$view->addData('post', $post); // This will be available as $post in view
```
Alternatively, you can pass an array of data to view by directly assigning to the data property of the View object.

```
$view->data = array(
   'pageTitle' => $post->title,
    'post' => $post,
);
```
#### <span id="page-21-0"></span>**5.3 Nested Views**

Views may also be nested. You can include another view in a view. Let's say for example, you have a view (fragement) to show recent posts in single post page.

```
/app
    /post
        |-- index.php
        |-- recent-posts.php <--
        |-- view.php
```
You can include recent-posts.php in view.php like this

<?php \_app('view')->block('recent-posts') ?>

If recent-posts.php is needed to include in more than one page, you can move the file into  $/app/inc/tp1/$ and \_app('view')->block('recent-posts') will automatically look for the file in that directory when it is not found in the current directory.

A new option to return html from the  $b \log k$  () method is added since version 3.1. You can provide thrid parameter to the method.

```
<?php
$html = _app('view')->block('recent-posts', $data, true)
echo $html;
?>
```
#### <span id="page-21-1"></span>**5.4 Layout File**

Since verion 3.0, layout mode is enabled by default ( $$lc$  layoutMode = true in /inc/config.php). The default layout file is configured as \$lc\_layoutName = 'layout' which points to app/inc/tpl/layout. php.

Basically a layout file would have the below structure.

```
<!DOCTYPE html>
<html>
```
(continues on next page)

```
(continued from previous page)
```

```
<head>
    <title><?php echo _title() ?></title>
    <link rel="canonical" href="<?php echo _canonical() ?>" />
    <?php _hreflang() ?>
    <meta http-equiv="Content-Type" content="text/html; charset=utf-8" />
    <meta name="viewport" content="width=device-width, initial-scale=1" />
    <?php _metaSeoTags() ?>
    <link rel="shortcut icon" href="<?php echo _img('favicon.ico'); ?>" type="image/x-
˓→icon" />
    <?php _css('base.css') ?>
    \langle?php _css('base.' . _lang() . '.css') ?> \langle !-- you may not need this if your.
˓→site doesn't have multi-languages ->
   <?php _css('responsive.css') ?>
    <?php _css('jquery.ui') ?>
    <?php _app('view')->headStyle() ?> <!-- styles added by a particular page ->
   <?php _js('jquery') ?>
    <?php _js('jquery.ui') ?>
   <?php _script() ?> <!-- this is required for global JS variables -->
    \langle ?php \text{ is ('LC.js') ?>}<?php _app('view')->headScript() ?> <!-- scripts added by a particular page ->
    \langle?php _js('app.js') ?>
</head>
<body>
    <div>
        <header>
           <!-- your header stuffs -->
        </header>
        <section>
            <?php _app('view')->load() ?> <!-- This injects a particular view
˓→template here -->
        </section>
        </footer>
            <!-- your footer stuffs -->
        </footer>
   \langlediv>
</body>
\langle/html>
```
#### Note:

```
• You can check /app/inc/tpl/layout.php.
```
You may have a separate layout file for a particular page, let's say for example, you have a login page which have a different layout other than the rest pages of the site. You can create a new layout file  $/app/inc/tp1/$ layout\_login.php.

You can set the new layout name for login page in /app/login/index.php such as

```
_app('view')->layout = 'layout_login';
```
Then, the login page will use layout\_login.php whereas the other pages use layout.php.

#### <span id="page-23-0"></span>**5.5 Stylesheets & Scripts In Head**

You may include stylesheets and scripts for a particular page rather than globally including in the layout file. Then you can use addHeadStyle() and addHeadScript() of the View object in index.php

```
/** app/post/index.php */
```

```
# If locally stored files
$view->addHeadStyle('select2.min.css'); // app/assets/css/select2.min.css or assets/
˓→css/select2.min.css
$view->addHeadScript('select2.min.css'); // app/assets/js/select2.min.css or assets/
˓→js/select2.min.css
# If CDN
$view->addHeadStyle('https://cdn.jsdelivr.net/npm/select2@4.1.0-rc.0/dist/css/select2.
˓→min.css');
$view->addHeadScript('https://cdn.jsdelivr.net/npm/select2@4.1.0-rc.0/dist/js/select2.
\rightarrowmin.js');
```
Alternatively, you can use the helper functions -  $addHeadStyle()$  and  $addHeadScript()$ .

```
/** app/post/index.php */
# If locally stored files
_addHeadStyle('select2.min.css'); // app/assets/css/select2.min.css or assets/css/
˓→select2.min.css
_addHeadScript('select2.min.css'); // app/assets/js/select2.min.css or assets/js/
˓→select2.min.css
# If CDN
_addHeadStyle('https://cdn.jsdelivr.net/npm/select2@4.1.0-rc.0/dist/css/select2.min.
\leftrightarrowcss');
_addHeadScript('https://cdn.jsdelivr.net/npm/select2@4.1.0-rc.0/dist/js/select2.min.js
\leftrightarrow');
```
### Bootstrapping

<span id="page-24-0"></span>The /app directory is auto-bootstrapped with PHPLucidFrame environment. If you have a new directory out of the app directory, all script files in that directory are not auto-bootstrapped. However you can manually bootstrap them. Let's say you have a directory /scripts at the same level of the /app directory and you have a script file /scripts/example.php, the file should have the following content.

```
<?php
chdir('../'); // change directory to the root directory from the current directory
require_once('bootstrap.php');
// Do something here ...
```
Then the script has been bootstrapped in PHPLucidFrame environment.

### Core Defined Constants & Variables

<span id="page-26-0"></span>The following PHP constants are available across PHPLucidFrame.

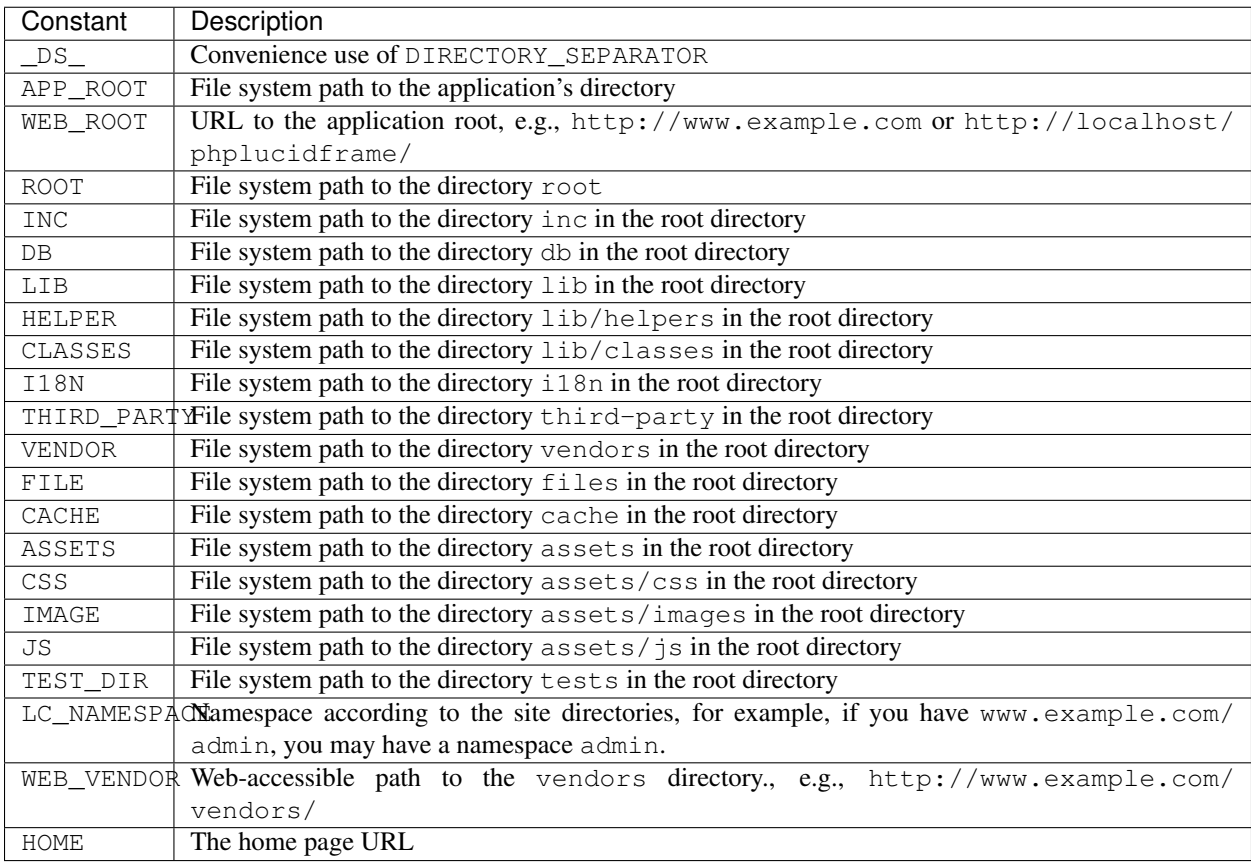

• You can also define your own constants in /inc/constants.php or /app/inc/constants.php.

PHPLucidFrame has a global object in Javascript – LC. The following Javascript global variables of LC are available to use.

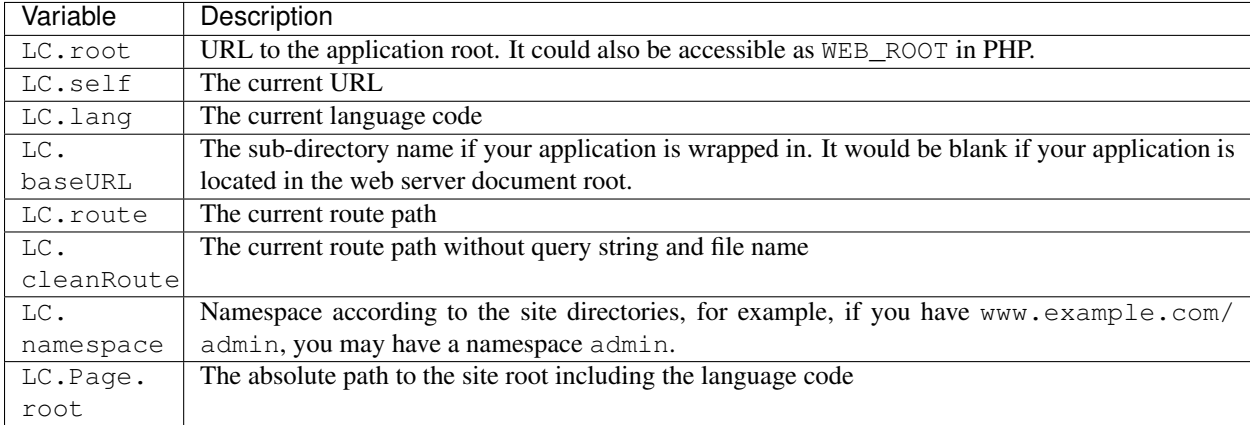

You can also extend any global variable from LC by using a hook \_\_script() in /app/helpers/ utility\_helper.php.

```
<?php
/ \star \star* This function is a hook to the core utility function _script()
*/
function __script(){
?>
    LC.cleanURL = \langle?php echo (int) _cfg('cleanURL'); ?>;
<?php
}
?>
```
# CHAPTER<sup>8</sup>

#### URL Routing

<span id="page-28-0"></span>PHPLucidFrame typically requires mod\_rewrite enabled on web server. As per the default configuration in /inc/ route.config.php, the app home page is by default set to /home which is mapped to the directory /app/ home/ and it is accessible via http://localhost/phplucidframe or http://www.example.com. You can change it according to your need.

```
// inc/route.config.php
/**
* The named route example `lc_home`
\star/route('lc_home')->map('/', '/home');
```
PHPLucidFrame is already designed for friendly URL without any custom route defined. Let's say for example, you have a page /app/post/index.php and URL http://www.example.com/post/1/edit. The URL will be mapped to the file /app/post/index.php by passing 2 arguments - 1 and edit.

```
// http://www.example.com/post/1/edit => /app/post/index.php
echo _{arg(1)}; // 1
echo \text{arg}(2); // edit
echo _url('post', array(1, 'edit')); // http://www.example.com/post/1/edit
```
#### <span id="page-28-1"></span>**8.1 Custom Routes**

If you are not enough with PHPLucidFrame basic routing and if you need your own custom routes, you can easily define them in /inc/route.config.php. The following example shows the route key lc\_blog\_show of the route path /blog/{id}/{slug} mapping to /app/blog/show/index.php by passing two arguments id and slug with the requirements of id to be digits and slug to be alphabets/dashes/underscores.

```
// inc/route.config.php
/*** The named route example `lc_blog_show`
 * This is an example routed to the directory `/app/blog/show`
```
(continues on next page)

(continued from previous page)

```
\star/route('lc_blog_show')->map('/blog/{id}/{slug}', '/blog/show', 'GET', array(
    'id' => '\d+', # {id} must be digits
    'slug' => '[a-zA-Z\-_]+' # {slug} must only contain alphabets, dashes and
˓→underscores
));
```
Then you can get the argument values from  $qet('id')$  and  $qet('sluq')$  in /app/blog/show/index. php.

```
// app/blog/show/index.php
$id = \text{\textcircled{get}}('id');$slug = _get('slug');
```
Here is the custom routing configuration syntax:

```
route($name)->map($path, $to, $method = 'GET', $patterns = null)
```
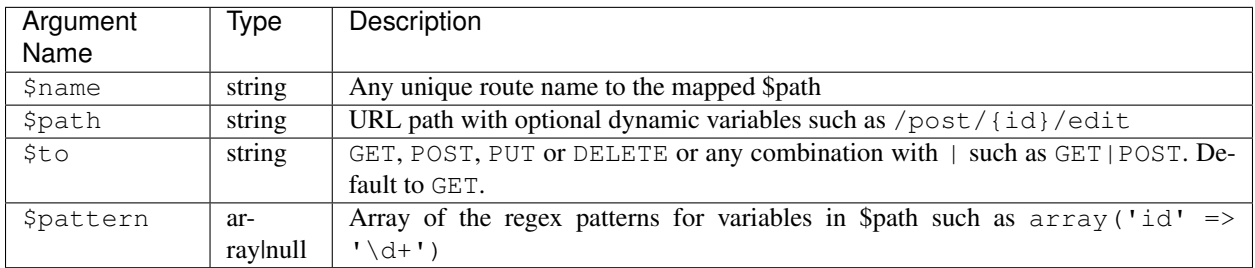

### <span id="page-29-0"></span>**8.2 Route Groups**

PHPLucidFrame 2.0 supports route groups using prefix which allows you to prepend a URI prefix to a large number of routes. In the following example, the URI prefix /api/posts is added to all routes defined inside route\_group():

```
route_group('/api/posts', function () {
   route('lc_post')->map('/', '/example/api/post', 'GET');
    route('lc_post_create')->map('/', '/example/api/post/create', 'POST');
    route('lc_post_update')->map('/{id}', '/example/api/post/update', 'PUT', array('id
\leftrightarrow ' => '\d+'));
   route('lc_post_delete')->map('/{id}', '/example/api/post/delete', 'DELETE', array(
\leftrightarrow'id' => '\d+'));
});
```
The above route groups definition is equal to these individual route definitions:

```
route('lc_post')->map('/api/posts', '/example/api/post', 'GET');
route('lc_post_create')->map('/api/posts', '/example/api/post/create', 'POST');
route('lc_post_update')->map('/api/posts/{id}', '/example/api/post/update', 'PUT',
\rightarrowarray('id' => '\d+'));
route('lc_post_delete')->map('/api/posts/{id}', '/example/api/post/delete', 'DELETE',
\rightarrowarray('id' => '\d+'));
```
Note:

• You can define your custom routes in /inc/route.config.php or /app/inc/route.config.php

#### <span id="page-30-0"></span>**8.3 Accessing URL**

You can get the current routing path using a function  $\mathbf{r}(\cdot)$  and you can get a component of the current path using  $_{arg}$ .

```
// url is www.example.com
echo _r(); // home
echo \text{arg}(0); // home
// url is www.example.com/user/1
echo r(); // user/1
echo \text{arg}(0); // user
echo _{\text{arg}(1)}; // 1
```
PHPLucidFrame also provides to use URL component key preceding by a dash -. For example, http://www. example.com/posts/-page/1 which reflects http://www.example.com/posts?page=1

```
// url is www.example.com/posts/-page/1/-sort/title/asc
echo _r(); // posts/-page/1/-sort/title
echo \text{arg}(0); // posts
echo \text{arg}(1); // -page
echo _{\text{arg(2)}; // 1
echo \text{arg}(3); // -sort
echo \text{arg}(4); // title
echo \text{arg}(5); // asc
// The following is a formal way of getting the URI component "page"
echo _arg('page'); // 1
// The following is a formal way of getting the URI component "sort"
_pr(_arg('sort')); // array( 'title', 'asc' )
// _pr() is an convenience method for print_r.
```
#### <span id="page-30-1"></span>**8.4 Creating and Getting URL**

You can use the function  $\text{url}(x)$  or route  $\text{url}(x)$  to make an absolute URL.

```
echo _url('user', array(1));
// http://www.example.com/user/1
echo _url('posts', array('page' => 1, 'sort' => array('title','asc'));
// http://www.example.com/posts/-page/1/-sort/title/asc
echo _url(); // same as echo _self();
// it would return the current URL
```
When you have a custom route defined in /inc/route.config.php as described above at *[Custom Routes](#page-28-1)*, you can use the route name as below:

```
_{\text{url}}('lc\text{ blog\_show'}, \text{array('id'} => 1, 'sluq' => 'hello-world'))// http://www.example.com/blog/1/hello-world
```
#### <span id="page-31-0"></span>**8.5 Redirecting URL**

You can use the function \_redirect() to redirect to a URL.

```
// redirect to the home page according to $lc_homeRouting in /inc/config.php
// 'home' is a constant whatever you defined for $lc_homeRouting
_redirect('home');
// redirect to http://www.example.com/user/1
_redirect('user', array(1));
// redirect to http://www.example.com/posts/-page/1/-sort/title/asc
_redirect('posts', array('page' => 1, 'sort' => array('title','asc')));
// assuming that the current URL is http://www.example.com/posts/-page/1/-sort/title/
\rightarrowasc
// you can redirect to the current page itself by updating the query strings 'page'
˓→and 'sort'
// in this case, you can use NULL or an empty string for the first parameter to _
˓→redirect()
// redirect to http://www.example.com/posts/-page/2/-sort/title/desc
_redirect(NULL, array('page' => 2, 'sort' => array('title','desc'));
// redirect to the current page itself
_redirect(); // or _redirect('self');
// permanent redirect to the new page
_redirect301('path/to/a/new/replaced/page');
// redirect to 401 page
_page401(); // or _redirect('401')
// redirect to 403 page
_page403(); // or _redirect('403')
// redirect to 404 page
_page404(); // or _redirect('404')
```
Check more details in /lib/helpers/utility\_helper.php and /lib/helpers/route\_helper.php.

### <span id="page-31-1"></span>**8.6 Custom URL Rewrite**

Note: This needs knowledge of Apache. htaccess rewrite rule syntax.

You may also write RewriteRule in . htaccess of the root directory, but by no means required.

```
# www.example.com/en/99/foo-bar to ~/app/post/?lang=en&id=99&slug=foo-bar
# www.example.com/zh-CN/99/foo-bar to ~/app/post/?lang=zh-CN&id=99&slug=foo-bar
RewriteRule ^(([a-z]{2}|[a-z]{2}-[A-Z]{2})/)?([0-9]+)/(.*)$ app/index.php?lang=$1&id=
˓→$3&slug=$4&route=post [NC,L]
```
As the default routing name of LucidFrame is route and according to the RewriteRule above, route=post will map to the file /app/post/index.php or /app/post.php given the three URI components – lang, id and slug. For example, if the requested URL is www.example.com/en/99/foo-bar, this will be rewritten to /app/post/index.php?lang=en&id=99&slug=foo-bar or /app/post.php? lang=en&id=99&slug=foo-bar. In this case you can get the id and slug using \_get() or \_arg():

```
$id = _get('id'); // or _arg('id')$slug = _get('slug'); // or _arg('slug')
```
# CHAPTER<sup>9</sup>

#### File Inclusion

<span id="page-34-0"></span>PHPLucidFrame helps you to include files more easier. You can use  $\pm i$  () for PHP files,  $\pm j$ s () for Javascript files and  $\cos( )$  for CSS files. The  $\pm i$  () is returning the system file path and it has to be used with the PHP built-in functions include and require. The  $j \sin(\theta)$  and  $\cos(\theta)$  will look for the files in the directory /assets/css/ and /assets/js/ and include them automatically.

All of three functions will operate based on the configuration variable  $\beta$ lc\_sites in /inc/config.php. They will look for the files from the most specific directory to the least. For example, if you use include ( $\_i$  ('inc/ tpl/head.php')), it will look for the files as follow and it will stop where the file is found.

- 1. /app/inc/tpl/head.php
- 2. /inc/tpl/head.php

Another example is that if you have a directory  $\alpha$  /  $\alpha$  and  $\alpha$  /  $\alpha$  /  $\alpha$  /  $\alpha$  /  $\alpha$  /  $\alpha$  /  $\alpha$  /  $\alpha$  /  $\alpha$  /  $\alpha$  /  $\alpha$  /  $\alpha$  /  $\alpha$  /  $\alpha$  /  $\alpha$  /  $\alpha$  /  $\alpha$  /  $\alpha$  /  $\alpha$  /  $\alpha$  /  $\alpha$  /  $\alpha$  /  $\alpha$ 

```
# $lc_sites: consider sub-directories as additional site roots and namespaces
/**
* ### Syntax
   array (
    'virtual_folder_name (namespace)' => 'physical_folder_name_directly_under_app_
˓→directory'
\star )
 For example, if you have the configuration `array('admin' => 'admin')` here, you,
˓→let LucidFrame know to include the files
* from those directories below without specifying the directory name explicitly in
˓→every include:
    /app/admin/assets/css
    /app/admin/assets/js
    /app/admin/inc
    /app/admin/helpers
* you could also set 'lc-admin' => 'admin', then you can access http://localhost/
˓→phplucidframe/lc-admin
* Leave this an empty array if you don't want this feature
* @see https://github.com/phplucidframe/phplucidframe/wiki/Configuration-for-The-
˓→Sample-Administration
```
(continues on next page)

(continued from previous page)

```
-Module
\star/$lc_sites = array(
    'admin' => 'admin',
);
```
then, PHPLucidFrame will look for the file:

- 1. /app/admin/inc/tpl/head.php
- 2. /app/inc/tpl/head.php
- 3. /inc/tpl/head.php

For  $\frac{1}{5}$  () and  $\csc$  (), you don't need to include the directory path as it looks for the files in the /assets/ $\frac{1}{5}$ / and /assets/css/ folders and prints out <script> and <link />respectively if they found the files. There are two system provided directories - /assets/js/ and /assets/css/ under the root. Let's say you also have those two directories in other sub-directories as below:

```
/path_to_webserver_document_root
  /app
   |--- /admin
   | - - / assets
    | | |-- /css
    | | |-- /js
   |-- /assets
   | - - | - - | \csc| |-- /js
  /assets
   |-- /css
   |---|js
```
When you use \_js('app.js') and if you are at admin, it will look for the file as the following priority and it will stop where the file is found.

- 1. /app/admin/assets/js/app.js
- 2. /app/assets/js/app.js
- 3. /assets/js/app.js

It is same processing for the usage of \_css('base.css'):

- 1. /app/admin/assets/css/base.css
- 2. /app/assets/css/base.css
- 3. /assets/css/base.css
# CHAPTER 10

# Auto-loading Libraries

There are two ways of auto-loading third-party libraries:

- 1. Using Composer
- 2. Using Custom Autoloader

### **10.1 Composer**

Composer support is automatically initialized by default. It looks for Composer's autoload file at /vendor/ autoload.php. You just need to add libraries to composer.json.

# **10.2 Custom Autoloader**

If you are not using composer, you can update /inc/autoload.php to load a library. The following is a few steps to do:

- 1. Download any third-party library
- 2. Put it in the folder /third-party
- 3. Load the file using the helper function \_loader() in /inc/autoload.php

Let's say for example, you are trying to integrate the library [PHP-JWT.](https://github.com/firebase/php-jwt)

- 1. Download the library from downloading the library from [https://github.com/firebase/php-jwt/tags.](https://github.com/firebase/php-jwt/tags)
- 2. Unzip and put the folder in /third-party as /third-party/php-jwt-x.y.z (x.y.z is the library version number you downloaded). However, you can also rename it as /third-party/php-jwt.
- 3. Add \_loader('JWT', THIRD\_PARTY . 'php-jwt-x.y.z/src/'); in /inc/autoload.php. This will load /third-party/php-jwt-x.y.z/src/JWT.php.
- 4. Then, you can try the following code.

```
use Firebase\\JWT\\JWT;
$key = "example\_key";$payload = array(
    "iss" => "http://example.org",
    "aud" => "http://example.com",
    "iat" \Rightarrow 1356999524,
    "nbf" => 1357000000
);
7*** IMPORTANT:
* You must specify supported algorithms for your application. See
* https://tools.ietf.org/html/draft-ietf-jose-json-web-algorithms-40
* for a list of spec-compliant algorithms.
\star/$jwt = JWT::encode($payload, $key);
pr(Sjwt);$decoded = JWT::decode($jwt, $key, array('HS256'));
_pr($decoded);
/*
NOTE: This will now be an object instead of an associative array. To get
an associative array, you will need to cast it as such:
*/
$decoded_array = (array) $decoded;
_dpr($decoded_array);
```
# CHAPTER 11

# Database Configuration

You can configure your database settings in three files according to your deployment environments:

- 1. /inc/parameter/development.php for development environment
- 2. /inc/parameter/staging.php for staging environment
- 3. /inc/parameter/production.php for production environment
- 4. /inc/parameter/test.php for test environment

```
return array(
    // ...
    # Database connection information
    'db' \Rightarrow array(
        'default' => array(
            'engine' => 'mysql', // database engine
            'host' => 'localhost', // database host
            'port' \Rightarrow '', // database port
            'database' => 'lucid_blog', // database name
            'username' => 'root', // database username
            'password' => '', // database password
            'prefix' => '', // table name prefix
            'collation' => 'utf8_unicode_ci' // database collation
        )
    )
    // ...
);
```
## **11.1 Make Your Credentials Secret**

As of version 2.0, PHPLucidFrame includes a file /inc/parameter/parameter.env.example.inc. You can copy and rename it to parameter.env.inc which is already ignored from version control. So, in the file, you can define your important information that needs to be secret and to not share with others. For example, you can define your production database credentials in /inc/parameter/parameter.env.inc like below:

```
return array(
    'prod' => array( # either prod or production as you like
        'db' \Rightarrow array(
            'default' => array(
                'database' => 'your_prod_db',
                'username' => 'your_prod_username',
                'password' => 'your_prod_pwd',
                'prefix' => '',
            )
        )
    )
);
```
then, you can call those parameters from /inc/parameter/production.php using \_env('prod.db. default.xxxx')

```
return array(
   // ...
    # Database connection information
    'db' => array(
        'default' => array(
            'engine' \Rightarrow 'mysql', // database engine
            'host' => 'localhost', // database host
            'port' \Rightarrow '', // database port
            'database' => _env('prod.db.default.database')
            'username' => _env('prod.db.default.username')
            'password' => _env('prod.db.default.password')
            'prefix' => _env('prod.db.default.prefix')
            'collation' => 'utf8_unicode_ci' // database collation
       )
   )
   // ...
);
```
# **11.2 Connecting to Multiple Databases**

Sometimes, we need to connect multiple databases in our app. As an example, you might have two databases, the default database and a legacy database. The configuration in /inc/parameter/development.php or /inc/ parameter/production.php for your two databases would be as below:

```
return array(
   // ...
    # Database connection information
    'db' \Rightarrow array(
        'default' => array(
            'driver' => 'mysql',
             'host' => 'localhost',
             'port' \Rightarrow '',
            'database' => 'your_db_name',
            'username' => 'your_db_username',
            'password' => 'your_db_pwd',
            'prefix' \Rightarrow '',
            'charset' => 'utf8mb4',
            'collation' => 'utf8mb4_unicode_ci',
```

```
'engine' => 'InnoDB',
       ),
        'legacy' => array(
           'driver' => 'mysql',
            'host' => 'localhost',
            'port' \Rightarrow '',
            'database' => 'legacy_db_name',
            'username' => 'legacy_db_username',
            'password' => 'legacy_db_pwd',
            'prefix' => '',
           'charset' => 'utf8mb4',
           'collation' => 'utf8mb4_unicode_ci',
           'engine' => 'InnoDB',
       )
   ),
   // ...
);
```
When you need to connect to one of the other databases, you activate it by its key name and switch back to the default connection when finished:

```
# Get some information from the legacy database.
db_switch('legacy');
# Fetching data from the `user` table of the legacy database
$result = db_select('user')
    ->where('uid', $uid)
    ->getSingleResult()
# Switch back to the default connection when finished.
db_switch(); // or db_switch('default');
```
### **11.3 Database Session**

Since version 1.5, PHPLucidFrame supports database session management. It is useful when your site is set up with load balancer that distributes workloads across multiple resources. Here's the minimum table schema requirement for database session.

```
CREATE TABLE `lc_sessions` (
    `sid` varchar(64) NOT NULL DEFAULT '',
    `host` varchar(128) NOT NULL DEFAULT '',
    `timestamp` int(11) unsigned DEFAULT NULL,
   `session` longblob NOT NULL DEFAULT '',
    `useragent` varchar(255) NOT NULL DEFAULT '',
   PRIMARY KEY (`sid`)
);
```
Once you have the table created, you just need to configure  $$lc$ \_session ['type'] = 'database' in /inc/ config.php (copy of /inc/config.default.php) such as

```
$lc_session = array(
   'type' => 'database',
   'options' => array(
      /* you can configure more options here, see the comments in /inc/config.
˓→default.php */ (continues on next page)
```
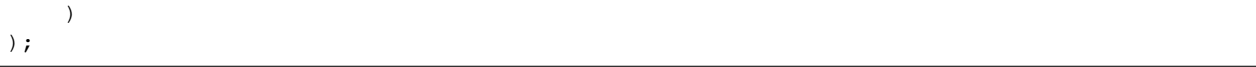

# CHAPTER 12

# Working With Data

To insert, update, delete data, PHPLucidFrame provides the helper functions - db\_insert(), db\_update(), db\_delete() and db\_delete\_multi().

### **12.1 Inserting Your Data**

db\_insert() will save you when you are trying to insert your data into the database without writing INSERT statement. The syntax is

db\_insert('table\_name', \$data = array(), \$useSlug = true)

For example,

```
$success = db_insert('post', array(
   'title' => 'New Title', // this will be used for the slug field while third,
˓→argument is true
    'body' => 'Post complete description here',
));
if ($success) {
   // do something with db_insertId() or db_insertSlug()
}
```
You can also provide a custom slug in the \$data array.

```
$slug = 'your-custom-slug-string';
$success = db_insert('post', array(
    'slug' => $slug,
    'title' => 'Updated Title',
    'body' => 'Updated post complete description here'
));
```
• [db\\_insertId\(\)](http://www.phplucidframe.com/api-doc/latest/function-db_insertId.html) which returns the auto generated id used in the last query.

• db insertSlug() returns the generated slug used in the last query.

#### Note:

- The first field in data array will be used to insert into the slug field.
- Table prefix to the table name of the first parameter is optional.

### **12.2 Updating Your Data**

db\_update() is a convenience method for your SQL UPDATE operation. The syntax is

db\_update('table\_name', \$data = array(), \$useSlug = true, array \$condition = array())

For example,

```
$success = db_update('post', array(
   'id' => 1, // The first field/value pair will be used as condition when you do
˓→not provide the fourth argument
    'title' => 'Updated Title', // this will be used for the slug field while third
˓→parameter is true
    'body' => 'Updated post complete description here'
));
// # Generated query
// UPDATE post SET
// slug = "updated-title",
// title = "Updated Title",
// body = "Updated post complete description here
// updated = "xxxx-xx-xx xx:xx:xx"
// WHERE id = 1if ($success) {
   // do something
}
```
You can also provide a custom slug in the \$data array.

```
$success = db_update('post', array(
   'id' => 1, // The first field/value pair will be used as condition when you do
˓→not provide the fourth argument
    'slug' => 'custom-updated-title', // providing custom slug string
    'title' => 'Updated Title',
    'body' => 'Updated post complete description here'
));
// # Generated query
// UPDATE post SET
// slug = "custom-updated-title",
// title = "Updated Title",
// body = "Updated post complete description here
\frac{1}{2} updated = "xxxx-xx-xx xx:xx:xx"
// WHERE id = 1
```
You can provide the third or fourth parameter  $\S$ condition. See *Query Conditions*. As third parameter,

```
db_update('post',
   array(
        'title' => 'Updated Title', // this will be used for slug as well
       'body' => 'Updated post complete description here'
   ),
   array('id' => 1) // condition for update as third parameter
);
// # Generated query
// UPDATE post SET
// slug = "updated-title",
// title = "Updated Title",
// body = "Updated post complete description here
// updated = "xxxx-xx-xx xx:xx:xx"
// WHERE id = 1
```
As fouth parameter,

```
db_update('post',
   array(
        'title' => 'Updated Title',
       'body' => 'Updated post complete description here'
   ),
   false, // To not update the slug field
   array('id' => 1) // condition for update as fouth parameter
);
// # Generated query
// UPDATE post SET
// title = "Updated Title",
// body = "Updated post complete description here
// updated = "xxxx-xx-xx xx:xx:xx"
// WHERE id = 1
```
If you want to update the records by OR condition, use \$or operator as key in the condition array.

```
db_update('post',
   array(
         'status' => 'active'
    ),
    array(
        '\text{Sor'} \Rightarrow \text{array(}'created \leq =' => date('Y-m-d H:i:s'),
             'created >=' => date('Y-m-d H:i:s'),
        )
    )
);
// # Generated query
// UPDATE post SET
// status = 'active'
// updated = "xxxx-xx-xx xx:xx:xx"
// WHERE created <= 'xxxx-xx-xx xx:xx:xx' OR created >= 'xxxx-xx-xx xx:xx:xx'
```
## **12.3 Deleting Your Data**

db\_delete() is a handy method for your SQL DELETE operation. This is only applicable for single record deletion. The syntax is

db\_delete('table\_name', array \$condition = array(), \$softDelete = false)

LucidFrame encourages MYSQL Foreign Key Constraints to use. If ON DELETE RESTRICT is found, it performs soft delete (logical delete) by updating the current date/time into the field deleted, otherwise it performs hard delete (physical delete).

```
if (db delete('post', array('id' => $idToDelete))) {
    $success = true;
}
```
db\_delete\_multi() is useful for batch record deletion for the given condition, but it does not check foreign key constraints.

```
db_delete_multi('table_name', $condition = array(
    'field_name1' => $value1,
    'field name2 >=' => $value2,
    'field_name3' => null,
))
```
If you want to delete the records by OR condition, use \$or operator as key in the condition array.

```
db_delete_multi('table_name', $condition = array(
   '$or' => array(
       'field_name1' => $value1,
       'field_name2 >=' => $value2,
       'field_name3' => null,
   )
))
```
See next section for *query conditions* with db\_delete() and db\_delete\_multi().

### **12.4 Query Conditions**

You can provide a condition array to third or fourth parameter to db\_update() and second parameter to db\_delete() or db\_delete\_multi(). You can use \$and and \$or operators as key in the condition array. The following are some examples.

Updating with simple condition:

```
db_update('post', array(
    'title' => 'Updated Title',
), array(
    'id' \Rightarrow 1
));
// # Generated query
// UPDATE post SET
// slug = "updated-title",
// title = "Updated Title",
```

```
// updated = "xxxx-xx-xx xx:xx:xx"
// WHERE id = 1
```
Updating using AND condition:

```
db_update('post', array(
       'cat_id' => 1 // The field to be updated
   ),
   false, // To not update the slug field
   array(
       'id' => 1,
       'delete !=' => NULL
   )
);
// # Generated query
// UPDATE post SET
// cat_id = 1,
// updated = "xxxx-xx-xx xx:xx:xx"
// WHERE id = 1 AND deleted IS NOT NULL
```
Updating using IN condition:

```
db_update('post', array(
       'cat_id' => 1 // The field to be updated
   ),
   false, // To not update the slug field
   array(
       'id' => array(1, 2, 3)))
);
// # Generated query
// UPDATE post SET
// cat_id = 1,
// updated = "xxxx-xx-xx xx:xx:xx"
// WHERE id IN (1, 2, 3)
```
Updating using OR condition:

```
db_update('post', array(
         'cat_id' => 1 // The field to be updated
    ),
    false, // To not update the slug field
    array(
         '\text{Sor'} \Rightarrow \text{array}(
           array('id' => 1),
            array('id' \Rightarrow 2)
        )
    )
);
// # Generated query
// UPDATE post SET
// cat_id = 1,// updated = "xxxx-xx-xx xx:xx:xx"
// WHERE id = 1 OR id = 2
```
Updating using IN and OR condition:

```
db_update('post', array(
        'cat_id' => 1 // The field to be updated
    ),
    false, // To not update the slug field
    array(
        'sor' \Rightarrow array('id' => array(1, 2, 3),
            'id >' => 10,
        )
    )
);
// # Generated query
// UPDATE post SET
// cat_id = 1,
// updated = "xxxx-xx-xx xx:xx:xx"
// WHERE id IN (1, 2, 3) OR id > 10
```
Updating with complex AND/OR condition:

```
db_update('post', array(
        'cat_id' => 1 // The field to be updated
    ),
   false, // To not update the slug field
    array(
        'title' => 'a project',
        'cat_id' => 2,
        '\text{Sor'} \Rightarrow \text{array}(
            'id' => array(1, 2, 3),
            'id >=' => 10,
        )
    )
);
// # Generated query
// UPDATE post SET
// cat_id = 1,// updated = "xxxxx-xx-xx xx:xx:xx"// WHERE title = "a project"
// AND cat_id= 2
// AND ( id IN (1, 2, 3) OR id >= 10 )
```
# **12.5 Condition Operators**

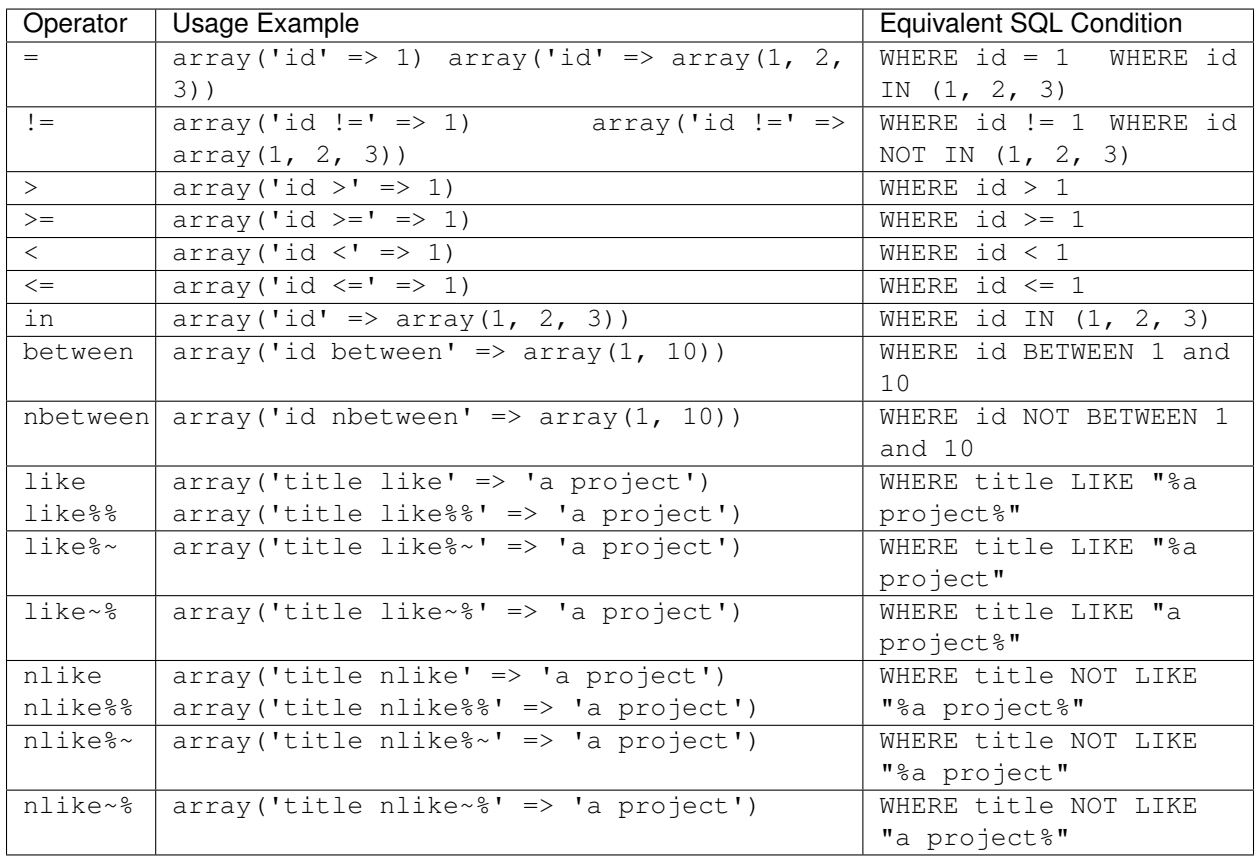

# **12.6 Finding Data**

A couple of quick helpful functions are provided for fetching data from tables.

### **12.6.1 db\_find()**

Returns a single entity result where the primary key matches the value passed in as the second parameter for the table name in the first parameter.

#### Parameters:

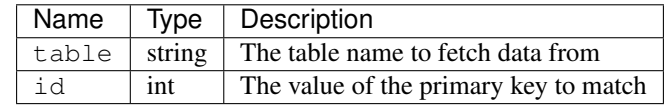

#### Example:

\$result = db\_find('post', 1);

Note: See more at [http://www.phplucidframe.com/api-doc/latest/function-db\\_find.html.](http://www.phplucidframe.com/api-doc/latest/function-db_find.html)

### **12.6.2 db\_findOrFail()**

Returns a single entity result where the primary key matches the value passed in as the second parameter for the table name in the first parameter OR throws 404 if any result is not found.

#### Parameters:

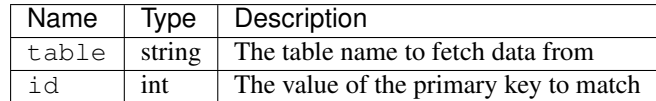

#### Example:

```
$result = db_findOrFail('post', 1);
```
Note: See more at [http://www.phplucidframe.com/api-doc/latest/function-db\\_findOrFail.html.](http://www.phplucidframe.com/api-doc/latest/function-db_findOrFail.html)

### **12.6.3 db\_findAll()**

Returns all rows from the given table.

#### Parameters:

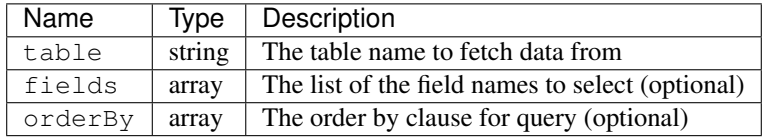

#### Example:

```
$result = db_findAll('post', array('id', 'cat_id', 'title'));
```
#### Note:

- This function is added in the version 3.1.0.
- See more at [http://www.phplucidframe.com/api-doc/latest/function-db\\_findAll.html.](http://www.phplucidframe.com/api-doc/latest/function-db_findAll.html)

### **12.6.4 db\_findBy()**

Returns array of data row objects of a table by condition.

#### Parameters:

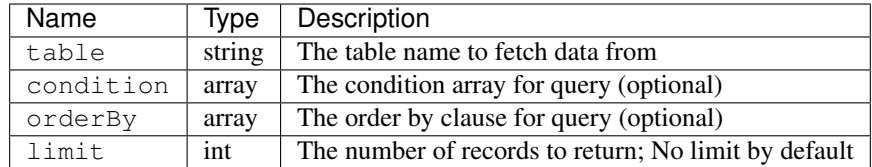

#### Example:

```
$result = db_findBy('post', array('cat_id' => 1), array('created' => 'desc'), 3);
```
#### Note:

- This function is added in the version 3.1.0.
- See more at [http://www.phplucidframe.com/api-doc/latest/function-db\\_findBy.html.](http://www.phplucidframe.com/api-doc/latest/function-db_findBy.html)

### **12.6.5 db\_findOneBy()**

Returns a single entity result of a table by condition

#### Parameters:

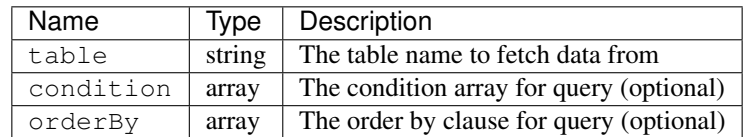

#### Example:

```
$result = db_findOneBy('post', array('cat_id' => 1), array('created' => 'desc'));
```
#### Note:

- This function is added in the version 3.1.0.
- See more at [http://www.phplucidframe.com/api-doc/latest/function-db\\_findOneBy.html.](http://www.phplucidframe.com/api-doc/latest/function-db_findOneBy.html)

### **12.6.6 db\_findOneByOrFail()**

Returns a single entiry result of a table by condition or throw 404 if not found

#### Parameters:

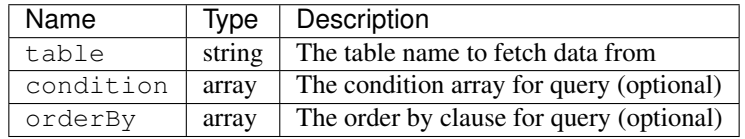

Example:

\$result = db\_findOneBy('post', array('cat\_id' => 1), array('created' => 'desc'));

#### Note:

- This function is added in the version 3.1.0.
- See more at [http://www.phplucidframe.com/api-doc/latest/function-db\\_findOneByOrFail.html.](http://www.phplucidframe.com/api-doc/latest/function-db_findOneByOrFail.html)

### **12.6.7 db\_findWithPager()**

Returns array of data row objects with pagination result.

#### Parameters:

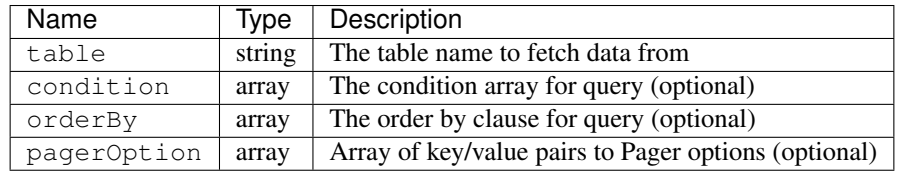

#### Return:

Array of three items:

- 1. QueryBuilder An instance of LucidFrame\Core\QueryBuilder
- 2. Pager An instance of LucidFrame\Core\Pager
- 3. int The total number of records

#### Example:

```
list($qb, $pager, $total) = db_findWithPager('post', array('cat_id' => 1), array(
˓→'created' => 'desc'));
```
Note: See more at [http://www.phplucidframe.com/api-doc/latest/function-db\\_findWithPager.html.](http://www.phplucidframe.com/api-doc/latest/function-db_findWithPager.html)

# CHAPTER 13

Query Builder

As of version 1.9, PHPLucidFrame added a new feature called query builder that allows data to be retrieved in your database without writing raw SQL statements.

# **13.1 Selecting Data for Multiple Results**

If you want to fetch an array of result set, you can use getResult().

```
$result = db_select('post')->getResult();
_pr($result); // array of results
```
This generates the following query:

SELECT \* FROM `post`

## **13.2 Selecting Data for Single Result**

To get a single result set, you can use getSingleResult().

```
$result = db_select('post')->getSingleResult();
_pr($result); // the result object
```
This generates the following query:

```
SELECT * FROM `post` LIMIT 1
```
## **13.3 Selecting Data for Muliple Fields**

To fetch multiple fields, you can use fields('table`, array('field1', 'field2', ...)). The first parameter is table name or alias. The second paramter is a list of field names to fetch from the table.

```
$result = db_select('post', 'p')
   ->fields('p', array('id', 'title', 'created'))
   ->getResult();
_pr($result); // array of results
```
This generates the following query:

SELECT `p`.`id`, `p`.`title`, `p`.`created` FROM `post` `p`

If you want field alias, you can use nested array in fields(), for example,

```
$result = db_select('post', 'p')
   ->fields('p', array('id', array('title', 'title'), 'created'))
   ->getResult();
```
\_pr(\$result); // array of results

In this case, post\_title is alias for title. This generates the following query:

SELECT `p`.`id`, `p`.`title` `title`, `p`.`created` FROM `post` `p`

### **13.4 Selecting Data for Single Field**

To fetch a single field, you can use field('field\_name') and then fetch().

```
$title = db_select('post', 'p')
    ->field('title')
    \rightarrowfetch();
echo $title;
```
This generates the following query:

SELECT `p`.`title` FROM `post`

### **13.5 Joining Tables**

If you want to join multiple tables, you can use join(\$table, \$alias, \$condition, \$type = 'INNER'). Here is explanation of the list of arguments:

- \$table is the table name to join.
- \$alias is the alias for the table name and you can also set null for this.
- \$condition is the joining condition e.g., table1.pk\_id = table2.fk\_id.
- \$type is the join type. Available options are INNER, LEFT, RIGHT, OUTER. Default is INNER.

```
$result = db_select('post', 'p')
   ->fields('p', array('id', 'title'))
   ->fields('u', array(array('name', 'author')))
   ->fields('c', array(array('name', 'categoryName')))
   ->join('user', 'u', 'p.uid = u.uid')
   ->leftJoin('category', 'c', 'p.cat_id = c.cat_id')
   ->getResult();
_pr($result); // array of results
```
It generates the following query:

```
SELECT `p`.`id`, `p`.`title`, `u`.`name` `author`, `c`.`name` `categoryName`
FROM `post` `p`
INNER JOIN `user` `u` ON `p`.`uid` = `u`.`uid`
LEFT JOIN `category` `c` ON `p`.`id` = `c`.`id`
```
Note:

• Instead of fourth parameter to join(), you could also use the individual methods - leftJoin(), rightJoin() and outerJoin().

# **13.6 Fetching Specific Data (WHERE condition)**

There are some methods available to create query conditions - where(), andWhere(), orWhere() and condition(). where() is an alias of andWhere(). You can use where(), andWhere() and orWhere() with array parameter or without parameter.

### **13.6.1 Simple condition**

For array parameter, it accepts all [conditional operators described in the previous section,](working-with-data.html#condition-operators) for example,

```
$result = db_select('post', 'p')
   ->fields('p', array('id', 'title'))
    ->fields('u', array(array('name', 'author')))
    ->fields('c', array(array('name', 'categoryName')))
    ->join('user', 'u', 'p.user_id = u.id')
    ->leftJoin('category', 'c', 'p.cat_id = c.id')
    ->where(array(
        'c.id' \Rightarrow 1,'u.id' \Rightarrow 2
    ))
    ->getResult();
```
Without parameter, it initializes to create conditions by using condition():

```
$result = db_select('post', 'p')
   ->fields('p', array('id', 'title'))
   ->fields('u', array(array('name', 'author')))
   ->fields('c', array(array('name', 'categoryName')))
   ->join('user', 'u', 'p.user_id = u.id')
   ->leftJoin('category', 'c', 'p.cat_id = c.id')
   ->where()
```

```
->condition('c.id', 1)
   ->condition('u.id', 2)
->getResult();
```
The above two queries would generate the following same query:

```
SELECT `p`.`id`, `p`.`title`, `u`.`name` `author`, `c`.`name` `categoryName`
FROM `post` `p`
INNER JOIN `user` `u` ON `p`.`user_id` = `u`.`id`
LEFT JOIN `category` `c` ON `p`.`cat_id` = `c`.`id`
WHERE \degree c \cdot \degree id \circ = 1AND `u`.`id` = 2
```
### **13.6.2 Complex condition using AND/OR**

You can use the operator keys,  $\frac{1}{2}$  and  $\frac{1}{2}$  or, for complex conditions. Here is an exmaple:

```
$result = db_select('post', 'p')
   ->fields('p')
    ->fields('u', array('username', array('name', 'author')))
    ->join('user', 'u', 'p.user_id = u.id')
    ->leftJoin('category', 'c', 'p.cat_id = c.id')
    ->where(array(
        'title like' => 'Sample project',
         '\text{Sor'} \Rightarrow \text{array}(
             'p.id' => array(1, 2, 3),
             'u.id' \Rightarrow 1
        )
   ))
    ->orderBy('p.created', 'desc')
    ->limit(0, 20)
    ->getResult();
```
It generates the following query:

```
SELECT `p`.*, `u`.`username`, `u`.`name` `author`
FROM `post` `p`
INNER JOIN `user` `u` ON `p`.`user_id` = `u`.`id`
LEFT JOIN `category` `c` ON `p`.`cat_id` = `c`.`id`
WHERE `p`.`title` LIKE "%Sample project%"
AND ( `p`.`id` IN (1, 2, 3) OR `u`.`id` = 1 )
ORDER BY `p`.`created` DESC
LIMIT 0, 20
```
### **13.6.3 Complex nested condition using OR/AND/OR**

The following is an example for complex nested conditions using AND/OR:

```
$result = db_select('post', 'p')
   ->fields('p')
   ->fields('u', array('username', array('name', 'author')))
   ->join('user', 'u', 'p.user_id = u.id')
   ->leftJoin('category', 'c', 'p.cat_id = c.id')
```

```
->orWhere(array(
     'p.title nlike' => 'Sample project',
     'sand' => array(
         'p.id' => array(1, 2, 3),
         'p.status \leq' \Rightarrow 10,
         '$or' => array(
             'p.created >' => '2020-12-31',
             'p.deleted' => null
         )
    )
))
->orderBy('p.created', 'desc')
\rightarrowlimit(5)
->getResult()
```
It generates the following query:

```
SELECT `p`.*, `u`.`username`, `u`.`name` `author`
FROM `post` `p`
INNER JOIN `user` `u` ON `p`.`user_id` = `u`.`id`
LEFT JOIN `category` `c` ON `p`.`cat_id` = `c`.`id`
WHERE `p`.`title` NOT LIKE "%Sample project%"
OR (
    `p`.`id` IN (1, 2, 3)
   AND `p`.`status` <= 10
   AND ( `p`.`created` > "2020-12-31" OR `p`.`deleted` IS NULL )
\lambdaORDER BY `p`.`created` DESC
LIMIT 5
```
### **13.6.4 EXITS and NOT EXISTS**

As of version 3.2, PHPLucidFrame added support for EXISTS and NOT EXISTS conditions. Here is an example.

```
$subquery = db_select('post_to_tag', 'pt')
   ->where()
   ->condition('post_id', db_raw('p.id'))
    ->condition('tag_id', 1)
   ->getReadySQL();
$qb = db_select('post', 'p')
   ->where()
   ->condition('deleted', null)
   ->exists($subquery);
$result = $qb->getResult();
```
It generates the following query:

```
SELECT `p`.* FROM `post` `p` WHERE `deleted` IS NULL
AND EXISTS (SELECT `pt`.* FROM `post_to_tag` `pt` WHERE `post_id` = `p`.`id` AND `tag_
\rightarrowid` = 1)
```
You can also use not Exists () for NOT EXISTS.

```
$subquery = db_select('post_to_tag', 'pt')
   ->where()
   ->condition('post_id', db_raw('p.id'))
   ->condition('tag_id', 1)
   ->getReadySQL();
$qb = db_select('post', 'p')
   ->where()
    ->condition('deleted', null)
    ->notExists($subquery);
$result = $qb->getResult();
```
orExists() and orNotExists() are also available to add multiple OR EXISTS or OR NOT EXISTS statements to your query.

# **13.7 Grouping Results**

You can use groupBy () to write the GROUP BY portion of your query:

```
$result = db_select('post', 'p')
    ->groupBy('p.cat_id')
    ->getResult();
```
You can use multiple groupBy () calls. This generates the following query:

```
SELECT `p`.* FROM `post` `p`
GROUP BY `p`.`cat_id`
```
# **13.8 HAVING Condition on Group Result**

There are some methods available to create having conditions - having(), andHaving(), orHaving(). having() is an alias of andHaving(). You can use them with array parameter of [conditional operators described](database-configuration-and-data-manipulation.html#condition-operators) [in the previous section,](database-configuration-and-data-manipulation.html#condition-operators) for example,

```
$result = db_select('post', 'p')
    ->groupBy('p.cat_id')
    ->having(array(
        'p.cat_id >' => 10,
         'p.status' \Rightarrow 1
    ))
    ->getResult();
```
This generates the following query:

```
SELECT `p`.* FROM `post` `p`
GROUP BY `p`.`cat_id`
HAVING `p`.`cat_id` > 10 AND `p`.`status` = 1
```
You can create OR condition on having using orHaving() like this:

```
$result = db_select('post', 'p')
    ->groupBy('p.cat_id')
    ->orHaving(array(
        'p.cat_id >' => 10,
        'p.status' \Rightarrow 1
    ))
    ->getResult();
```
# **13.9 Ordering Results**

You can use orderBy ('field', 'asc|desc'). The first parameter contains the name of the field you would like to order by. The second parameter lets you set the direction of the result. Options are asc and desc. Default to asc.:

```
$result = db_select('post', 'p')
   ->fields('p', array('id', 'title', 'created'))
   ->orderBy('p.title', 'asc)
   ->orderBy('p.created', 'desc')
   ->getResult();
_pr($result); // array of results
```
This generates the following query:

```
SELECT `p`.`id`, `p`.`title`, `p`.`created` FROM `post` `p`
ORDER BY `p`.`title` ASC, `p`.`created` DESC
```
# **13.10 Counting Results**

db\_count() lets you determine the number of rows in a particular table.

```
$rowCount = db_count('post')
    ->where()->condition('deleted', null)
    \rightarrowfetch();
```
echo \$rowCount;

This generates the following query:

SELECT COUNT(\*) count FROM `post` WHERE deleted IS NULL

## **13.11 Limiting Results**

limit() permits to limit the number of rows you would like returned by the query:

```
$result = db_select('post')
    \rightarrowlimit(10)->getResult();
_pr($result); // array of results
```
This generates the following query to return the first 10 records from the table post:

```
SELECT * FROM `post` LIMIT 10
```

```
You can also set offset to limit ():
```

```
$result = db_select('post')
   ->limit(0, 10)
   ->getResult();
```
The following query will be executed:

```
SELECT * FROM `post` LIMIT 0, 10
```
### **13.12 Aggregates**

There are aggregate functions available -  $db_{min}($ ,  $db_{max}()$ ,  $db_{sum}()$ ,  $db_{avg}()$ .

### **13.12.1 MAX**

Syntax: db\_max(\$table, \$field, \$alias = null)

```
$max = db_max('post', 'view_count')->fetch();
// SELECT MAX(`view_count`) max FROM `post` `post`
```
### **13.12.2 MIN**

Syntax: db\_min(\$table, \$field, \$alias = null)

```
$min = db_min('post', 'view_count')->fetch();
// SELECT MIN(`view_count`) min FROM `post` `post`
```
### **13.12.3 SUM**

```
Syntax: db_sum($table, $field, $alias = null)
```

```
$sum = db_sum('post', 'view_count')->fetch();
// SELECT SUM(`view_count`) sum FROM `post` `post`
```
### **13.12.4 AVG**

```
Syntax: db_avg($table, $field, $alias = null)
```

```
$sum = db_avg('post', 'view_count')->fetch();
// SELECT SUM(`view_count`) avg FROM `post` `post`
```
### **13.12.5 Aggregate functions together**

You can use aggregate function together like below:

```
$result = db_select('post', 'p')
   ->max('view_count', 'max')
   ->min('view_count', 'min')
   ->getResult();
```
This generates:

```
SELECT MAX(`view_count`) max, MIN(`view_count`) min FROM `post` `p`
```
Note:

- More complex query examples can be found in [https://github.com/phplucidframe/phplucidframe/blob/master/](https://github.com/phplucidframe/phplucidframe/blob/master/tests/lib/query_builder.test.php) [tests/lib/query\\_builder.test.php.](https://github.com/phplucidframe/phplucidframe/blob/master/tests/lib/query_builder.test.php)
- You may also check [how to retrieve data using native SQL.](database-configuration-and-data-manipulation.html#retrieving-your-data)

# CHAPTER 14

## Native Queries

PHPLucidFrame provides several db helper functions to retrieve data from your database using native queries. You can use the following functions to retrieve your data:

- [db\\_query\(\)](http://www.phplucidframe.com/api-doc/latest/function-db_query.html) which peforms a query on the database.
- [db\\_fetchAssoc\(\)](http://www.phplucidframe.com/api-doc/latest/function-db_fetchAssoc.html) which fetchs a result row as an associate array.
- [db\\_fetchArray\(\)](http://www.phplucidframe.com/api-doc/latest/function-db_fetchArray.html) which fetchs a result row as a numeric array.
- [db\\_fetchObject\(\)](http://www.phplucidframe.com/api-doc/latest/function-db_fetchObject.html) which fetchs a result row as an object.
- [db\\_fetch\(\)](http://www.phplucidframe.com/api-doc/latest/function-db_fetch.html) which performs a query on the database and return the first field value only.
- [db\\_fetchResult\(\)](http://www.phplucidframe.com/api-doc/latest/function-db_fetchResult.html) which performa a query on the database and return the first result row as object.
- [db\\_extract\(\)](http://www.phplucidframe.com/api-doc/latest/function-db_extract.html) which performs a query on the database and return the array of all results.

Note: Instead of using native query to fetch data, QueryBuilder is recommended. See [Query Builder](#page-0-0) usage.

The following is an example to retrieve multiple result rows:

```
$sql = 'SELECT * FROM ' . db_table('post') . ' ORDER BY title';
if ($result = db_query($sql)){
   while($row = db_fetchAssoc($result)){
        // do somethings here...
    }
}
// Extract all data into an array of objects
// db_extract() invokes db_fetchObject() by default internally
$sql = 'SELECT * FROM ' . db_table('post') . ' ORDER BY title';
$posts = db_extract($sql); // The second or third argument can be given one of these:
˓→LC_FETCH_OBJECT (default), LC_FETCH_ASSOC, LC_FETCH_ARRAY
_pr($posts);
```

```
// Extract all data into key/value pair of array
$sql = 'SELECT id AS key, title AS value FROM ' . db_table('post') . ' ORDER BY title
˓→';
$posts = db_extract($sql);
_pr($posts);
/*
array(
 $id => $title
)
*/
```
The following is an example to retrieve a single result:

```
// Retrieving a single-row result
$sql = 'SELECT * FROM ' . db_table('post') . ' WHERE id = :id';
if ($post = db_fetchResult($sql, array(':id' => $id))) {
    \_pr(\texttt{Spost});// $post->id;
    // $post->title;
}
// Retrieving the result count
$sql = 'SELECT COUNT(*) FROM ' . db_table('post');
\text{South} = \text{db_count}(\text{sgl});// Retrieving a field
$sql = 'SELECT MAX(id) FROM ' . db_table('post');
$max = db_fetch($sql);
```
# CHAPTER 15

### Schema Manager

As of version 1.14, PHPLucidFrame added a new feature called Schema Manager to manage your site database. A schema file for your database can be defined in the directory  $\Delta$ b. The file name format is schema. [namespace]. php where namespace is your database namespace defined in \$lc\_databases of /inc/config.php. If [namespace] is omitted, "default" is used. The schema file syntax is an array of options and table names that must be returned to the caller. A sample schema file is available at  $/db/s$ chema.sample.php in the release.

# **15.1 Default Options for Tables**

The schema syntax starts with \_options which is a set of defaults for all tables, but it can be overidden by each table definition.

```
'_options' => array(
   // defaults for all tables; this can be overidden by each table
   'timestamps' => true, // all tables will have 3 datetime fields - `created`, \Box˓→`updated`, `deleted`
   'constraints' \Rightarrow true, // all FK constraints to all tables
    'engine' => 'InnoDB', // db engine for all tables
    'charset' => 'utf8', // charset for all tables
    'collate' => _p('db.default.collation'), // collation for all tables;
˓→inherited from /inc/parameter/
),
```
## **15.2 Table Definition**

After then, each table can be defined using table name as key and value as an array of field definition. The following is a snapshot of example schema definition for two tables (category and post) that have one-to-many relation.

```
// array keys are table names without prefix
'category' => array(
```

```
(continued from previous page)
```

```
'slug' \Rightarrow array('type' => 'string', 'length' => 255, 'null' => false,
˓→'unique' => true),
   'catName' \Rightarrow array('type' => 'string', 'length' => 200, 'null' => false),
    'catName_en' => array('type' => 'string', 'length' => 200, 'null' => true),'catName_my' => array('type' => 'string', 'length' => 200, 'null' => true),
    'options' => array(
       'pk' => array('cat_id'), // type: integer, autoinc: true, null: false,
˓→unsigned: true
        'timestamps' => true, \frac{1}{2} created, updated, deleted; override to _
˓→options.timestamps
        'charset' => 'utf8', // override to _options.charset
        'collate' => 'utf8_unicode_ci', // override to _options.collate
        'engine' \Rightarrow 'InnoDB', // override to _options.engine
   ),
    '1:m' \Rightarrow array(// one-to-many relation between `category` and `post`
        // there must also be 'm:1' definition at the side of `post`
        'post' => array(
            'name' => 'cat_id', // FK field name in the other table (defaults to
˓→"table_name + _id")
            //'unique' => false, // Unique index for FK; defaults to false
            //'default' => null, // default value for FK; defaults to null
            'cascade' => true, \frac{1}{\sqrt{2}} true for ON DELETE CASCADE; false for ON.
˓→DELETE RESTRICT
       ),
   ),
),
'post' \Rightarrow array(
    'slug' \Rightarrow array('type' => 'string', 'length' => 255, 'null' => false,
˓→'unique' => true),
   'title' \Rightarrow array('type' \Rightarrow 'string', 'null' \Rightarrow false),
    'title_en' => array('type' => 'string', 'null' => true),'title_my' => array('type' => 'string', 'null' => true),
    'body' => array('type' => 'text', 'null' => false),
    "body_en" => array('type' => 'text', 'null' => true),
    'body_my' => array('type' => 'text', 'null' => true),
    'options' => array(
       'Pk' => array('id'), // if this is not provided, default field name to `id`
    ),
    '1:m' \Rightarrow \arctan// one-to-many relation between `post` and `post_image`
        // there must also be 'm:1' definition at the side of `post_image`
        'post_image' => array(
            'name' \qquad \qquad \Rightarrow 'id',
            'cascade' => true,
       ),
    ),
    'm:1' \Rightarrow array('category', // reversed 1:m relation between `category` and `post`
        'user', // reversed 1:m relation between `user` and `post`
    ),
    'm:m' => array(
       // many-to-many relation between `post` and `tag`
        // there must also be 'm:m' definition at the side of `tag`
        'tag' => array(
            'name' => 'right',
            'cascade' => true,
```
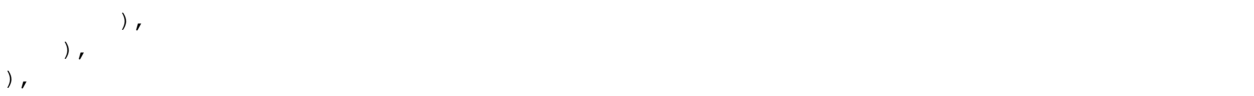

The following describes the rule explanation of table schema array.

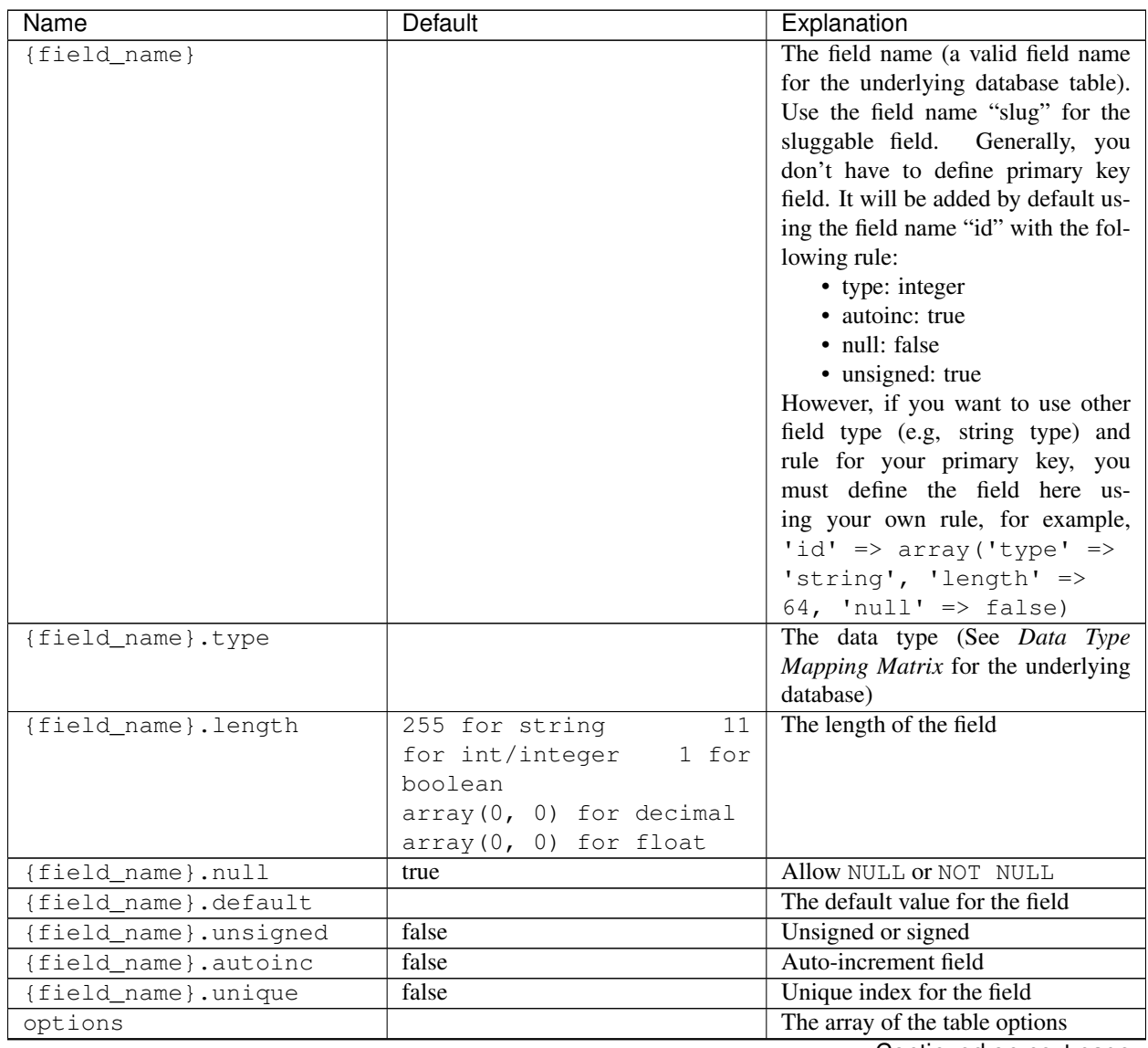

Continued on next page

| Name                     | sontmasa nomi provisão pa<br>Default | Explanation                            |
|--------------------------|--------------------------------------|----------------------------------------|
| options.pk               | array ('id')                         | One or more primary key field          |
|                          |                                      | The default primary key<br>names.      |
|                          |                                      | field name is "id". If you want to     |
|                          |                                      | use a different name rather than "id"  |
|                          |                                      | (e.g., user_id, post_id), you can de-  |
|                          |                                      | fine it here. The default primary key  |
|                          |                                      | field definition is                    |
|                          |                                      |                                        |
|                          |                                      | • type: integer<br>· autoinc: true     |
|                          |                                      |                                        |
|                          |                                      | • null: false                          |
|                          |                                      | • unsigned: true                       |
| options.timestamps       | true                                 | Include<br>3<br>datetime<br>fields     |
|                          |                                      | updated,<br>created,                   |
|                          |                                      | deleted; override to _optons.          |
|                          |                                      | timestamps                             |
| options.charset          | utf8                                 | The charset for the table; override to |
|                          |                                      | _options.charset                       |
| options.collate          | utf8_unicode_ci                      | The charset for the table; override to |
|                          |                                      | _options.collate                       |
| options.engine           | <b>InnoDB</b>                        | The charset for the table; override to |
|                          |                                      | _options.engine                        |
| options.unique           |                                      | Unique index for composite fields      |
|                          |                                      | array ('keyName' =>                    |
|                          |                                      | array('field_name1',                   |
|                          |                                      | 'field_name2'))                        |
| 1:m                      |                                      | One-to-Many relationship; if you       |
|                          |                                      | define this, there must be m: 1 defi-  |
|                          |                                      | nition at the many-side table          |
| $1:m.$ {table_name}      |                                      | The name of the many-side table        |
|                          |                                      | as array key with the following op-    |
|                          |                                      | tions.                                 |
| 1:m.{table_name}.name    | $table_name + "id"$                  | The foreign key field name in the      |
|                          |                                      | many-side table                        |
| 1:m.{table_name}.unique  | false                                | Unique index for the foreign key       |
|                          |                                      | field                                  |
| 1:m.{table_name}.default | null                                 | Default value for the foreign key      |
|                          |                                      | field                                  |
| 1:m.{table_name}.cascade | false                                |                                        |
|                          |                                      | for<br>· true<br>ON DELETE             |
|                          |                                      | CASCADE                                |
|                          |                                      | • false<br>for<br>ON DELETE            |
|                          |                                      | RESTRICT                               |
|                          |                                      | • null for ON DELETE SET               |
|                          |                                      | NULL                                   |
|                          |                                      |                                        |
| m:1                      |                                      | Array of table names that are reverse  |
|                          |                                      | of one-to-many relations to 1:m        |
| $m:1.$ {table_name}      |                                      | The name of the one-side table         |

Table 1 – continued from previous page

Continued on next page

| <b>Name</b>               | <b>Default</b>       | Explanation                             |
|---------------------------|----------------------|-----------------------------------------|
| m : m                     |                      | Many-to-many relationship; if you       |
|                           |                      | define this, there must be m: m defi-   |
|                           |                      | nition at the other many-side table     |
| $m:m.$ {table name}       |                      | The name of the reference table         |
| m:m.{table_name}.table    |                      | Optional pivot table name; if it is not |
|                           |                      | defined, the two table names will be    |
|                           |                      | used concatenating with _to_ such       |
|                           |                      | astable1_to_table2                      |
| m:m.{table_name}.name     | $table_name + "id"$  | The reference field name in the pivot   |
|                           |                      | table                                   |
| m:m.{table_name}.cascade  | false                |                                         |
|                           |                      | for<br>ON DELETE<br>• true              |
|                           |                      | CASCADE                                 |
|                           |                      | • false for<br>ON DELETE                |
|                           |                      | RESTRICT                                |
|                           |                      | · null for ON DELETE SET                |
|                           |                      | <b>NULL</b>                             |
|                           |                      |                                         |
| 1:1                       |                      | One-to-One relationship                 |
| $1:1.$ {table_name}       |                      | The name of the reference table         |
| $1:1$ . {table_name}.name | table name $+$ " id" | Foreign key field name that will be     |
|                           |                      | included in the table; it maps to the   |
|                           |                      | primary key of the reference table      |
| 1:1.{table_name}.cascade  | false                |                                         |
|                           |                      | for<br>ON DELETE<br>• true              |
|                           |                      | CASCADE                                 |
|                           |                      | • false for<br>ON DELETE                |
|                           |                      | RESTRICT                                |
|                           |                      | · null for ON DELETE SET                |
|                           |                      | NULL                                    |
|                           |                      |                                         |

Table 1 – continued from previous page

# **15.3 Data Type Mapping Matrix**

The following table shows the matrix that contains the mapping information for how a specific type is mapped to the database.

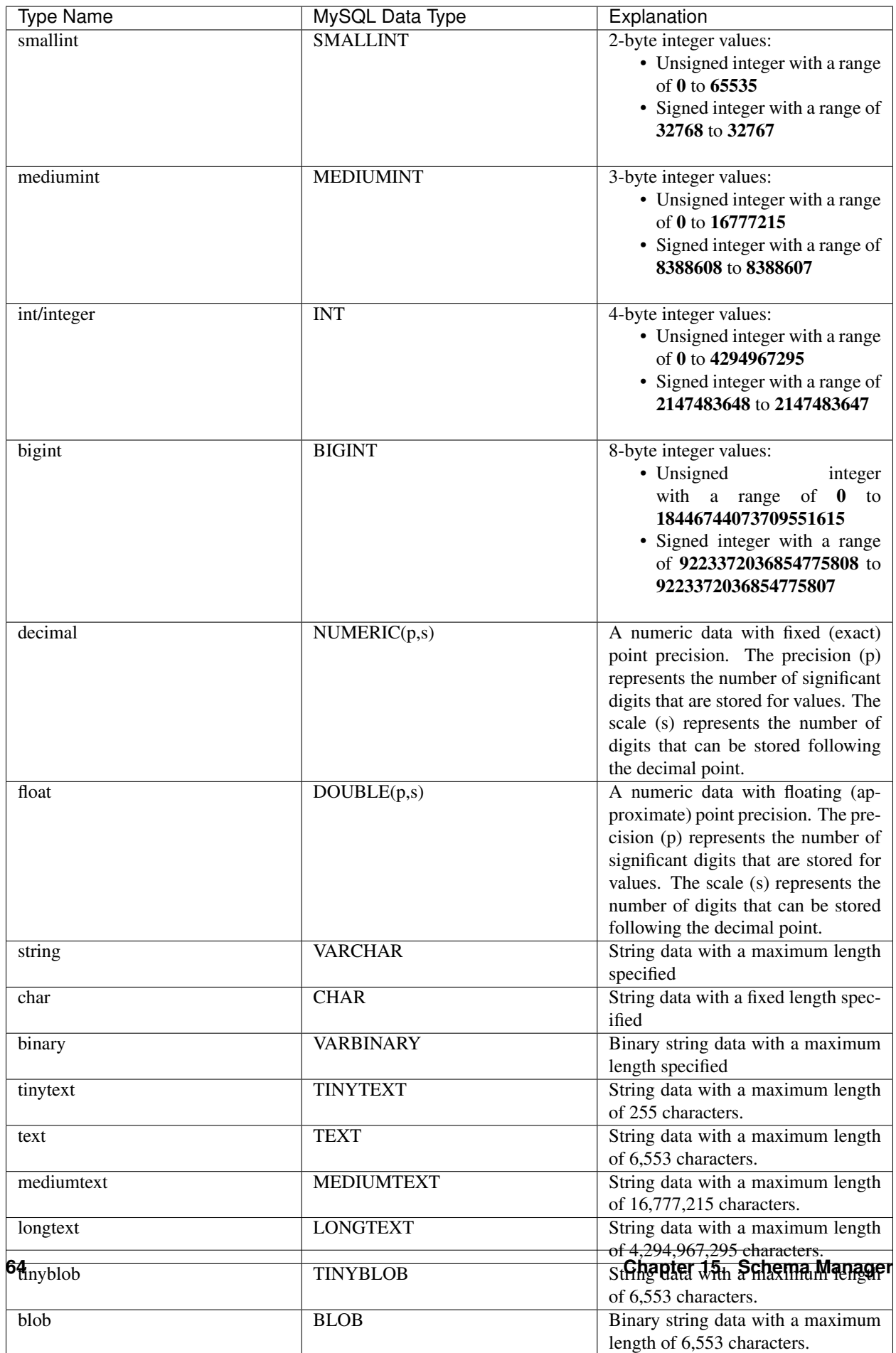

### **15.4 Loading Your Schema**

Assuming that you have created your application database and you have defined your schema in /db/schema.php for the database, you can load or import the database using LucidFrame console tool by running the command:

\$ php lucidframe schema:load

It will import the database defined under the namespace "default". If you want to load another database defined under a different namespace, for example "sample", you just need to provide the namespace in the command such as

```
$ php lucidframe schema:load sample
```
### **15.5 Exporting Your Schema**

You can export or dump your database loaded by your schema definition. The LuicdFrame console command schema:export will help you.

\$ php lucidframe schema:export

It will export the database of the namespace "default" in the directory /db/generated/ as .sql file. You can also provide the namespace in the command such as

\$ php lucidframe schema:export sample

### **15.6 Managing Schema Changes**

As of version 2.2.0, PHPLucidFrame provides a way to manage schema changes. It helps you to programmatically deploy new versions of your database schema easily in a standardized way.

Let's say an example, we use the sample database as our default and we are adding a new field wechatUrl in the table social\_profile. Let's edit the file /db/schema.sample.php

```
'social_profile' => array(
   'facebook_url' => array('type' => 'string', 'null' => true),
    'twitter_url' => \arctan y'type' => 'string', 'null' => true),
    'instagram_url' => array('type' => 'string', 'null' => true),
    'linkedin_url' => array('type' => 'string', 'null' => true),
    '1:1' => array(
       // one-to-one relation between `social_profile` and `user`
        // no need to define 1:1 at the side of `user`
        'user' => array(
           'name' => 'uid',
           'cascade' => true,
       ),
   ),
),
```
Then, run schema: diff sample and it will generate a file with extension sqlc in  $/db/version/sample$ 

\$ php lucidframe schema:diff sample PHPLucidFrame 3.0.0 by Sithu K.

```
./db/version/sample/20170406223436.sqlc is exported.
Check the file and run `php lucidframe schema:update sample`
Done.
```
You can open that sqlc file and check its content. Finally, you can run schema: update sample to apply this changes in your underlying database.

```
$ php lucidframe schema:update sample
PHPLucidFrame 3.0.0 by Sithu K.
IMPORTANT! Backup your database before executing this command.
Some of your data may be lost. Type "y" or "yes" to continue: y
Executing 20170406223436
Your schema has been updated.
Done.
```
The following example will show you in another scenario where renaming the fields. Let's say we are remove Url from all field names of the table social\_profile such as

```
'social_profile' => array(
   'facebook' => array('type' => 'string', 'null' => true),
    'twitter' => array('type' => 'string', 'null' => true),
    'instagram' => array('type' => 'string', 'null' => true),
    'linkedin' => array('type' => 'string', 'null' => true),
   '1:1' => array(
       // one-to-one relation between `social_profile` and `user`
       // no need to define 1:1 at the side of `user`
        'user' => array(
           'name' \Rightarrow 'uid',
            'cascade' => true,
       ),
   ),
),
```
Again, run schema: diff sample and you will be confirmed for renaming fields.

```
$ php lucidframe schema:diff sample
PHPLucidFrame 3.0.0 by Sithu K.
Type "y" to rename or type "n" to drop/create for the following fields:
Field renaming from `facebook_url` to `social_profile.facebook`: y
Field renaming from `twitter_url` to `social_profile.twitter`: y
Field renaming from `instagram_url` to `social_profile.instagrams`: y
Field renaming from `linkedin_url` to `social_profile.linkedin`: y
./db/version/sample/20170406224852.sqlc is exported.
Check the file and run `php lucidframe schema:update sample`
Done.
```
Now you can see there are two sqlc files in the directory /db/version/sample. Then, as suggested above, you just need to run schema: update sample to update your database schema.
```
$ php lucidframe schema:update sample
PHPLucidFrame 3.0.0 by Sithu K.
IMPORTANT! Backup your database before executing this command.
Some of your data may be lost. Type "y" or "yes" to continue: y
Executing 20170406224852
Your schema has been updated.
Done.
```
That's it! You now have two version files of your schema changes stored in /db/version/sample.

If you are of team of developers and your team uses version control system, those sqlc files should be tracked in your VCS to make it available to other developers in the team. When they get the files, they simply needs to run the command schema:update to synchronize their databases as yours.

# CHAPTER 16

## Database Seeding

Database seeding is a very useful feature to initialize your database with default data or sample data. The seeding feature is available since PHPLucidFrame 1.14.

By default, LucidFrame has two directories - /db/seed/default and /db/seed/sample. If you have only one database for your application, /db/seed/default is the right folder where you should create your seeding files. /db/seed/sample has the sample seeding files for the sample database which would be the namespace sample.

## **16.1 Seeding Syntax**

The following is seeding file syntax.

```
<?php
use LucidFrame\Core\Seeder; // required ony if you have any reference field to insert
˓→and to use Seeder::getReference()
// Must return the array
return array(
    'order' => 1, // Execution order: lower number will be executed in greater.
˓→priority, especially for reference fields
    'record-1' => array( // "record-1" can be used for the reference field in the
˓→other file
       // a record is an array of field and value
        // field => value
        'field1' => 'value2',
        'field2' => 'value2',
        'field3' => Seeder::getReference('record-key-from-previously-executed-seed'),
   ),
    'record-2' => array(
        'field1' => 'value2',
        'field2' => 'value2',
        'field3' => Seeder::getReference('record-key-from-previously-executed-seed'),
    ),
);
```
The record key record-1 should be unique for each record and is to be used for reference field in other seeding file. Typically it could be the format {table-name}-{number}, e.g., category-1, category-2, post-1, post-2, etc. However, it is just a naming convention and it does not tie to any rule.

## **16.2 Seeding Example**

Let's say we have 4 tables to be populated with a set of data - category, post, tag and post\_to\_tag. The relationship between category and post is one-to-many relationship; post and tag have many-to-many relationship. So, there must be 4 seeding PHP files with the names of respective table names.

```
/db
    /default
        |-- category.php
        |-- post.php
        |-- post_to_tag.php
        |-- tag.php
```
The followings are example contents for each seeding file.

#### category.php

```
<?php
// Data for the table "category"
return array(
    'order' => 1, // Execution order: this file will be executed firstly
    'category-1' => array( // a record is an array of field and value
        // field => value
        'slug' => 'technology',
        'name' => 'Technology',
    ),
    'category-2' => array(
        'slug' => 'framework',
        'name' => 'Framework',
    ),
);
```
#### post.php

```
<?php
// Data for the table "post"
use LucidFrame\Core\Seeder; // required if you have any reference field to insert
return array(
    'order' => 2, // this file will be executed after seeding is executed for the.
˓→table "category"
    'post-1' \Rightarrow array(
        'cat_id' => Seeder::getReference('category-1'), // reference field that.
→will be inserted with category id that will be created by the previous category
˓→seeding execution
        'slug' => 'welcome-to-the-lucidframe-blog',
        'title' => 'Welcome to the LucidFrame Blog',
        'body' \Rightarrow 'LucidFrame is a mini application development framework - a
→toolkit for PHP developers. It provides logical structure and several helper
→utilities for web application development. It uses a module architecture to make,
˓→the development of complex applications simplified.',
    ),
```
## tag.php

);

```
<?php
// Data for the table "tag"
return array(
    'order' => 3, // this file will be executed in third
    'tag-1' => array('slug' \Rightarrow 'php',
         'name' \Rightarrow 'PHP',
    ),
    'tag-2' \Rightarrow array(
         'slug' => 'mysql',
         'name' => 'MySQL',
    ),
);
```
post\_to\_tag.php

```
<?php
// Data for the many-to-many table "post_to_tag"
use LucidFrame\Core\Seeder;
return array(
    'order' => 4, // this file will be executed lastly in all of four files
    'post-to-tag-1' => array(
       'post_id' => Seeder::getReference('post-1'), // reference field to the
˓→table "post"
        'tag_id' => Seeder::getReference('tag-1'), // reference field to the
˓→table "tag"
   ),
    'post-to-tag-2' => array(
       'post_id' => Seeder::getReference('post-1'),
       'tag_id' => Seeder::getReference('tag-2'),
   ),
);
```
Note:

• You can check the example seeding files at [/db/seed/sample.](https://github.com/phplucidframe/phplucidframe/blob/master/db/seed/sample)

## **16.3 Executing Seeds**

When you have defined your seeding files, you can load your seeding data into your database using LucidFrame console tool by running the following command:

\$ php lucidframe db:seed

If your database has a different namespace other than "default", you can also provide the namespace in the command such as

\$ php lucidframe db:seed sample

# CHAPTER 17

## Middleware

As of version 2.0, PHPLucidFrame added middleware support. You can handle a HTTP request through middleware. You can define middlewares to execute before or after a HTTP request. For example, you can include a middleware that authenticates a user. If the user is not authenticated, the middleware will redirect the user to the login page, otherwise, it will allow the request to proceed. All middlewares should be located and defined in the /app/middleware directory.

## **17.1 Before Middleware**

A *before* middleware is an event executed before a request. Here is its definition syntax:

```
_middleware(function () {
   // Do something before the page request
   // for example, checking bearer token from HTTP Authorization
   // $authorization = _requestHeader('Authorization')
});
_middleware(function () {
   // Do something before the page request
}, 'before'); // 'before' is optional and default
```
## **17.2 After Middleware**

An *after* middleware is an event executed after a request. Here is its definition syntax:

```
_middleware(function () {
    // Do something at the end of the page request
}, 'after');
```
## **17.3 Assigning Middleware to Routes**

A middleware is run during every HTTP request to your application by default. However, you can assign middleware to specific routes using the on() method. The first parameter to the on() method is filter name and the second parameter is any route paths or route names.

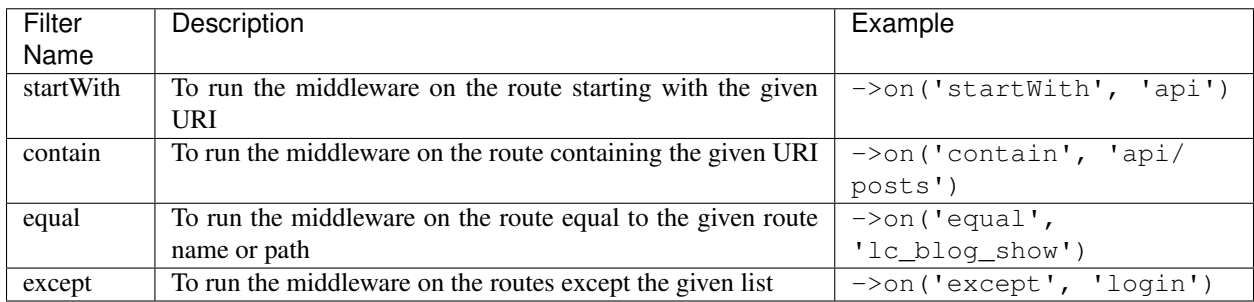

#### Note:

• You can check some example middlewares at [https://github.com/phplucidframe/phplucidframe/blob/master/app/](https://github.com/phplucidframe/phplucidframe/blob/master/app/middleware/example.php) [middleware/example.php](https://github.com/phplucidframe/phplucidframe/blob/master/app/middleware/example.php)

Let's create a middleware /app/middleware/auth.php that contains the following code:

```
<?php
/**
 * This is an example middleware running before every page request
  * that route starts with "admin"
 */
_middleware(function () {
   // set flash message and redirect to the login page if user is anonymous
   if (auth_isAnonymous()) {
       flash_set('You are not authenticated. Please log in.', '', 'error');
       _redirect('admin/login');
    }
    // otherwise, it will proceed the request
})->on('startWith', 'admin') // executed on every page that URI starts with /admin
   ->on('except', array('admin/login')); // not be executed on /admin/login
```
It will be executed on every page that URI starts with /admin and it verifies the user is authenticated. It will not be executed on /admin/login. If the user is not authenticated, it will redirect to the login page.

# CHAPTER 18

## Forms

You can implement a form in two ways – using AJAX and without using AJAX. PHPLucidFrame provides AJAX form submission by default.

### **18.1 Creating AJAX Form**

Create a form tag as usual. If you do not set the attribute action, LucidFrame will look for action.php in the same directory and will submit to it. Until this time of writing,  $id="formId"$  must be used. Your form should also have a message container in which any error message can be shown.

```
<form name="your-form-name" id="your-form-id" method="post">
   <div class="message error"></div>
   <!-- HTML input elements here as usual -->
   <?php form_token(); ?>
</form>
```
You can also provide the action attribute for your desired form handling file.

```
<form name="your-form-name" id="your-form-id" action="<?php echo _url('path/to/action.
˓→php'); ?>" method="post">
   <div class="message error"></div>
   <!-- HTML input elements here as usual -->
   <?php form_token(); ?>
</form>
```
One of the following two button implementation should be made to your AJAX form.

1. <input type="submit" /> or <br/>button type="submit">..</button>

2. <input type="button" class="submit" /> or <br/> <br/>button type="button" class="submit">...</button>

If your form has no submit type button and if you want the form submission when pressing "Enter" in any text box, set class="default-submit" to the form tag.

## **18.2 Creating A Generic Form Without AJAX**

You can make a generic form submission without AJAX using  $\text{class} = \text{"no-ajax"}$  in the  $\text{form} > \text{tag}$ .

```
<form name="your-form-name" id="your-form-id" method="post" class="no-ajax">
   <div class="message error"></div>
   <!-- HTML input elements here as usual -->
   <?php form_token(); ?>
</form>
```
## **18.3 Form Action Handling & Validation**

The following is a scaffold of AJAX form handling and validation. You can check the sample codes in the release.

```
<?php
/**
* The action.php (optional) handles form submission.
* It should perform form validation, create, update, delete of data manipulation to
˓→database.
* By default, a form is initiated for AJAX and action.php is automatically invoked
→if the action attribute is not given in the <form> tag.
\star/$success = false;
if (_isHttpPost()) {
    $post = _post(); // Sanitize your inputs
    /** Form validation prerequisites here, for example */
    $validations = array(
        'title' \Rightarrow array(
            'caption' => _t('Title'),
             'value' => $post['title'],
             'rules' => array('mandatory'),
        ),
        'body' \Rightarrow array(
            'caption' \Rightarrow \pm ('Body'),
             'value' => $post['body'],
             'rules' => array('mandatory'),
        ),
    );
    if (form_validate($validations)) {
        /**
        Database operations here
        */
```

```
if ($success) {
            form_set('success', true);
            form_set('message', _t('Your successful message is here'));
            // If you want to redirect to another page, use the option 'redirect'
            // form_set('redirect', _url('path/to/your/page'));
        }
    } else {
       form_set('error', validation_get('errors'));
    }
}
// Respond to the client
form_respond('your-form-id'); // HTML form ID must be used here
```
If your form is a generic form without using AJAX, the last line in above code is not required in action.php. Instead, you have to use form\_respond('your-form-id', validation\_get('errors')) at the end of the form in view.php in order to show error messages correctly.

```
<form name="your-form-name" id="your-form-id" method="post" class="no-ajax">
    <div class="message error"></div>
    <!-- HTML input elements here as usual -->
    <?php form_token(); ?>
\langle/form>
<?php form_respond('your-form-id', validation_get('errors')); ?>
```
## **18.4 Setting Data Validation**

PHPLucidFrame provides a number of functions that aid in form validation. There are several validation rules provided and using them can be quite easy. First of all, a validation array has to be defined and the syntax of the validation array is:

```
$validations = array(
    'htmlIdOrName' => array( // The HTML id or name of the input element
        'caption' => _t('Your Element Caption'); // The caption to show in the
˓→error message
        'value' => $value, // The value to be validated
        'rules' => array(), // Array of validation rules defined, e.g., array(
˓→'mandatory', 'email')
        'min' \Rightarrow '', // The required property for the rule 'min', 'minLength',
˓→'between'
        'max' => '', // The required property for the rule 'max', 'maxLength',
˓→'between'
        'protocol' => '', // The required property for the rule 'ip'
        'maxSize' => '', // The required property for the rule 'fileMaxSize'<br>'maxWidth' => '', // The required property for the rule 'fileMaxWidth
                     => '', // The required property for the rule 'fileMaxWidth',
˓→'fileMaxDimension'
        'maxHeight' => '', // The required property for the rule 'fileMaxHeight'
˓→'fileMaxDimension'
        'width' => '', // The required property for the rule 'fileExactDimension'
        'height' => '', // The required property for the rule 'fileExactDimension'
        'extensions' => '', // The required property for the rule 'fileExtension'
        'dateFormat' => '', // The required property for the rule 'date', 'datetime'
```

```
'pattern' => '', // The required property for the rule 'custom'
        'table' => '', // The required property for the rule 'unique'
        'field' => '', // The required property for the rule 'unique'
        'id' => '', // The optional property for the rule 'unique'
        'parameters' => array(
           // The arguments (starting from the second) passing to the custom
˓→validation functions
           // this may be needed when you set your custom rule in the property 'rules
˓→'
           'validate_customRule' => array('param2', 'param3')
       ),
        'messages' => array(
           // to overwrite the default validation messages OR
           // to define the custom message for the custom validation rules
           'coreRule' => t('The overwritten message here'), // 'coreRule' means the
˓→core validation rule provided by LucidFrame, e.g., mandatory, email, username, etc.
            'validate_customRule' => _t('Your custom message here')
       )
    ),
    'anotherInputHtmlIdOrName' => array(
       // similiar options described above ...
    ),
);
```
The validation array should be passed to form\_validate() to be processed.

```
if (form_validate($validations)) { // or validation_check($validations)
   // ...
}
```
#### Note:

• validation\_check() doesn't check the form token generated by form\_token().

## **18.5 Sanitizing Form Inputs**

You can sanitize form inputs using \_post().

```
if (_isHttpPost()) {
    $name = _post('name'); // $_POST['name']
    $email = _post('email'); // $_POST['email']
}
```
You can also sanitize all inputs by calling \_post() without parameter.

```
if (_isHttpPost()) {
    $post = _post(); // Array of $_POST will be sanitized
    // $post['name']
    // $post['email']
}
```
## **18.6 Core Validation Rules**

The core validation rules are defined in /lib/helpers/validation\_helper.php and you could also define your own custom validation functions in /app/helpers/validation\_helper.php which will be autoloaded.

#### **18.6.1 alphaNumeric**

The field must only contain letters and numbers (integers). Spaces are not allowed to include.

#### **18.6.2 alphaNumericDash**

The field must only contain letters, numbers (integers) and dashes.

#### **18.6.3 alphaNumericSpace**

The field must only contain letters, numbers (integers) and spaces.

#### **18.6.4 between**

This rule checks the data for the field is within a range. The required options - min, max.

```
$validations = array(
    'vote' => array( // vote is HTML input element name or id
        'caption' => _t('Vote');'value' => $valueToCheck,
        'rules' => array('mandatory', 'between'),
        'max' \qquad \Rightarrow 0,'max' \Rightarrow 5,
   ),
); // The error message will be shown as "'Vote' should be between 0 and 5".
```
#### **18.6.5 custom**

It is used when a custom regular expression is needed. The required option - pattern.

```
$validations = array(
    'phone' => array(
        'caption' => _t('Phone');
        'value' => $valueToCheck,
        'rules' => array('custom'),
        'pattern' => '/^\(?([0-9])*\)?([ 0-9\-])*([0-9])+$/',
        'messages' => array(
            'custom' => _t('Phone number should have a valid format, e.g., (123) 456
\rightarrow7890'),
            // if this is not specified, the default message "'Phone' should be a_{1}˓→valid format." will be shown.
       ),
    ),
);
```
#### **18.6.6 date**

This checks the field is a valid date. The option is dateFormat -  $y-m-d$ , d-m-y or m-d-y where separators can be a period, dash, forward slash, but not allowed space. Default is  $y-m-d$ .

```
$validations = array(
   'date' => array(
       'caption' => _t('Date');
        'value' => $valueToCheck,
        'rules' => array('date'),
       'dateFormat'=> 'd-m-y', // if not given, the default is y-m-d
   ),
);
```
#### **18.6.7 datetime**

This checks the field is a valid date and time. The option is dateFormat -  $y-m-d$ ,  $d-m-y$  or  $m-d-y$  where separators can be a period, dash, forward slash, but not allowed space. Default is  $y-m-d$ . The option  $t$  imeFormat can also given - 12 or 24. See *time*.

```
$validations = array(
    'date' => array(
        'caption' => _t ('Date');
        'value' => $valueToCheck,
        'rules' => array('datetime'),
        'dateFormat' => 'd-m-y', // if not given, the default is y-m-d
        'timeFormat'=> '24', // 12 or 24; if not given, default is both which,
˓→validates against both format
   ),
);
```
#### **18.6.8 domain**

This checks the field is a valid domain (alpha-numeric and dash only). It must start with letters and end with letters or numbers.

```
$domain = array('domain' => array(
       'caption' => _t('Domain');
        'value' => $valueToCheck,
       'rules' => array('mandatory', 'domain'),
   ),
); // The error message will be shown as "'Sub-domain' should be a valid domain name
˓→with letters, numbers and dash only.".
```
#### **18.6.9 email**

This checks the field is a valid email address.

```
$validations = array(
    'email' => array(
         'caption' \Rightarrow \pm ('Email');
```

```
'value' => $valueToChecck,
        'rules' => array('mandatory', 'email'),
   ),
); // The error message will be shown as "'Email' should be a valid format, e.g.,
˓→username@example.com".
```
#### **18.6.10 fileExtension**

This rule allows you to check the uploaded file extension. The required option is extension - array of extensions. See example at *fileMaxDimension*.

#### **18.6.11 fileMaxSize**

This rule checks the uploaded file size meets the maximum allowed size. The require option is  $maxSize$  in MB. See example at *fileMaxDimension*.

#### **18.6.12 fileMaxDimension**

This rule checks the width and height of the uploaded image file to not exceed the maximum image dimension allowed. The required options are maxWidth and maxHeight in pixels.

```
$validations = array(
    'logo' => array(
        'caption' \Rightarrow _t('Logo');'value' => $valueToCheck, // $_FILES['logo']
        'rules' => array('fileExtension', 'fileMaxSize', 'fileMaxDimension'),
        'extensions' => array('jpg', 'jpeg', 'png', 'gif'), // for the rule
˓→'fileExtension'
        'maxSize' => 20 // 20MB for the rule 'fileMaxSize'
        'maxWidth' => 1280, // for the rule 'fileMaxDimension'
        'maxHeight' => 986 // for the rule 'fileMaxDimension',
    ),
);
```
#### **18.6.13 fileExactDimension**

This rule checks the width and height of the uploaded image file to meet the image dimension specified. The required options are width and height in pixels.

#### **18.6.14 fileMaxWidth**

This rule checks the width of the uploaded image file to not exceed the maximum image width allowed. The required option is maxWidth in pixels.

#### **18.6.15 fileMaxHeight**

This rule checks the height of the uploaded image file to not exceed the maximum image width allowed. The required option is maxHeight in pixels.

#### **18.6.16 integer**

The rule checks the field is a positive or negative integer. No decimal is allowed.

#### **18.6.17 ip**

This rule checks the field is a valid IPv4 or IPv6 address. The required property is protocol - v4, ipv4, v6, ipv6 or both (default).

```
$validations = array(
    'ip_addr' => array(
         'caption' => _t('IP Address');
         'value' => $valueToCheck,
         'rules' \Rightarrow array('ip'),
        'protocol' => 'ipv4',
    ),
);
```
#### **18.6.18 mandatory**

This checks the field is required. 0 is allowed. If you don't want to allow 0, use the rule *notAllowZero* in combination.

```
$validations = array(
    'name' => array(
         ' \text{caption'} \Rightarrow \_\text{t}('Name');'value' => $nameValueToCheck,
        'rules' => array('mandatory'),
    ),
    'country' => array(
         'caption' \Rightarrow _t('Country');'value' => $countryValueToCheck,<br>'rules' => array('mandatory')
         'rules' => array('mandatory'),
         'messages' => array(
             'mandatory' => _t ('Country must be selected.') // this overwrites the
˓→default message
        ),
    )
);
```
#### **18.6.19 mandatoryOne**

This checks at least one field of the field group is required.

```
\langle!-- HTML -->
<div id="phones">
    <input type="text" name="phones[]" />
    <input type="text" name="phones[]" />
<div>
### PHP ###
$post = <code>post(S_POST);</code>$validations = array(
```

```
'phones[]' => array( // HTML id of the group element
        'caption' \Rightarrow \pm ('Phone(s)');
        'value' => $post['phones'],
        'rules' => array('mandatoryOne'),
    ),
);
```
#### **18.6.20 mandatoryAll**

This checks all fields of the field group is required.

```
\langle!-- HTML -->
<div id="phones">
    <input type="text" name="phones[]" />
    <input type="text" name="phones[]" />
<div>
### PHP ###
$post = <code>post(S_POST);</code>$validations = array(
    'phones[]' => array( // HTML id of the group element
        'caption' \Rightarrow \pm ('Phone(s)');
        'value' => $post['phones'],
        'rules' => array('mandatoryAll'),
```
#### **18.6.21 max**

This rule checks the data for the field is equal or less than a specific maximum number. The required option - max.

```
$validations = array(
    'max_vote' => array(
       'caption' => _t('Max. Vote');
       'value' => $valueToCheck,
       'rules' => array('mandatory', 'max'),
       'max' => 5,
   ),
);
```
#### **18.6.22 maxLength**

This rule checks the field string length is less than a specific length. The required option - max.

```
$validations = array(
    'password' => array(
        'caption' => _t('Password');
        'value' => $valueToCheck,
       'rules' => array('mandatory', 'minLength', 'maxLength'),
        'min' => 8,
        ' max' => 20,
   ),
);
```
#### **18.6.23 min**

This rule checks the data for the field is equal or greater than a specific minimum number. The required option - min.

```
$validations = array(
    'no_of_page' => array(
        'caption' => _t('No. of Pages');
        'value' => $valueToCheck,
        'rules' => array('min'),<br>'min' => 100,
                 \Rightarrow 100,),
); // The error message will be shown as "'No. of Pages' should be greater than or
˓→equal to 100.".
```
#### **18.6.24 minLength**

This rule checks the field string length is greater than a specific length. The required option - min.

```
$validations = array(
    'password' => array(
        'caption' => _t('Password');
        'value' => $valueToCheck,
        'rules' => array('mandatory', 'minLength'),
        'min' \implies 8,
    ),
);
```
#### **18.6.25 naturalNumber**

The rule checks the field is a positive integer starting from 1. No decimal is allowed.

#### **18.6.26 notAllowZero**

This ensures that the field is not zero.

#### **18.6.27 numeric**

It checks the field is numeric.

#### **18.6.28 numericDash**

The field must only contain numbers (integers) and dashes.

#### **18.6.29 numericSpace**

The field must only contain numbers (integers) and spaces.

#### **18.6.30 positiveRationalNumber**

It checks the field is a positive numbers. It allows decimals.

#### **18.6.31 rationalNumber**

It checks the field is a positive or negative numbers. It allows decimals.

#### **18.6.32 time**

This checks the field is a valid 24-hr or 12-hr format. The optional option is timeFormat - 12, 24 or both where both is default.

```
$validations = array(
   'time' => array(
        'caption' => _t ('Time');
        'value' => $valueToCheck,
        'rules' => array('time'),
        'timeFormat'=> '24',
   ),
);
```
#### **18.6.33 url**

This rule checks for valid URL formats. It supports  $http://http://http://http://www .com">http://www/">http://www/ must be included.$ 

```
$validations = array(
   'website' => array(
       'caption' => _t('Company Website');
        'value' => $valueToCheck,
        'rules' => array('url'),
   ),
);
```
#### **18.6.34 username**

The rule is used to make sure that the field must not contain any special character, start with letters, end with letters and numbers. It can contain underscores  $(\_)$ , dashes  $(\_)$  and periods  $(\,.)$  in the middle.

```
$validations = array(
    'username' => array(
       'caption' => _t('Username');
       'value' => $valueToCheck,
       'rules' => array('mandatory', 'username'),
   ),
);
```
#### **18.6.35 unique**

The rule is used to check if any duplicate record exists for a specific field in the database.

```
$validations = array(
    'username' => array(
        'caption' => _t('Username');
        'value' => $valueToCheck,
        'rules' => array('mandatory', 'username', 'unique'),
        'table' \Rightarrow 'user', // table name to check in
        'field' \Rightarrow 'username', // the field to be checked
        'id' => $id, // Optional: id to be excluded in check
   ),
);
```
#### **18.6.36 wholeNumber**

The rule checks the field is a positive integer starting from 0. No decimal is allowed.

```
$validations = array(
    'price' => array(
        'caption' \Rightarrow _t('Price');'value' => $valueToCheck,
        'rules' => array('mandatory', 'wholeNumber'),
   ),
); // The error message will be shown as "'Price' should be a positive integer.".
```
## **18.7 Custom Validation Rules**

In addition to the core validation rules, you could also define your own custom validation functions in /app/ helpers/validation helper.php. They will be auto-loaded. The custom validation rule must start with validate\_.

For example,

```
$validations = array(
    'username' => array(
        'caption' => _t('Username');
       'value' => $valueToCheck,
       'rules' => array('mandatory', 'username', 'validate_duplicateUsername'),
       'parameters' => array(
           'validate_duplicateUsername' => array($theEditId), // $theEditId will be
˓→the second argument to validate_duplicateUsername()
       ),
        'messages' => array(
           'validate_duplicateUsername' => _t('Username already exists. Please try_
˓→another one.'),
       ),
   ),
);
```
Then, you must define a function validate\_duplicateUsername() in /app/helpers/ validation\_helper.php, for example,

 $/*$ \* Custom validation function to check username is duplicate \* @param string \$value Username to be checked

```
* @param integer $id The edit id if any
 * @return boolean TRUE for no duplicate; FALSE for duplicate
\star/function validate_duplicateUsername($value, $id = 0) {
    $value = strtolower($value);
   if (empty($value)) {
       return true;
    }
    $qb = db_count('user')
        ->where()
        ->condition('LOWER(username)', strtolower($value));
   if ($id) {
        $qb->condition('id <>', $id);
    }
    return $qb->fetch() ? false, true;
}
```
Alternatively, if you don't want to define a function, you could add it right in your form action handling as the code snippet below. In this case, you have to call Validation::addError('htmlIdOrName', 'Error message to be shown'), but it is not recommended.

```
if (form_validate($validations)) {
    $qb = db_count('user')
       ->where()
       ->condition('LOWER(username)', strtolower($value));
   if ($id) {
       $qb->condition('id <>', $id);
    }
    if ($qb->fetch()) {
       validation_addError('txtUsername', _t('Username already exists. Please try_
˓→another one.'));
    } else {
       // No duplicate && success
    }
}
```
# CHAPTER 19

### File Helper

PHPLucidFrame provides a basic file upload handling using generic form and AsynFileUploader that can be used in AJAX form.

## <span id="page-94-0"></span>**19.1 File Upload Form and File Handling**

PHPLucidFrame provides a basic file upload handling using generic form. First of all, you could define maximum file upload size, upload directory and required dimension (if image upload).

```
# /inc/constants.php
define('MAX_FILE_UPLOAD_SIZE', 20); // in MB
define('PHOTO_DIR', FILE . 'photos/'); // assuming that you have this directory
define('WEB_PHOTO_DIR', WEB_ROOT . 'files/photos/');
# /app/inc/site.config.php
// $lc_photoDimensions - desired width and height for the uploaded photos
$lc\_photolimensions = array('400x300', '200x150'); // 3 photos will be uploaded.˓→according to the defined dimensions
```
Since 1.6, a new configuration variable  $\S$ lc\_imageFilterSet is added.

```
# $lc_imageFilterSet - Default image filter setting that applies to image upload
$lc_imageFilterSet = array(
    'maxDimension' => '800x600', // or null for client original image size to keep,
˓→but not recommended
    'resizeMode' => FILE_RESIZE_BOTH,
    'jpgQuality' => 75
);
```
The uploaded images will be stored under the following directories according to the above configuration:

```
/path_to_webserver_document_root
   /files
        /photos
            /400x300 <- 400x300 thumbnails
           /200x150 <- 200x150 thumbnails
           |-- xxxxxx.jpg <- primary/original images according to $lc_
˓→imageFilterSet[maxDimension]
            |--............||-- xxxxxx.jpg
```
Note:

• The upload directory must be writable.

## **19.2 Generic File Upload**

According to the framework-recommended page structure, you could have the following structure for your file uploading page:

```
/path_to_webserver_document_root
   /app
       /photo
       |-- action.php
        |-- index.php
       |-- view.php
```
Your /app/photo/index.php will look like this:

```
<?php
/** app/photo/index.php */
$view = _app('view');
$pageTitle = _t('Photo Uploader');
_app('title', $pageTitle);
// You could have query here to retrieve the existing file upload data from db
$view->data = array(
    'pageTitle' => $pageTitle
);
```
Here is how your /app/photo/view.php will go:

```
<!-- app/photo/view.php -->
<form method="post" name="form-upload" id="form-upload" enctype="multipart/form-data"
˓→class="no-ajax">
   <?php if ($msg = flash_get()) { ?>
       <?php echo $msg; ?>
    <?php } else { ?>
       <div class="message error"></div>
    <?php } ?>
    <table cellpadding="0" cellspacing="0" class="form">
```

```
<tr>
             <td class="label"><?php echo _t('Photo'); ?></td>
             <td class="labelSeparator">:</td>
             <td class="entry">
                 <input type="file" name="photo" id="photo" />
             \langle t \rangle\langletr>
        <tr>
             <td colspan="2"></td>
             <td class="entry">
                 <button type="submit" id="btn-upload" name="btn-upload"><?php echo _t(
˓→'Upload'); ?></button>
             \langle t \rangle\langletr>
    </table>
    <?php form_respond('form-upload', validation_get('errors')); ?>
</form>
```
#### Note:

- You will have to add class="no-ajax" and enctype="multipart/form-data" to the form tag because this file upload process needs normal HTTP request.
- action.php has to be included explicitly.

Finally, you need the form upload process handling in /app/photo/action.php like below:

```
<?php
/** app/photo/action.php */
if (_isHttpPost()) {
   $photo = $_FILES['photo'];
    $validations = array(
        'photo' => array(
            'caption' \Rightarrow \pm ('Photo'),
            'value' => $photo,
            'rules' => array('mandatory', 'fileExtension', 'fileMaxSize'),
            'extensions' \Rightarrow array('jpg', 'jpeg', 'png', 'gif'),
            'maxSize' => MAX_FILE_UPLOAD_SIZE,
            'messages' => array(
                'mandatory' => _t('Please select a photo.')
            ),
       ),
   ),
   if (form_validate($validations)) {
       $file = _fileHelper();
       // set image dimension to resize
       $file->set('dimensions', _cfg('photoDimension'));
       // set file upload directory; this should be defined in /inc/constants.php
       $file->set('uploadDir', PHOTO_DIR); // optional; default to `/files/tmp/`
```

```
// image resize mode:
        // FILE_RESIZE_BOTH (by default) - resize to the fitted dimension to the
˓→given dimension
        // FILE_RESIZE_WIDTH - resize to the given width, but height is aspect ratio
˓→of the width
        // FILE_RESIZE_HEIGHT - resize to the given height, but width is aspect ratio_
˓→of the height
        $file->set('resize', FILE_RESIZE_BOTH);
        $uploads = $file->upload($photo);
        /*$upload will return in the format:
        array(
            'name' => 'Name of the input element',<br>'fileName' => 'The uploaded file name'.
                               \Rightarrow 'The uploaded file name',
            'originalFileName' => 'The original file name',
            'extension' \Rightarrow 'The selected and uploaded file extension',
            'dir' \Rightarrow 'The uploaded directory',
        )
        */
        if ($uploads) {
            \text{Sdata} = \text{array}(
                'image' => $uploads['fileName'];
            );
            if (db_save('your_table', $data)) {
                form_set('success', true);
                flash_set(_t('The photo has been uploaded.'));
                _redirect(); // or _redirect('self')
                // redirect to the current page itself
                // and will show the flash message set above.
            }
        } else {
            $error = $file->getError();
            Validation::addError('photo', $error['message']);
            form_set('error', validation_get('errors'));
        }
    } else {
        form set('error', validation get('errors'));
    }
}
```
## **19.3 AsynFileUploader (Asynchronous File Uploader)**

The file helper in the previous section is not compatible with AJAX form. Since version 1.3, PHPLucidFrame added a new feature "AsynFileUploader" that helps you to upload a file in smarter way with instant preview and that is compatible with AJAX form.

Firstly, you can have a few image-related configurations in /app/inc/site.config.php as described in the previous section *[File Upload Form and File Handling](#page-94-0)*.

Create an instance of the class AsynFileUploader in /app/photo/index.php and pass it to view. For example, see [/app/example/asyn-file-uploader/index.php.](https://github.com/phplucidframe/phplucidframe/blob/master/app/example/asyn-file-uploader/index.php):

```
<?php
/** app/photo/index.php */$view = _app('view');
$pageTitle = _t('AsynFileUploader');
_app('title', $pageTitle);
# The constructor argument
# string/array The input file name or The array of property/value pairs
$photo = _asynFileUploader('photo');
# Button caption; default to "Choose File"
$photo->setCaption('Choose Image');
# Max file upload size; default to 10MB
$photo->setMaxSize(MAX_FILE_UPLOAD_SIZE);
# Image dimension to resize
# $lc_photoDimensions could be defined in /app/inc/site.config.php (see in the
˓→previous section).
# This is not required for the non-image file uploads
$photo->setDimensions($lc_photoDimensions);
# Allowed file extensions; default to any file
$photo->setExtensions(array('jpg', 'jpeg', 'png', 'gif'));
# The file uploaded directory; default to /files/tmp
# PHOTO_DIR could be defined in /app/inc/site.config.php (see in the previous
˓→section).
$photo->setUploadDir(PHOTO_DIR);
# The button #btnSubmit will be disabled while the upload is in progress
$photo->setButtons('btn-upload');
# The uploaded file name is displayed or not below the file upload button; default is,
˓→true
$photo->isFileNameDisplayed(false);
# The uploaded file name is allowed to delete or not; default is true;
# The delete icon will be displayed when it is true
$photo->isDeletable(false);
# The OnUpload hook which could be defined in /app/helpers/file_helper.php
# This hook runs when the file is uploaded (See The onUpload hook section)
$photo->setOnUpload('example_photoUpload');
# The OnDelete hook which could be defined in /app/helpers/file_helper.php
# This hook runs when the file is delete (See The onDelete hook section)
$photo->setOnDelete('example_photoDelete');
// You could have query here to retrieve the existing file upload data from db
# If there is any previously uploaded file, set it using setValue()
# @see /app/example/asyn-file-uploader/index.php
# @see /app/example/asyn-file-uploader/view.php
if (!empty($image)) {
```

```
$photo->setValue($image->pimgFileName, $image->pimgId);
}
$view->data = array(
    'pageTitle' => $pageTitle,
    'photo' => $photo
);
```
Call the instance method  $html()$  at where you want to display the file uploader. Normally it is in your view layer, for example, [/app/example/asyn-file-uploader/view.php.](https://github.com/phplucidframe/phplucidframe/blob/master/app/example/asyn-file-uploader/view.php)

```
<form id="form-async-upload" method="post">
    <div class="message error"></div>
    <div class="table">
        <div class="row">
            <?php $photo->html() ?>
        \langlediv>
        <div class="row">
            <input type="submit" id="btn-upload" name="btn-upload" value="<?php echo _
˓→t('Submit'); ?>" class="button green" />
        \langlediv>\langlediv>
    <?php form_token(); ?>
</form>
```
As the form In the above coding is attached to AJAX and the form action attribute is not explicitly defined, it will submit to action.php in the same level directory when the button #btn-upload is clicked, for example, [/app/example/asyn-file-uploader/action.php.](https://github.com/phplucidframe/phplucidframe/blob/master/app/example/asyn-file-uploader/action.php)

The following is an example code for the possible action.php where you will have to use the name which you provided to the **AsynFileUploader** constructor in the previous code example, i.e., photo. LucidFrame automatically adds some additional file upload information upon form submission that you can get them from the POST array. See the code below.

```
<?php
/** app/photo/action.php */
if (_isHttpPost()) {
    $post = <code>post()</code>;$validations = array(
        'photo' => array(
            'caption' \Rightarrow _t ('Image'),
            'value' => $post['photo'],
            'rules' => array('mandatory') ,
        )
   );
    if (form_validate($validations) === true) {
        // # You can get the uploaded file information as below
        // $post['photo'] = The uploaded file name saved in disk
       // $post['photo-id'] = The ID in database related to the previously.˓→uploaded file
       // $post['photo-dimensions'] = (Optional) Array of dimensions used to resize
˓→the images uploaded
```

```
// $post['photo-dir'] = The directory where the file(s) are saved,
˓→encoded by base64_encode()
       // $post['photo-fileName'] = The same value of $post['photo']
       // $post['photo-anyKey'] = if you set it using AsynFileUploader->
˓→setHidden('anyKey', 'anyValue')
       // ## Do database operation here ###
        \deltadata = array(
           'image' => $post['photo'];
       );
       if (db_save('your_table', $data)) {
           form_set('success', true);
           form_set('message', _t('The photo has been saved.'));
       }
   } else {
       form_set('error', validation_get('errors'));
    }
}
form_respond('form-async-upload');
```
## **19.4 PHP Hooks for AsynFileUploader**

There are some available hooks to be run during file handling process of AsynFileUploader.

#### **19.4.1 The onUpload hook**

The hook is to do database operation regarding to the uploaded files and it runs just after file is uploaded. It can be defined in /app/helpers/file\_helper.php and the hook function name has to be given in the method call setOnUpload(). The two arguments will be passed to your function.

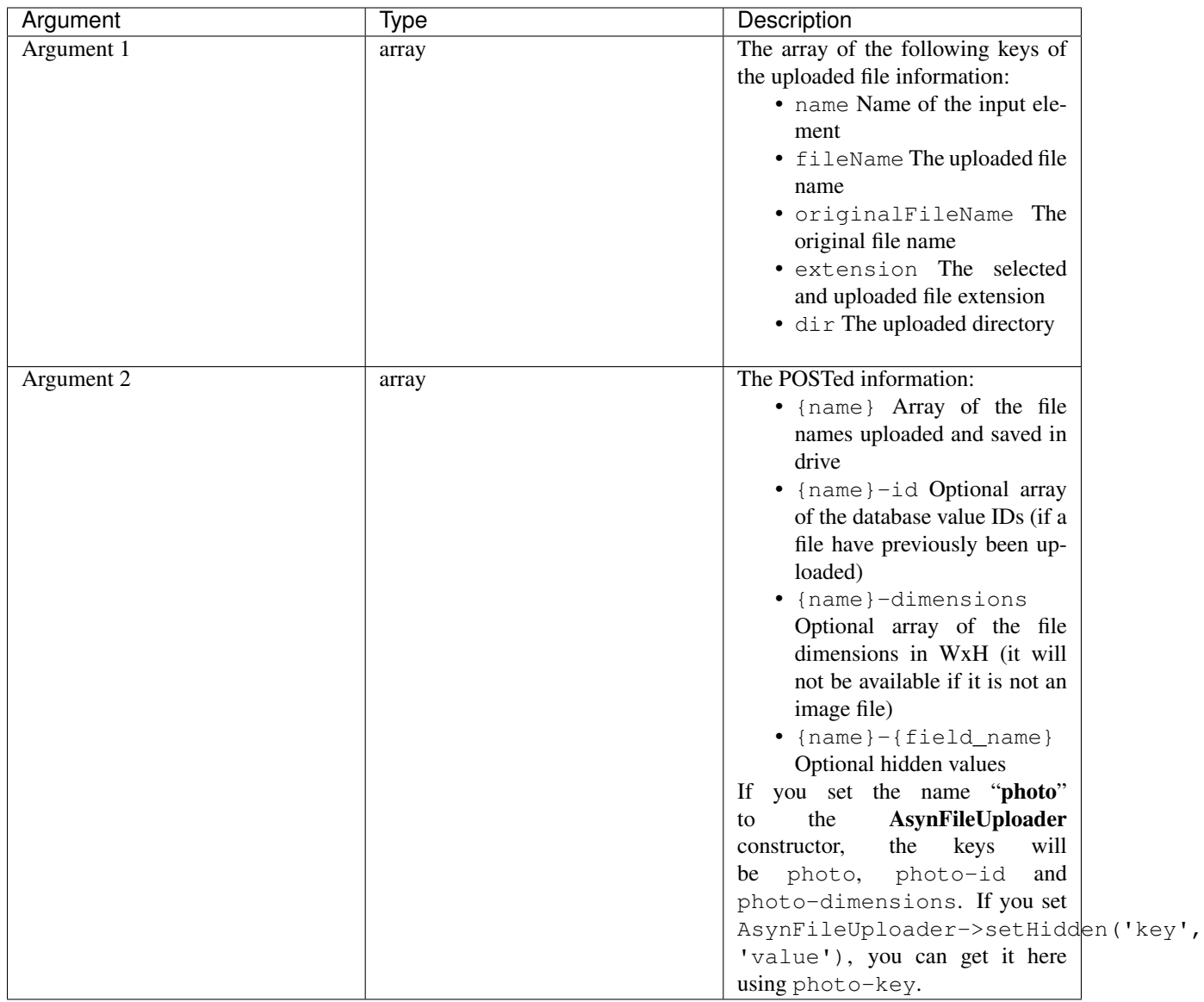

The hook must return an array of IDs.

For example, assuming that post table has image field which stores an uploaded image file name, that field will be updated when a new image is uploaded for an existing post by using onUpload hook as below:

```
// app/post/index.php
$post = db_find('post', $id);
$image = _asynFileUploader('image');
$image->setOnUpload('post_imageUpload');
$image->setHidden('postId', $post->id); // This will be available to the second
˓→argument (array) to post_imageUpload() as key "image-postId"
if ($post->image) {
    $image->setValue($post->image, $post->id);
}
// app/helpers/file_helper.php
```

```
function post_imageUpload($file, $post)
    if (isset($post['image-postId']) && $post['image-postId']) {
        # Save new file names in db
        db_update('post', array(
            'id' => $post['image-postId'],
            'image' => $file['fileName']
        ), $useSlug = false);
        return $post['photo-postId'];
    }
    return 0;
```
#### **19.4.2 The onDelete hook**

{

}

This hook is to do database operation regarding to the deleted files. It runs when delete button is clicked and just after file is deleted. It can be defined in /app/helpers/file helper.php and the hook function name has to be given in the method call set OnDelete(). An argument will be passed to your function:

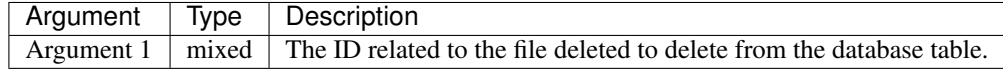

For example, assuming that post table has image field which stores an uploaded image file name, that field will be nulled when the image is deleted by using onDelete hook as below:

```
// app/post/index.php
$post = db_find('post', $id);
$image = _asynFileUploader('image');
$image->setOnDelete('post_imageDelete');
if ($post->image) {
    $image->setValue($post->image, $post->id);
    // The second arugment to setValue() will be avaialble to the onDelete hook post_
˓→imageDelete()
}
// app/helpers/file_helper.php
function post_imageDelete($id)
{
    if ($id) {
        return db_update('post', array(
            'id' => $id,
            'image' => null,
        ));
    }
    return false;
}
```
#### Note:

• See [the example code at /app/helpers/file-helper.php.](https://github.com/phplucidframe/phplucidframe/blob/master/app/helpers/file_helper.php)

## **19.5 Javascript Hooks for AsynFileUploader**

Besides the server-side hooks, there are some available javascript hooks to be run during file handling process of AsynFileUploader. They are afterUpload, afterDelete and onError. Each can be defined using LC. AsynFileUploader.addHook(name, hook, function) where the parameters are:

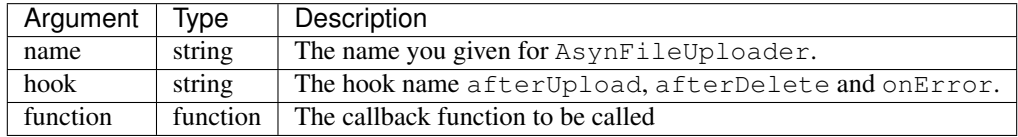

#### **19.5.1 The afterUpload hook**

The hook runs just after file is uploaded. It can be defined using LC.AsynFileUploader. addHook(yourInputName, 'afterUpload', callback). The following two arguments name and file will be passed to your callback function.

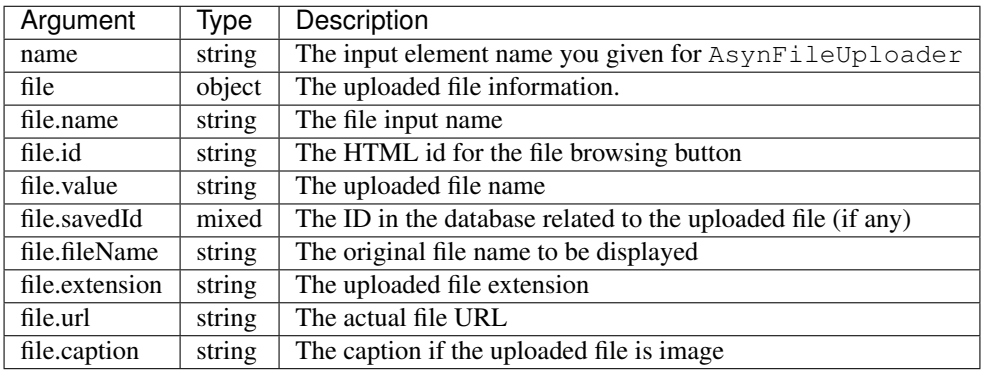

### **19.5.2 The afterDelete hook**

The hook runs just after file is deleted. It can be defined using LC.AsynFileUploader. addHook(yourInputName, 'afterDelete', callback). The following two arguments name and data will be passed to your callback function.

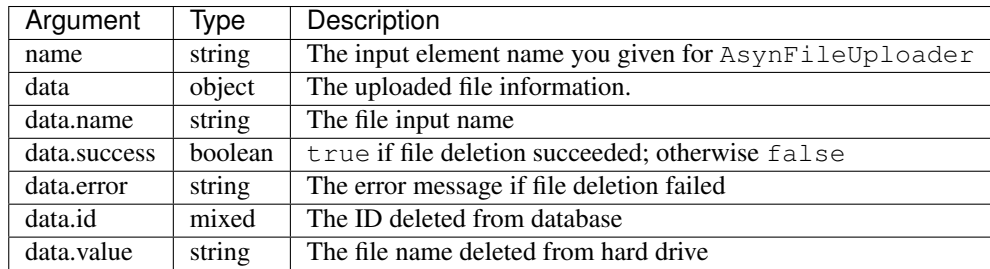

### **19.5.3 The onError hook**

The hook runs when the file upload fails with error. It can be defined using LC.AsynFileUploader. addHook(yourInputName, 'onError', callback). The two arguments name and error will be passed to your callback function.

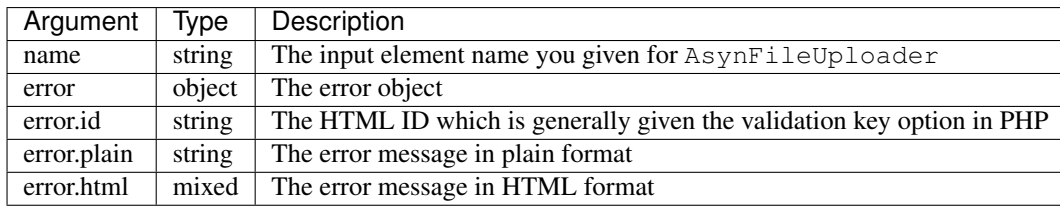

Note:

- If you defined this, the error message will not be shown until you code to show the error message in the callback function.
- See [the example code in /app/example/asyn-file-uploader/index.php](https://github.com/phplucidframe/phplucidframe/blob/master/app/example/asyn-file-uploader/index.php)

## $CHAPTFR$   $20$

## List with Pagination

Listings with pagination are required in most of applications. PHPLucidFrame provides two ways of creating listings - with AJAX and without AJAX. There are two configuration variables in /app/inc/site.config.php which will be used here.

```
# $lc_pageNumLimit: number of page numbers to be shown in pager
$lc\_pageNumber# $lc_itemsPerPage: number of items per page in pager
$lc_itemsPerPage = 15;
```
For every grow-in-size and data-centric web application, displaying a reasonable number of records per page has always been a crucial part. PHPLucidFrame provides a quick, easy and handy way to paginate data to cure headaches of developers. LucidFrame offers a class Pager for pagination to make building paginated queries easier.

We start by getting the number of total records which is expected by the class Pager.

```
# Count query for the pager
$totalCount = db_count('post')
    ->where()->condition('deleted', null)
    \rightarrowfetch();
```
Once we retrieved the number of total records, we can create an instance from the Pager class. There is a helper function *\_pager()* to create a Pager instance. By default, the field name page is used in query string for the current page number. We can customize it by passing the name to the function such as  $\Box$ pager('p').

The instance looks for the number of records per page  $$lc$  itemsPerPage and the number of page limit \$lc\_pageNumLimit. The total number of records has to be set to the instance as well. If we use images for navigation arrows, we can set the image directory path to the imagePath property of the instance, but we can also make them from CSS.

To incorporate AJAX functionality into pagination, you can make it easily by setting the ajax property to true. The calculate() method has to be invoked to calculate offset.

```
# Prerequisite for the Pager
$pager = <code>__pager()</code>
```

```
->set('itemsPerPage', _cfg('itemsPerPage')) // $lc_itemsPerPage
   ->set('pageNumLimit', _cfg('pageNumLimit')) // $lc_pageNumLimit
   ->set('total', $totalCount) \frac{1}{2} // the total record count fetched
˓→earlier
  ->set('ajax', true) \frac{1}{2} // flag as AJAX-enabled list
   ->set('imagePath', WEB_ROOT . 'images/pager/') // optional; if you use images
˓→for pagination
   ->calculate() \frac{1}{2} // required to calculate offset
```
However, you can minimize your code when you don't need to customize your pagination settings. The following one-line is equivalent to a couple of lines aforementioned.

```
# Prerequisite for the Pager
$pager = pager_ajax($totalCount);
```
Then, we can use \$pager->get('offset') and \$pager->get('itemsPerPage') in our query LIMIT clause.

```
$qb = db\_select('post', 'p')$->where()->condition('p.deleted', null)
    ->orderBy('p.created', 'DESC')
    ->limit($pager->get('offset'), $pager->get('itemsPerPage'));
```
Finally, we call  $\epsilon$  pager->display() where we want to appear the pager. By default, the pager will be displayed using <table class="pager"> tag, however, we can easily change it to <ul> or <div> by setting \$pager->set('htmlTag', '<ul>') or \$pager->set('htmlTag', '<div>'). The default output HTML will look like:

```
<table cellspacing="0" cellpadding="0" border="0" class="pager">
    <tbody>
         <tr>
              <td class="first-disabled">
                  <label>First</label>
              \langle t \rangle<td class="prev-disabled">
                  <label>« Prev</label>
              \langle t \, d \rangle<td class="pages">
                  <span class="currentPage">1</span>
                   <span><a href="">2</a></span>
              </td>
              <td class="next-enabled">
                  <a href="">
                       <label>Next »</label>
                  </a>
              \langle t, d \rangle<td class="last-enabled">
                  <a href="">
                       <label>Last</label>
                  \langlea>
              \langle t, d \rangle\langle/tr>
    </tbody>
</table>
```
If we use imagePath, the output HTML will be generated with  $\langle \rangle$  tag. The following images have to be available in our imagePath:
- 1. end.png
- 2. end\_disabled.png
- 3. next.png
- 4. next\_disabled.png
- 5. previous.png
- 6. previous\_disabled.png
- 7. start.png
- 8. start\_disabled.png

```
<table cellspacing="0" cellpadding="0" border="0" class="pager">
    <tbody>
         <tr>
              <td class="first-disabled"><img ... /></td>
              <td class="prev-disabled"><img ... /></td>
              <td class="pages">
                   <span class="currentPage">1</span>
                   <span><a href="">2</a></span>
              \langle t, d \rangle<td class="next-enabled">
                   <a href=""><img ... /></a>
              \langle t \rangle<td class="last-enabled">
                   \langle a \rangle href="">\langle am \rangle ... />\langle a \rangle\langle t \rangle\langle/tr>
    </tbody>
</table>
```
If we use \$pager->set('htmlTag', '<ul>'), the output will look like:

```
<ul class="pager">
    <li class="first-disabled">
         <label>First</label>
    \langle/li>
    <li class="prev-disabled">
         <label>« Prev</label>
    \langle/li><li class="pages">
         <span class="currentPage">1</span>
         <span><a href="">2</a></span>
    \langle/li>
    <li class="next-enabled">
         <a href="">
             <label>Next »</label>
         \langlea>
    \langle/li>
    <li class="last-enabled">
         <a href="">
             <label>Last</label>
         </a>
    \langle/li>
\langle/ul\rangle
```
If we use \$pager->set('htmlTag', '<div>'), the output will look like:

```
<div class="pager">
    <div class="first-disabled">
        <label>First</label>
    </div>
    <div class="prev-disabled">
        <label>« Prev</label>
    </div>
    <div class="pages">
        <span class="currentPage">1</span>
        <span><a href="">2</a></span>
    \langlediv>
    <div class="next-enabled">
        <a href="">
             <label>Next »</label>
        \langlea>
    \langlediv><div class="last-enabled">
         <a href="">
             <label>Last</label>
         \langlea>
    \langle div>
\langle div>
```
We can adjust and extend the default pager CSS in /css/base.css according to our needs or we can write it in our own.

### **20.1 Create an AJAX Listing Page**

According to the framework-recommended page structure, you could have the following structure for your listing page.

```
/path_to_webserver_document_root
   /app
        /post
            |-- index.php
            |-- list.php
            |-- view.php
```
In /app/post/index.php,

```
$pageTitle = _t('Posts');
_app('title', $pageTitle);
_app('view')->addData('pageTitle', $pageTitle);
```
In your /app/post/view.php you need to add an empty HTML container which AJAX will respond HTML to.

```
<p>
    <a href="<?php echo _url(_cfg('baseDir') . '/post/setup') ?>" class="button mini
˓→green"><?php echo _t('Add New Post'); ?></a>
<p>
<div id="list"></div> <!-- The list will be displayed here -->
```
Create a small javascript snippet in your /app/js/app.js.

```
/** app/js/app.js */LC.Page.Post = {
   List : {
        url : LC.Page.url(LC.vars.baseDir + '/post'), /* mapping directory */
        /* Initialize the post listing page */init : function() {
            LC.List.init({
                url: LC.Page.Post.List.url,
            });
        },
    }
};
```
Call the script at the end of /app/post/view.php

```
< p ><a href="<?php echo _url(_cfg('baseDir') . '/post/setup') ?>" class="button mini
˓→green"><?php echo _t('Add New Post'); ?></a>
< p ><div id="list"></div>
<script type="text/javascript">
    $(function() {
        LC.Page.Post.List.init();
   });
</script>
```
Finally you have to write /app/post/list.php to request and respond by AJAX. In the script, query, paginate and display your data.

```
<?php
/** app/post/list.php */
\text{Set} = \text{get}();
# Count query for the pager
$rowCount = db_count('post')
    ->where()->condition('deleted', null)
    \rightarrowfetch();
# Prerequisite for the Pager
$pager = pager_ajax($rowCount);
$qb = db\_select('post', 'p')$->where()
        ->condition('p.deleted', null)
    ->orderBy('p.created', 'DESC')
    ->limit($pager->get('offset'), $pager->get('itemsPerPage'));
?>
<?php if ($qb->getNumRows()) { ?>
    <?php while ($row = $qb->fetchRow()) { ?>
        <p class="post">
            <h5>
                 <a href="<?php echo _url('post', array($row->id, $row->slug)); ?>"><?
˓→php echo $row->title; ?></a>
```

```
\langle/h5>
             <p><?php echo $b->body; ?></p>
             <sub>p</sub></sub>
                  <a href="<?php echo _url('post', array($row->id, $row->slug)); ?>"
˓→class="button mini green"><?php echo _t('Read More'); ?></a>
             \langle/p>
        \langle/p>
    <?php } // while end ?>
    <!-- display the pager where you want to appear -->
    <div class="pager-container"><?php $pager->display() ?></div>
<?php } else { ?>
    <div class="no-record"><?php echo _t('There is no record.') ?></div>
\langle ?php \rangle ?>
```
### **20.2 Create an AJAX Listing Page with jQuery Dialog Form**

Sometimes you need to add/edit an entity in a list page. PHPLucidFrame provides a convenient way to integrate a modal dialog with a form for adding or editing an entity of the list. The following would be the page structure.

```
/path_to_webserver_document_root
    /app
        /category
            |-- action.php
            |-- index.php
            |-- list.php
            |-- view.php
```
In /app/category/index.php

```
$pageTitle = _t('Categories');
_app('title', $pageTitle);
_app('view')->addData('pageTitle', $pageTitle);
```
In /app/category/view.php you need to add an empty HTML container which AJAX will respond HTML to.

```
<h4><?php echo $pageTitle; ?></h4>
<p>
    <button type="button" class="button mini green" id="btn-new">
        <?php echo _t('Add New Category'); ?>
    \langle/button> \langle!-- #btn-new is a default button ID to launch the modal; you can
˓→change to any ID but require to configure LC.List.init() in js -->
\langle/p>
```
<div id="list"></div>

After then, you need to add HTML for jQuery modal dialog.

```
<!-- Category Entry Form -->
<div id="dialog-category" class="dialog" title="<?php echo _t('Category'); ?>">
   <form method="post" id="form-category"> <!-- form id is required to make it
 ˓→working --> (continues on next page)
```

```
<div class="message error"></div>
        <input type="hidden" id="id" name="id" />
        <table class="form fluid">
            <tr>
                 <td class="label">
                     <?php echo _t('Name'); ?>
                     <span class="required">*</span>
                 </td>
                 <td class="label-separator">:</td>
                 <td class="entry">
                     <input type="text" name="name" id="name" class="lc-form-input
˓→fluid-100" />
                 \langle/td>
            \langletr>
            <tr>
                 <td colspan="2">
                 <td class="entry">
                     <button type="submit" class="button jqbutton submit large green"
˓→id="btn-save" name="btn-save">
                         <?php echo _t('Save') ?>
                     </button>
                     <button type="button" class="button jqbutton large" id="btn-cancel
˓→" name="btn-cancel">
                         <?php echo _t('Cancel') ?>
                     \langle/button> <!-- #btn-cancel is a default button ID to close the
˓→modal dialog -->
                 \langle/td>
            \langle t</table>
        <?php form_token(); ?>
    </form>
\langle/div>
```
Create a small javascript snippet in your /app/js/app.js.

```
LC.Page.Category = {
   url : LC.Page.url(LC.vars.baseDir + '/category'), /* mapping directory */
    /* Initialize the Category page */
   init : function() {
        LC.List.init({
            url: LC.Page.Category.url, // This will call /app/category/list.php
            formModal: '#dialog-category', // HTML id for the modal used in the view
            formId: 'form-category', // HTML id for the form used in the view
            editCallback: LC.Page.Category.edit, // define below
            // see more options at https://phplucidframe.readthedocs.io/en/latest/
˓→ajax-and-javascript-api.html#lc-list-init-options
       });
    },
    /* Initialize the list */list: function() {
       LC.List.list();
    },
    /* Callback to set values when the dialog is open to edit an existing entry */
   edit : function($form, $data) {
```

```
$form.find('input[name=name]').val($data.name);
   }
};
```
Call the script at the end of /app/category/view.php

```
<script>
    $(function() {
        LC.Page.Category.init();
    });
</script>
```
In /app/category/list.php,

```
<?php
list($qb, $pager, $total) = db_findWithPager('category', array('deleted' => null),
\rightarrowarray('name' => 'asc'));
if ($qb->getNumRows()): ?>
    <table class="list table">
        <tr class="label">
            <td class="table-left" colspan="2"><?php echo _t('Actions'); ?></td>
             <td>Name</td>
        \langletr>
        <?php
        \deltadata = array();
        while ($row = $qb->fetchRow()):
        ?>
             <?php $data[$row->id] = $row; # data for the modal dialog form ?>
             <tr>
                 <td class="table-left actions col-action">
                     <a href="#" class="edit edit-ico" title="Edit" rel="<?php echo
˓→$row->id; ?>">
                         <span><?php echo _t('Edit'); ?></span>
                     \langle x \rangle <!-- ".table .actions .edit" is a default class hierarchy.
˓→for edit button action -->
                 \langle/td>
                 <td class="col-action">
                     <a href="#" class="delete delete-ico" title="Delete" rel="<?php
˓→echo $row->id; ?>">
                         <span><?php echo _t('Delete'); ?></span>
                     \langle x \rangle </a> <!-- ".table .actions .default" is a default class hierarchy
˓→for delete button action -->
                 \langle/td>
                 <td class="colName">
                     <?php echo $row->name; ?>
                 \langle t \, d \rangle\langle/tr>
        <?php endwhile; ?>
    </table>
    <div class="pager-container"><?php $pager->display(); ?></div>
    <?php _addFormData('form-category', $data); # the first parameter is the form ID
→for the form in the modal dialog defined in the view ?>
<?php else: ?>
```

```
<div class="no-record"><?php echo _t('There is no item found. Click "Add New
˓→Category" to add a new category.'); ?></div>
<?php endif;
```
Lastly, add create/edit/delete handling code in /app/category/action.php because, by default, the form in the modal will be submitted to it.

```
<?php
$table = 'category';
$success = false;
if (_isHttpPost()) {
    $post = <code>post()</code>;if (isset($post['action']) && $post['action'] == 'delete' && !empty($post['id']))
˓→{
        # DELETE category
        if (db_delete($table, array('id' => $post['id']))) {
            $success = true;
        }
    } else {
        # NEW/EDIT
        $validations = array(
             'name' => array(
                ' \text{caption} => \pm ('Name'),
                 'value' => $post['name'],
                 'rules' => array('mandatory'),
                                'parameters' => array($post['id'])
            )
        );
        if (form_validate($validations)) {
            \text{Sdata} = \text{array}'name' => $post['name']
            );
            if (db_save($table, $data, $post['id'])) {
                $success = true;
            }
        } else {
            form_set('error', validation_get('errors'));
        }
    }
    if ($success) {
        form_set('success', true);
        form_set('callback', 'LC.Page.Category.list()'); # Ajax callback
    }
}
form_respond('form-category');
```
### **20.3 Create a Generic Listing Page without AJAX**

Sometimes, you may not want to use AJAX list. You can easily disable LucidFrame AJAX pagination option. In this case, you don't need to have /app/post/list.php like in the above example.

```
/path_to_webserver_document_root
   /app
        /post
           |-- index.php
            |-- view.php
```
Retrieve your data in index.php and then render your HTML in  $/$ app/post/view.php. You don't need to write Javascript in this case.

```
<?php
/** app/post/index.php */
$pageTitle = _t('Latest Posts');
$view = _app('view');
_app('title', $pageTitle);
# Count query for the pager
$totalCount = db_count('post')
   ->where()->condition('deleted', null)
    \rightarrowfetch();
# Prerequisite for the Pager
$pager = _pager()
   ->set('itemsPerPage', _cfg('itemsPerPage')) // $lc_itemsPerPage
   ->set('pageNumLimit', _cfg('pageNumLimit')) // $lc_pageNumLimit
   ->set('total', $totalCount) \frac{1}{2} // the total record count fetched,
˓→earlier
   ->set('ajax', false); <br>
// optional; trun off AJAX (it is
˓→default)
   ->set('imagePath', WEB_ROOT . 'images/pager/') // optional; if you use images
˓→for pagination
   ->calculate() \frac{1}{2} // required to calculate offset
# OR just one-line
// $pager = pager_ordinary();
$qb = db_select('post', 'p')
   ->where()
       ->condition('p.deleted', null)
   ->orderBy('p.created', 'DESC')
   ->limit($pager->get('offset'), $pager->get('itemsPerPage'));
# Pass data to the view layer
$view->data = array(
   'pageTitle' => $pageTitle,
    'totalCount' => totalCount
    'pager' => $pager,
    'qb' \Rightarrow \deltaqb,
);
```
Finally, your view.php will look like this:

```
<!-- app/post/view.php -->
<h3><?php echo $pageTitle; ?></h3>
<div id="list">
    <?php if ($totalCount) { ?>
        <?php while ($row = $qb->fetchRow()) { ?>
            <p class="post">
                <h5>
                     <a href="<?php echo _url('post', array($row->id, $row->slug)) ?>">
˓→<?php echo $row->title; ?></a>
                \langle/h5>
                <p><?php echo $b->body; ?></p>
                 < p ><a href="<?php echo _url('post', array($row->id, $row->slug)) ?>"
˓→class="button mini green"><?php echo _t('Read More'); ?></a>
                \langle/p>
            \langle/p>
        <?php } // while end ?>
        <!-- display the pager where you want to appear -->
        <div class="pager-container clearfix">
            <?php $pager->display(); ?>
            <div class="pager-records"><?php echo _t('Total %d records', $totalCount);
˓→ ?></div>
        \langlediv><?php } else { ?>
        <div class="no-record"><?php echo _t('There is no record.'); ?></div>
    <?php } ?>
</div>
```
### **20.4 Customize Pagination Display**

As of version 3.0, you can pass a callack function name to the display() method of Pager instance, for example,

<?php \$pager->display('pager\_custom') ?>

You need to define your custom pager function pager\_custom() in /app/helpers/pager\_helper.php. The function will receive an array parameter.

```
function pager_custom($result)
{
    # The outermost container must have "lc-pager" class for AJAX pagination
    // render HTML output for your custom pagination
}
```
The parameter to pager\_custom() will have this array structure:

```
Array(
    [offset] => xx
    [thisPage] => xx
    [beforePages] => Array()
    [afterPages] => Array()
    [firstPageEnable] => xx
    [prePageEnable] => xx
    [nextPageNo] => xx
    [nextPageEnable] => xx
```

```
[lastPageNo] => xx
[lastPageEnable] => xx
[url] => xx
[ajax] => 1 or 0
```
)

Here is an example to render boostrap-styled pagination:

```
function pager_bootstrap($result)
{
    # The outermost container must have "lc-pager" class for AJAX pagination
    ?>
    <ul class="pagination lc-pager">
        <li class="first">
            <?php if ($result['firstPageEnable']): ?>
                <a href="<?php echo _url($result['url']) ?>" rel="<?php echo $result[
˓→'firstPageNo'] ?>"><?php echo _t('First') ?></a>
            <?php else: ?>
                <span><?php echo _t('First') ?></span>
            <?php endif ?>
        \langle/li>
        <li class="prev">
            <?php if ($result['prePageEnable']): ?>
                <a href="<?php echo _url($result['url']) ?>" rel="<?php echo $result[
˓→'prePageNo'] ?>">«</a>
            <?php else: ?>
                <span>«</span>
            <?php endif ?>
        \langle/li>
        <?php if (!empty($result['beforePages'])): ?>
            <?php foreach ($result['beforePages'] as $pg): ?>
                \langleli>
                     <?php if ($result['ajax']): ?>
                        <a href="<?php echo _url($result['url']) ?>" rel="<?php echo
˓→$pg ?>"><?php echo $pg ?></a>
                    <?php else: ?>
                        <a href="<?php echo _url($result['url'], array($this->
˓→pageQueryStr => $pg)) ?>" rel="<?php echo $pg ?>"><?php echo $pg ?></a>
                     <?php endif ?>
                \langle/li><?php endforeach; ?>
        <?php endif ?>
        <li class="active">
            <a href="#"><?php echo $result['thisPage'] ?></a>
        \langle/li>
        <?php if (!empty($result['afterPages'])): ?>
            <?php foreach ($result['afterPages'] as $pg): ?>
                \langleli>
                     <?php if ($result['ajax']): ?>
                        <a href="<?php echo _url($result['url']) ?>" rel="<?php echo
˓→$pg ?>"><?php echo $pg ?></a>
                     <?php else: ?>
                        <a href="<?php echo _url($result['url'], array($this->
```
 $\rightarrow$ pageQueryStr => \$pg)) ?>" rel="<?php echo \$pg ?>"><?php echo \$pg ?></a (continues on next page)

```
(continued from previous page)
```

```
<?php endif ?>
                \langle/li>
            <?php endforeach; ?>
        <?php endif ?>
        <li class="next">
            <?php if ($result['nextPageEnable']): ?>
                <a href="<?php echo _url($result['url']) ?>" rel="<?php echo $result[
˓→'nextPageNo'] ?>">»</a>
            <?php else: ?>
                <span>»</span>
            <?php endif ?>
        \langle/li><li class="last">
            <?php if ($result['lastPageEnable']): ?>
                <a href="<?php echo _url($result['url']) ?>" rel="<?php echo $result[
˓→'lastPageNo'] ?>"><?php echo _t('Last') ?></a>
            <?php else: ?>
                <span><?php echo _t('Last') ?></span>
            <?php endif ?>
        \langle/li>\langleul>
    <?php
}
```
#### Note:

• PHPLucidFrame 3.0 included a pagination helper pager\_bootstrap() in /app/helpers/ pager\_helper.php. You can use it to display boostrap-styled pagination or you can see the code as reference for your custom pagination callback function.

# CHAPTER 21

### Authentication & Authorization

User authentication is one of the critical parts of almost every web application. PHPLucidFrame provides a flexible way of identifying and checking user authentication. There is a configuration variable available in /inc/config. php - \$lc\_auth. You can set up your authentication components corresponding to your user data table to load it.

```
/*
* Auth Module Configuration
*/
# $1c auth: configuration for the user authentication
# This can be overidden by defining $lc_auth in /inc/site.config.php
$lc_auth = array('table' => '', // table name, for example, user
    'fields' => array(
        'id' => '', // PK field name, for example, user_id 'role' => '' // User role field name, for example, user_
                         // User role field name, for example, user_role
    ),
    'permissions' => array(
        // permissions allowed
        // role name => array of permission names
        // For example,
        // 'admin' => array('post-list', 'post-add', 'post-edit', 'post-delete'),
        // 'editor' => array('post-list', 'post-add', 'post-edit') // editor is not
˓→allowed for post deletion
        // If you store permissions in your db, implement auth_permissions($role) in /
˓→app/helpers/auth_helper.php
        // to return the permission list from your db
    ),
);
```
According to the sample database /db/schema.sample.php,

```
1. $lc_auth['table'] would be user.
```
- 2. \$lc\_auth['fields']['id'] would be id (i.e., user.id).
- 3. \$lc\_auth['fields']['role'] would be role (i.e., user.role).

### **21.1 Encrypting Passwords**

Encrypting passwords are always required in every secured web application. When user data are inserted in user registration process, it is advisable to encrypt user input password using the core function  $\rho$  encrypt().

\$theEncryptedPassword = \_encrypt(\$theUserInputPassword);

When validating user input password in log-in process, you should also use \_encrypt() to check it against the encrypted password stored in the database.

## **21.2 Logging In and Logging Out**

Upon user login form handling of the user inputs, you could query and get the authenticate user id and then you could pass it to auth\_create().

```
auth_create($theUserID);
```
It will load all of data from the table configured in  $\frac{2c}{a}$ uth for the given authenticated user and make it available as an object accessible from \_app('auth'). You can also get it from auth\_get().

If you already have all of your user data, you can pass it to auth\_create() as second argument. It is useful for multiple table joined result of your user data. The configuration in  $\frac{2c}{\text{cut}}$  works only for one table.

auth\_create(\$theUserID, \$theUserDataObject);

Besides the user data result available as properties in the returning auth object from \_app('auth'), it also contains session id, token and permissions:

- app('auth')->sessId The session id for the current session returning from session id().
- \_app ('auth') ->token The generated token of the authentication object
- \_app('auth')->permissions The permissions allowed according to the defined role and perms in \$lc\_auth.

Sometimes, you may need to update the auth object for the user data changes, for example, user's name changed. For that case, you can use auth\_set() by passing the updated user data object.

```
$auth = \text{_{app}}('auth');$auth->fullname = $theUpdatedFullName;
auth_set($auth);
```
The function  $\text{auth\_clear}$  () is available for use to destroy the current session and to allow user signed out.

#### Note:

- For login sample code, see [https://github.com/phplucidframe/admin-boilerplate/tree/master/login.](https://github.com/phplucidframe/admin-boilerplate/tree/master/login)
- For logout sample code, see [https://github.com/phplucidframe/admin-boilerplate/blob/master/logout/index.php.](https://github.com/phplucidframe/admin-boilerplate/blob/master/logout/index.php)

### **21.3 Checking Anonymous User or Logged-in User**

PHPLucidFrame provides an easy way to check if the user is anonymous or logged-in.

```
if (auth_isAnonymous()) {
    // do something
}
// or
if (auth_isLoggedIn()) {
    // do something
}
```
### **21.4 Access Control with Permissions and User Roles**

You might assign specific permissions to each user role in the configuration  $\frac{2c_{\text{at}}}{c_{\text{at}}}$ ['fields']['role'] and \$lc\_auth['perms'] to fine tune the security, use and administration of the site.

PHPLucidFrame allows you to check the authenticate user is belong to a particular user role by using  $\text{auth\_role}()$ or multiple user roles by using auth\_roles(), for example,

```
if (auth_role('editor')) {
    // if user is editor, do something
} else {
    // redirect to the access-denied page
}
if (auth_roles('admin', 'editor')) {
   // if user is admin or editor, do something
} else {
    // redirect to the access-denied page
}
```
And it also allows you to check the user is accessible to a particular page or section by using auth\_can(), for example,

```
if (auth_can('content-delete')) {
    // if user has permission to delete content, do content delete
}
if (auth_can('content-delete')) {
    // if user is denied to delete content
}
```
You could define custom wrapper functions in /app/helpers/auth\_helper.php for checking the user roles, for example,

```
/**
* Check if the current logged-in user is admin or not
\star/function auth_isAdmin() {
    return auth_role('admin');
}
/**
* Check if the current logged-in user is editor or not
*/
function auth_isEditor() {
```

```
return auth_role('editor');
```
}

You can also check the URL route path or name to prevent the user from being accessed to a page or a function. You can implement this as middleware. The following middleware will be invoked in all routes under /admin except /admin/login and /admin/logout

```
// app/middleware/auth.php
$baseDir = _cfg('baseDir'); // Let says _cfg('baseDir') is '/admin'
_middleware(function () {
    if (auth_isAnonymous()) {
       flash_set('You are not authenticated. Please log in.', '', 'error');
       _redirect$baseDir . '/login');
    }
})->on('startWith', $baseDir)
   ->on('except', array($baseDir . 'login', $baseDir . 'logout'));
```
The following example is to allow post delection for admin only.

```
// app/middleware/auth.php
_middleware(function () {
   if (!auth_role('admin')) {
       _page403();
    }
})->on('equal', 'post_delete');
```
The following example is to allow users section (all routes containing a URI segment "users") for admin only.

```
_middleware(function () {
    if (!auth_role('admin')) {
        _page403();
    }
})->on('contain', 'users');
```
## **21.5 Working with Permissions in Your Database**

Sometimes, you may have user roles and permissions (ACL) in your database. Let's say for example, you have the following data structure in your database.

role

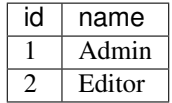

role\_permission

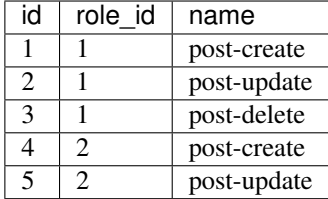

user

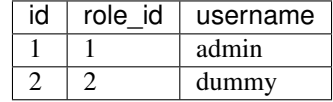

You would need to add this function in /app/helpers/auth\_helper.php to override auth\_permissions() in /lib/helpers/auth\_helper.php. The function should return the list of permissions by the given role id.

```
/**
* Get the permissions of a particular role
* @param string|int $role The user role name or id
* @return array|null Array of permissions of the role
*/
function auth_permissions($role)
{
    $result = db_select('role_permission')
        ->where()->condition('role_id', $role)
        ->getResult();
    return array_column($result, 'name');
}
```
Then, set role\_id to \$lc\_auth['fields']['role'] in /inc/config.php.

```
# $lc_auth: configuration for the user authentication
# This can be overidden by defining $lc_auth in /inc/site.config.php
$lc_auth = array(
    'table' => '', // table name, for example, user
    'fields' => array(
       'id' => 'id', // PK field name, for example, user_id
        'role' => 'role_id' // User role field name, for example, user_role
   ),
    'permissions' => array(
       // permissions allowed
       // role name => array of permission names
       // For example,
       // 'admin' => array('post-list', 'post-add', 'post-edit', 'post-delete'),
       // 'editor' => array('post-list', 'post-add', 'post-edit') // editor is not
˓→allowed for post deletion
       // If you store permissions in your db, implement auth_permissions($role) in /
˓→app/helpers/auth_helper.php
       // to return the permission list from your db
   ),
);
```
Since you use the role\_id field for \$lc\_auth['fields']['role'], you will have to use role id when calling auth\_role() or auth\_roles()

```
if (auth_role(2)) {
   // if user is editor, do something
} else {
   // redirect to the access-denied page
}
if (auth_roles(1, 2)) {
   // if user is admin or editor, do something
} else {
   // redirect to the access-denied page
}
```
# CHAPTER 22

### Creating A Multi-lingual Site

Making your site supported multiple languages can reach a larger global audience. The internationalization and localization features in PHPLucidFrame makes it much easier. In a single-language application, your code will look like this:

 $$ 

For a multi-lingual application, you need to internationalize your code by using  $_t()$  function in your code:

<h1><?php echo \_t('Blog') ?></h1>

However, even though your application is single-language, you are always recommended to use  $\pm$  () function so that you can easily switch from single-language to multi-language application at any time. You can pass multiple arguments to  $_t()$  like sprint  $f()$  for the dynamic value replacement.

PHPLucidFrame operates the translation process based on the configuration variables \$1c\_translationEnabled, \$1c\_languages and \$1c\_defaultLang. So, you don't need to worry about overhead using  $_t()$ .

### **22.1 Configuration of Internationalization**

If you are code is ready for internationalization, you should then configure /inc/config.php for your language settings. There are three global configuration variables for this purpose - \$lc\_translationEnabled, \$lc\_languages and \$lc\_defaultLang.

```
# $lc_translationEnabled - Enable/Disable language translation
$lc_translationEnabled = true;
# $lc_languages: Site languages (leave this blank for single-language site)
$lc_languages = array(
    /* 'lang_code' => 'lang_name' */
    'en' => 'English',
    'my' => 'Myanmar',
);
```

```
# $lc_defaultLang: Default site language (leave blank for single-language site)
# One of the key of $lc_languages
$lc_defaultLang = 'en';
```
You can also use optional sub-language-code, in capital letters, that specifies the national variety (e.g., en-GB or en-US or zh-CN) for  $\S$ 1c\_languages. The sub-codes are typically linked with a hyphen.

### **22.2 Creating PO files**

The next step is to create your [po files,](http://en.wikipedia.org/wiki/Gettext) which contain all translatable strings in your application. PHPLucidFrame will look for your po files in the following location.

/i18n/<language-code>.po

To create or edit your po files it's recommended that you do not use your favorite editor. There are free tools such as [PoEdit](http://www.poedit.net/) which make editing and updating your po files an easy task; especially for updating an existing po file.

Basically, you don't need to have po file for the default language. As per the code sample in the release, there are two languages - English and Myanmar. As English is default language, there is no en.po file in the directory. You can copy and rename the file default.en.po to [your-language-code].po. For example, if you want to create Japanese translation file, you would rename it to  $j_a$ .  $p_o$  and add your translation strings in the file.

There are two types of translations:

- language-string-based translation
- custom key-based translation

Typically, you could use language-string-based translation in case a string is same meaning across the pages. For example, you have the "Cancel" buttons in several pages and if they have same meaning, you could have the following one statement in your language po file:

```
msgid "Cancel"
msgstr "Your language meaning for Cancel"
```
You just need to use the only msgid string for all of your "Cancel" buttons.

<button type="button" name="btnCancel"><?php echo \_t('Cancel'); ?></button>

However, you may want to set different meaning for different "Cancel" buttons depending on pages or actions. Then, you should use custom key-based translation.

```
msgid "cancel-at-this-page"
msgstr "Your language meaning for Cancel"
msgid "cancel-at-another-page"
msgstr "Your language different meaning for Cancel"
```
In this case, you must use the appropriate key for your "Cancel" buttons in your coding and you must also have a po file for your default language.

```
<button type="button" name="btnCancel">
    <?php echo _t('cancel-at-this-page'); ?>
</button>
```

```
<!-- at another page -->
<button type="button" name="btnCancel">
    <?php echo _t('cancel-at-another-page'); ?>
</button>
```
Note:

• If you updated your po file, you have to clear browser cookie or session to take effect.

### **22.3 Translation of Long Paragraphs**

The po files are useful for short messages, if you find you want to translate long paragraphs, or even whole pages - PHPLucidFrame has a way to handle it. Let's say you have a page "About Us" for the whole page translation, you can create a template file in the directory /i18n/ctn/<language-code>/.

/i18n/ctn/<language-code>/about-us.<language-code>

Then, you just need to use  $\pm c$  () function where you want to appear the paragraphs. It will render the current default language file content.

echo \_tc('about-us');

This function is available to use for dynamic value replacement, for example, you could have the placeholders :contact-url and :home-url in the file content, you can pass the values to the function to replace them.

echo \_tc('about-us', array(':contact-url' => \_url('contact'), ':home-url' => HOME));

### **22.4 Switching the Site Language**

Letting your site visitors switch their preferred language is a must for multi-language sites; by clicking the flag or by selecting the option from a language drop-down. There is a Javascript API available - LC.Page. languageSwitcher() by passing the language code being switched, for example,

```
$(function() {
    $('#language-combo').change(function () {
        LC.Page.languageSwitcher($(this).val());
    });
});
```
You could also generate hyperlinks to click on the language flags. For this case, you can use the framework function \_self(NULL, \$theLanguageCodeToBeSwitched) to get the current URL replaced by the language code. You could check the sample code in at /app/inc/tpl/header.php.

Note:

- For dynamic content generation from database, you are suggested to check the sample codes in the release at /app/admin.
- PHPLucidFrame stores all translation strings read from po file in session. If you updated the po file, you need to clear your session to take it affect.

# CHAPTER 23

### The LucidFrame Console

As of version 1.11.0, PHPLucidFrame introduces command line based utilities that don't need to be accessible from a web browser. The LucidFrame console provides built-in commands available to use and it allows you to create custom command-line commands as well.

Note:

- A command-line (CLI) build of PHP must be available on the system if you plan to use the Console.
- php must be available in your system environment variables.

Before get started, make sure you can run the LucidFrame console. Assuming that you are currently at the root of your LucidFrame application, simply run the Console with no argument:

```
$ cd /path/to/yourapp
$ php lucidframe
```
This produces this help message:

```
PHPLucidFrame 3.0.0 by Sithu K.
3.0.0
PHP Version: 7.3.5
The MIT License
Simple, lightweight & yet powerful PHP Application Framework
Copyright (c) 2014-2021, phplucidframe.com
```
### **23.1 Running a Built-in Command**

Since the version 1.11.0, PHPLucidFrame added a basic Console command to generate a secret hash key. You should run it once you installed LucidFrame to re-generate your own secret key for your application.

\$ php lucidframe secret:generate

You can check the help for the command using an option  $-h$  or  $-\text{help}$  which is available for every command implemented.

\$ php lucidframe secret:generate -h

That produces the help message for the command secret:generate as below:

```
PHPLucidFrame 3.0.0 by Sithu K.
Usage:
 secret:generate [options]
Options:
 -h, --help Display the help message
 -m, --method The hashing algorithm method (e.g. "md5", "sha256", etc..) [default:
ightharpoonup "md5"]
  -d, --data Secret text to be hashed.
Help:
 Generate a secret hash key
```
Any secret text can be given to the command using the option  $-d$  or  $-d$  at a, and the hash method using the option -m or --method, for example,

\$ php lucidframe secret:generate --data=any\_scret\_string --method=sha256

You can check all available command list by running

\$ php lucidframe list

### **23.2 Creating a Basic Command**

You can create your own console command. Let's create a simple console greeting command that greets you from the command line. Create /app/cmd/GreetCommand.php and add the following to it:

```
_consoleCommand('demo:hello')
   ->setDescription('Greet someone')
   ->addArgument('name', 'Who do you want to greet?')
   ->addOption('yell', 'y', 'If set, the task will yell in uppercase letters', null,
˓→LC_CONSOLE_OPTION_NOVALUE)
   ->setDefinition(function(\LucidFrame\Console\Command $cmd) {
       $name = $cmd->getArgument('name');
        $msg = $name ? 'Hello ' . $name : 'Hello';
       $msq = '!!;if ($cmd->getOption('yell')) {
            $msg = strtoupper($msg);
        }
       _writeln($msg);
   })
    ->register();
```
demo:hello is the command name. It accepts one optional argument name and one optional option yell. For argument, you don't have to specify name in your command call, but you will have to provide  $-\text{yell}$  for the option. You could check help for the command before trying out.

\$ php lucidframe demo:hello -h

Now let's try to test the new console command by running

\$ php lucidframe demo:hello Sithu

Since "Sithu" will be passed to the name argument, this will print the following output to the command line.

Hello Sithu!

You can also use the  $-\text{yell}$  option to make everything uppercase.

\$ php lucidframe demo:hello Sithu --yell

This prints:

HELLO SITHU!

As of version 2.2, it supports class to add command definition. You can create a class in /app/cmd/classes/. Let's say /app/cmd/classes/Greet.php

```
<?php
use LucidFrame\Console\CommandInterface;
use LucidFrame\Console\Command;
class Greet implements CommandInterface
{
   public function execute(Command $cmd)
    {
        $name = $cmd->getArgument('name');
        $msg = $name ? 'Hello ' . $name : 'Hello';
        $msg - = '!!';if ($cmd->getOption('yell')) {
            $msg = strtoupper($msg);
        }
        _writeln($msg);
    }
}
```
Then you need to connect that class to the command definition. Set class name to setDefinition() in  $\langle$ app/ cmd/GreetCommand.php you created above.

```
_consoleCommand('demo:hello')
   ->setDescription('Greet someone')
   ->addArgument('name', 'Who do you want to greet?')
   ->addOption('yell', 'y', 'If set, the task will yell in uppercase letters', null,
˓→LC_CONSOLE_OPTION_NOVALUE)
   ->setDefinition('Greet')
   ->register();
```
It is useful when your command has more complicated functions and you can write logic neatly in your class.

# CHAPTER 24

# Useful Helpers

PHPLucidFrame provides some useful helper functions.

# **24.1 \_app(\$name, \$value = null)**

Get/Set a global variable/object.

#### Parameters:

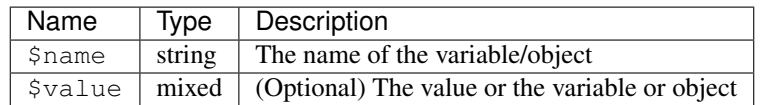

When the second parameter is ommited, it is a getter function, otherwise it is a setting function.

#### Return Values:

The value stored globally

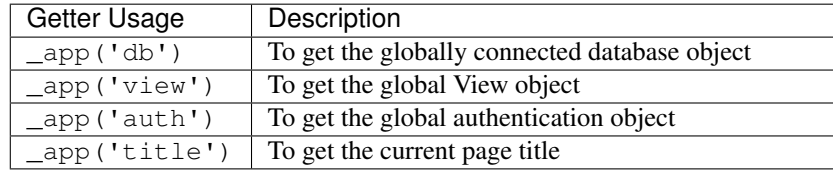

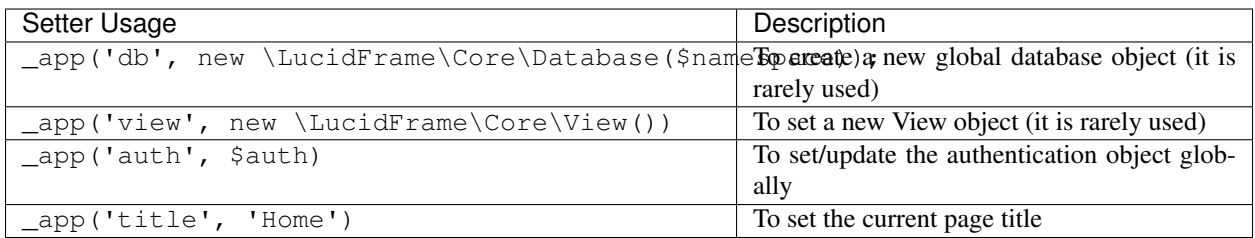

# **24.2 \_cfg(\$key, \$value = '')**

Get/Set a config variable

#### Parameters:

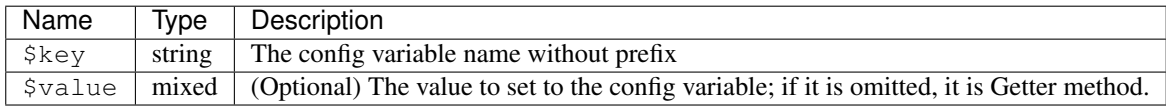

When the second parameter is ommited, it is a getter function, otherwise it is a setting function.

#### Return Values:

The value of the config variable

# **24.3 \_cfgOption(\$name, \$key)**

Get the value of the array config variable by its key

#### Parameters:

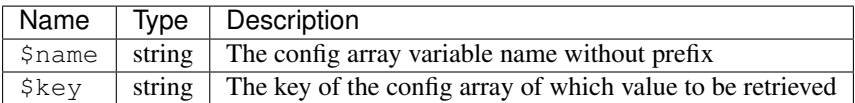

#### Return Values:

The value of a single column of the config array variable

# **24.4 \_env(\$name, \$default = '')**

Get the parameter value by name defined in /inc/parameter/parameter.env.inc

#### Parameters:

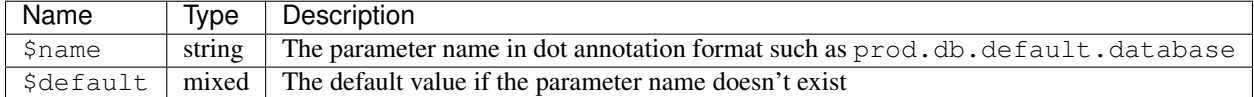

#### Return Values:

The value defined in /inc/parameter/parameter.env.inc

# **24.5 \_p(\$name = 'env')**

Get the parameter value by name defined in /inc/parameter/(development | production | staging | test). php

#### Parameters:

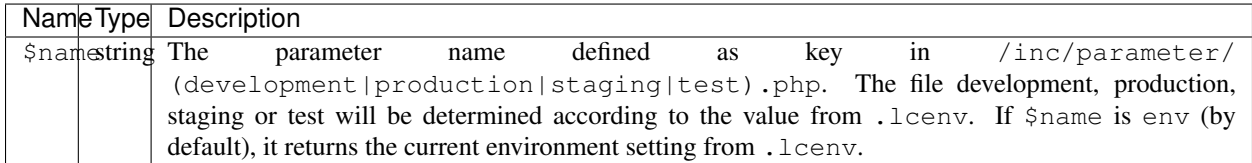

You can use dot notation format for the name parameter such as db.default.database for multi-level array keys.

#### Return Values:

The value defined /inc/parameter/(development|production|staging|test).php

# **24.6 \_baseUrlWithProtocol()**

Get site base URL with protocol according to the config

## **24.7 \_arg(\$index = null, \$path = null)**

Return a component of the current path. When viewing a page <http://www.example.com/foo/bar> and its path would be "foo/bar", for example, \_arg(0) returns "foo" and \_arg(1) returns "bar"

#### Parameters:

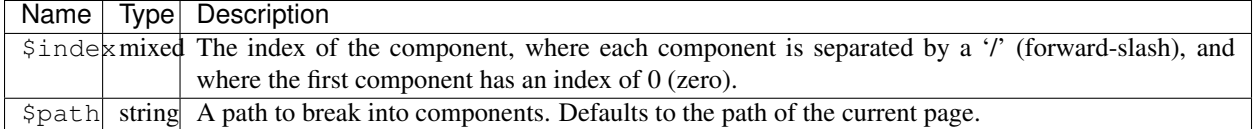

#### Return Values:

The component specified by \$index, or null if the specified component was not found. If called without arguments, it returns an array containing all the components of the current path.

## **24.8 \_entity(\$table, \$dbNamespace = null)**

Get default entity object from the schema

#### Parameters:

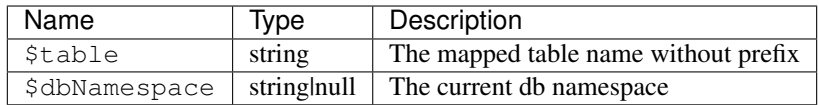

#### Return Values:

The empty stdClass object with field names as properties

# **24.9 \_addJsVar(\$name, \$value = '')**

Passing values from PHP to Javascript making available to LC.vars

#### Parameters:

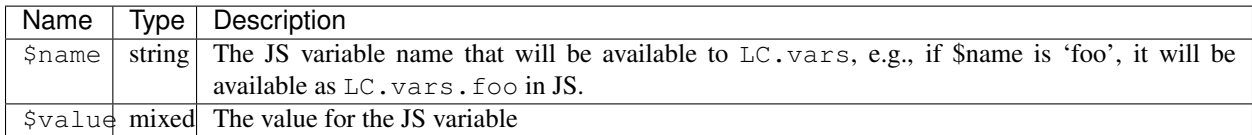

## **24.10 \_addHeadStyle(\$file)**

Add CSS file to be included in head section

#### Parameters:

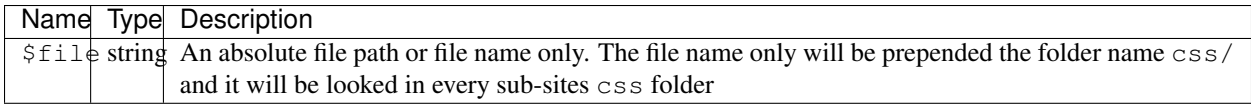

## **24.11 \_addHeadScript(\$file)**

Add JS file to be included in head section

#### Parameters:

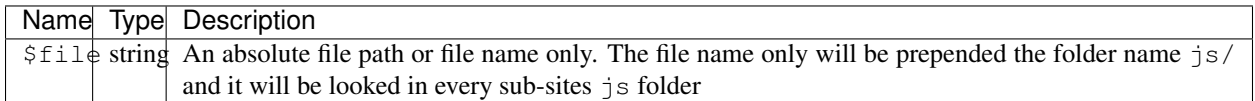

# **24.12 \_json(array \$data, \$status = 200)**

Header sent as text/json

#### Parameters:

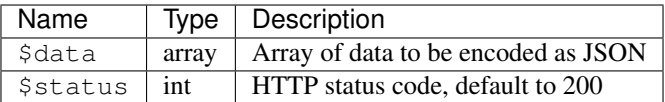

### **24.13 \_requestHeader(\$name)**

Get a HTTP request header by name

Parameters:

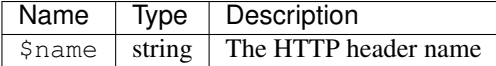

For example, to get the value from HTTP Authorization in header:

```
$authorization = _requestHeader('Authorization');
```
#### Return Values:

The HTTP header value from the request

### **24.14 \_r()**

Get the current routing path, for example,

#### Note:

- example.com/foo/bar would return foo/bar
- example.com/en/foo/bar would also return foo/bar
- example.com/1/this-is-slug (if accomplished by RewriteRule) would return the underlying physical path

#### Return Values:

The route path starting from the site root

# **24.15 \_rr()**

The more realistic function to get the current routing path on the address bar regardless of RewriteRule behind, for example,

#### Note:

- example.com/foo/bar would return foo/bar
- example.com/en/foo/bar would also return foo/bar
- example.com/foo/bar?id=1 would also return foo/bar

• example.com/1/this-is-slug would return 1/this-is-slug

#### Return Values:

The route path starting from the site root

# **24.16**  $url(\$path = null, \$queryStr = array(), \$lang = '')$

Get the absolute URL path

#### Parameters:

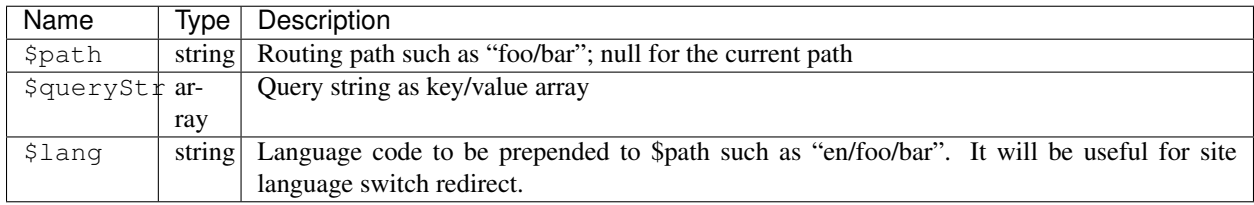

#### Return Values:

The absolute URL path

# **24.17 \_redirect(\$path = null, \$queryStr = array(), \$lang = '', \$status = null)**

Header redirect to a specific location

#### Parameters:

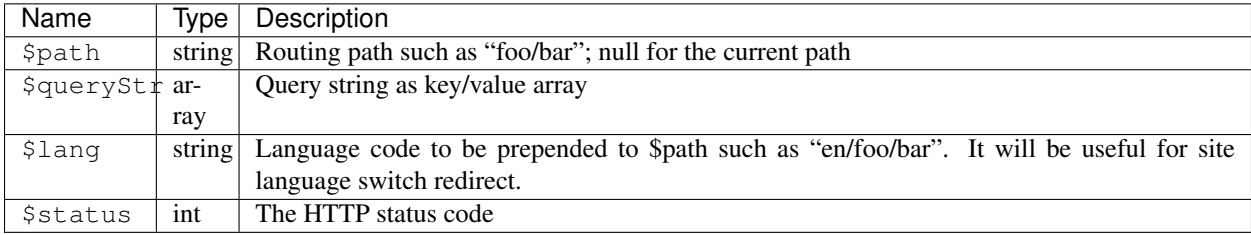

# **24.18 \_page404()**

Redirect to 404 page

# **24.19 \_shorten(\$str, \$length = 50, \$trail = '. . . ')**

Shorten a string for the given length

#### Parameters:

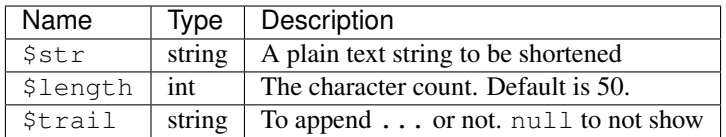

#### Return Values:

The shorten text string

# **24.20 \_fdate(\$date = '', \$format = '')**

Format a date

#### Parameters:

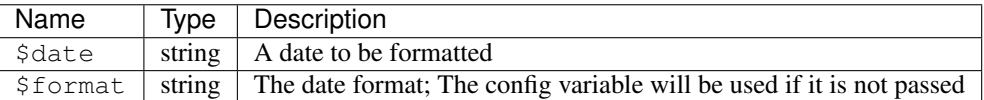

When both parameters is not provided, the current formatted date will be returned.

#### Return Values:

The formatted date

# **24.21 \_fdatetime(\$dateTime = '', \$format = '')**

Format a date/time

#### Parameters:

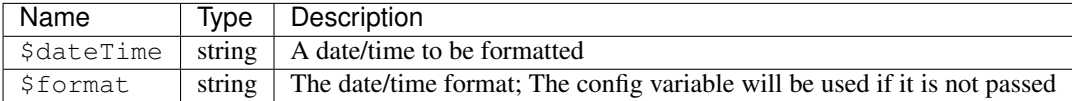

When both parameters is not provided, the current formatted date/time will be returned.

#### Return Values:

The formatted date/time

# **24.22 \_randomCode(\$length = 5, \$letters = array(), \$prefix = '')**

Generate a random string from the given array of letters.

#### Parameters:

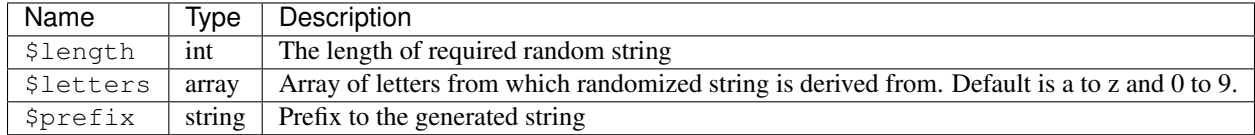

#### Return Values:

The random string of required length

# **24.23 \_slug(\$string, \$table = '', array \$condition = array())**

Generate a slug of human-readable keywords

#### Parameters:

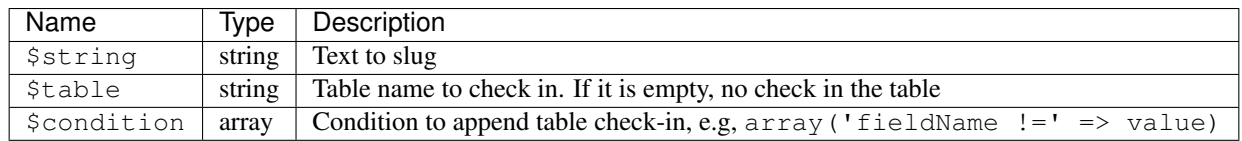

#### Return Values:

The generated slug

#### Note:

• See more helper functions at <http://www.phplucidframe.com/api-doc/latest/>

# CHAPTER 25

### Ajax and Javascript API

PHPLucidFrame makes use of [jQuery](http://jquery.com/) to take advantage of the increased interest in developing Web 2.0 rich media applications. There are a wide range of built-in Javascript API functions provided.

The framework has a Javascript object declared LC and it has some global variables available to use. You can check them in the section [Core Defined Constants & Variables.](core-defined-constants-variables.html) Moreover, LC has there core objects - LC.Page, LC.Form and LC.List. They all provide utilities to make your pages, forms and lists easier.

PHPLucidFrame recommends the code organization in a Javascript file so-called app.js, but it is by no means required and you are free to use your prefer file name. You can extend the global Javascript object LC.Page and you can create namespace for each page in your application. You are suggested to check the sample example code  $\alpha$  /app/js/app.js in the release.

```
// /app/js/app.js
LC.Paqe.init = function() {
    // do some fancy stuff.
}
LC.Page.Blog = {
    url: LC.Page.url('blog'), /* mapping directory or route */
    /* Initialization of the blog page */
    init: function() {
        LC.Page.Blog.list();
    },
    /* Load list by Ajax */
    list: function() {
        LC.Page.request('list', LC.Page.Blog.url + 'list.php');
    }
}
$(function() {
   LC.Page.init();
});
```
The file can be included in /inc/tpl/head.php or /app/inc/tpl/head.php to use it globally.

```
\langle ?php \text{ is('app.js'); ?} \rangle
```
# **25.1 The Page**

PHPLucidFrame has an object declared LC.Page and it provides API functions available to use.

### **25.1.1 LC.Page.languageSwitcher(lng)**

The helper callback for *language switch* required in multi-language sites.

#### Parameters:

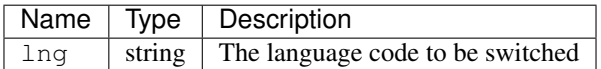

### **25.1.2 LC.Page.request(id, url, params, callback)**

The Ajax helper. It is a wrapper function to jQuery.get or jQuery.post.

#### Parameters:

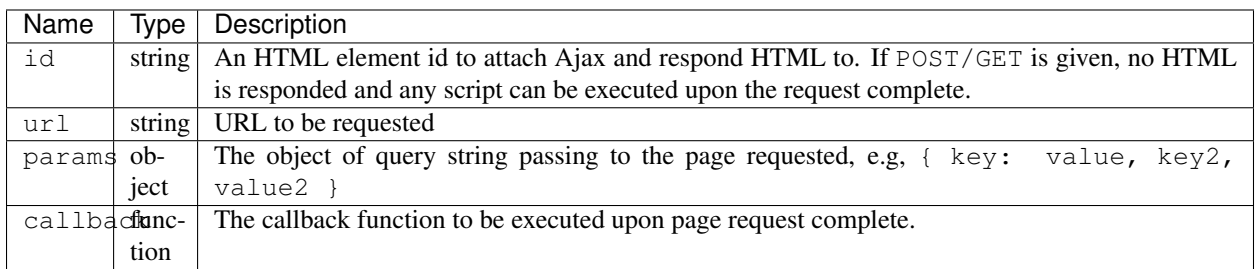

### **25.1.3 LC.Page.throbber.register(id, callback)**

Register a custom throbber for ajax requests by overriding the default throbber provided by LucidFrame which is triggered whenever Ajax request is thrown.

#### Parameters:

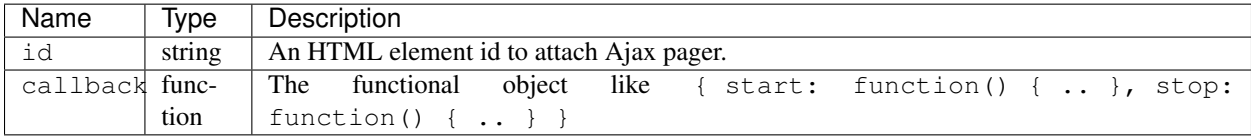

### **25.1.4 LC.Page.pager(id)**

Attach ajax to the pager element. Internal call after LC.Page.request(). You can also use this for your own requirement.
Parameters:

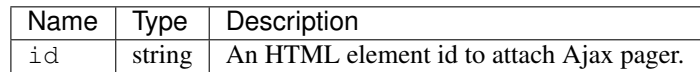

### **25.1.5 LC.Page.url(path)**

Get the absolute URL corresponding to the given route path.

Parameters:

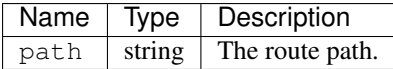

#### Returns:

<string> The complete absolute URL, for example, http://www.example.com/<language>/blog if Page.url('blog').

### **25.1.6 LC.Page.detectCSSFeature(featureName)**

Check to see if CSS support is available in the browser.

### Parameters:

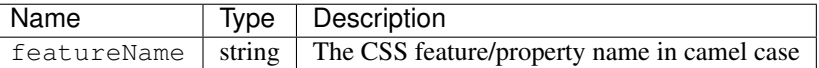

### Returns:

<boolean> true if the CSS feature is supported; otherwise false.

## **25.2 The Form**

PHPLucidFrame has a global object LC.Form which provides several useful functions.

### **25.2.1 Ajaxing your form**

Forms are by default initialized for ajax submission if they have a type="submit" button or a type="button" button which has class="submit". By adding a class no-ajax to the form tag, you can detach Ajax from the form.

### **25.2.2 jQuery Datepicker**

If HTML element has a class datepicker, it will bind to jQuery datepicker.

### **25.2.3 jQuery Button**

If HTML element has a class jqbutton, it will bind to jQuery UI button theme.

## **25.2.4 LC.Form.clear(formId)**

Clear the form element values and form messages.

### Parameters:

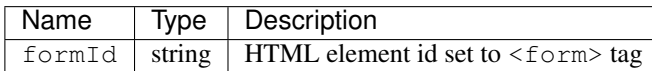

## **25.2.5 LC.Form.getFormData(formId, id)**

Get the embedded JSON form data.

#### Parameters:

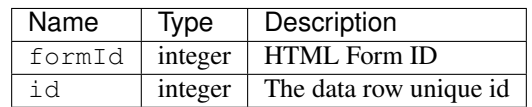

This function is useful when passing data from PHP to Javascript in the form of JSON and get them in JS for further usage such as loading data into the form elements of the jQuery dialog

#### Note:

• You can check the completed example source code at <https://github.com/phplucidframe/admin-boilerplate>

## **25.2.6 LC.Form.slug(str)**

Generate slug value from the given string

### Parameters:

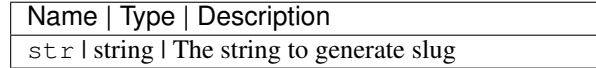

#### Returns:

<string> The slug value

### **25.2.7 LC.Form.beforeSubmit**

Bind beforeSubmit hook to AJAX form

### Parameters:

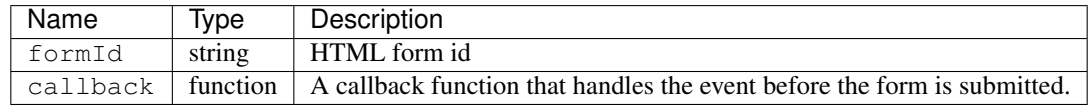

## **25.2.8 LC.Form.afterSubmit**

Bind afterSubmit hook to AJAX form

### Parameters:

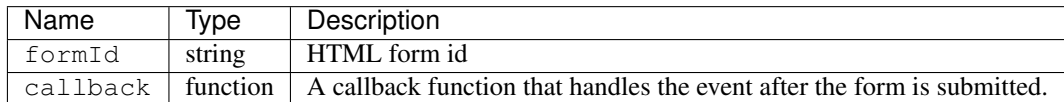

## **25.3 The List**

As of PHPLucidFrame 3.0, LC. List is added to help create AJAX list easily.

## **25.3.1 LC.List.init(options)**

Initialize an AJAX list

#### Parameters:

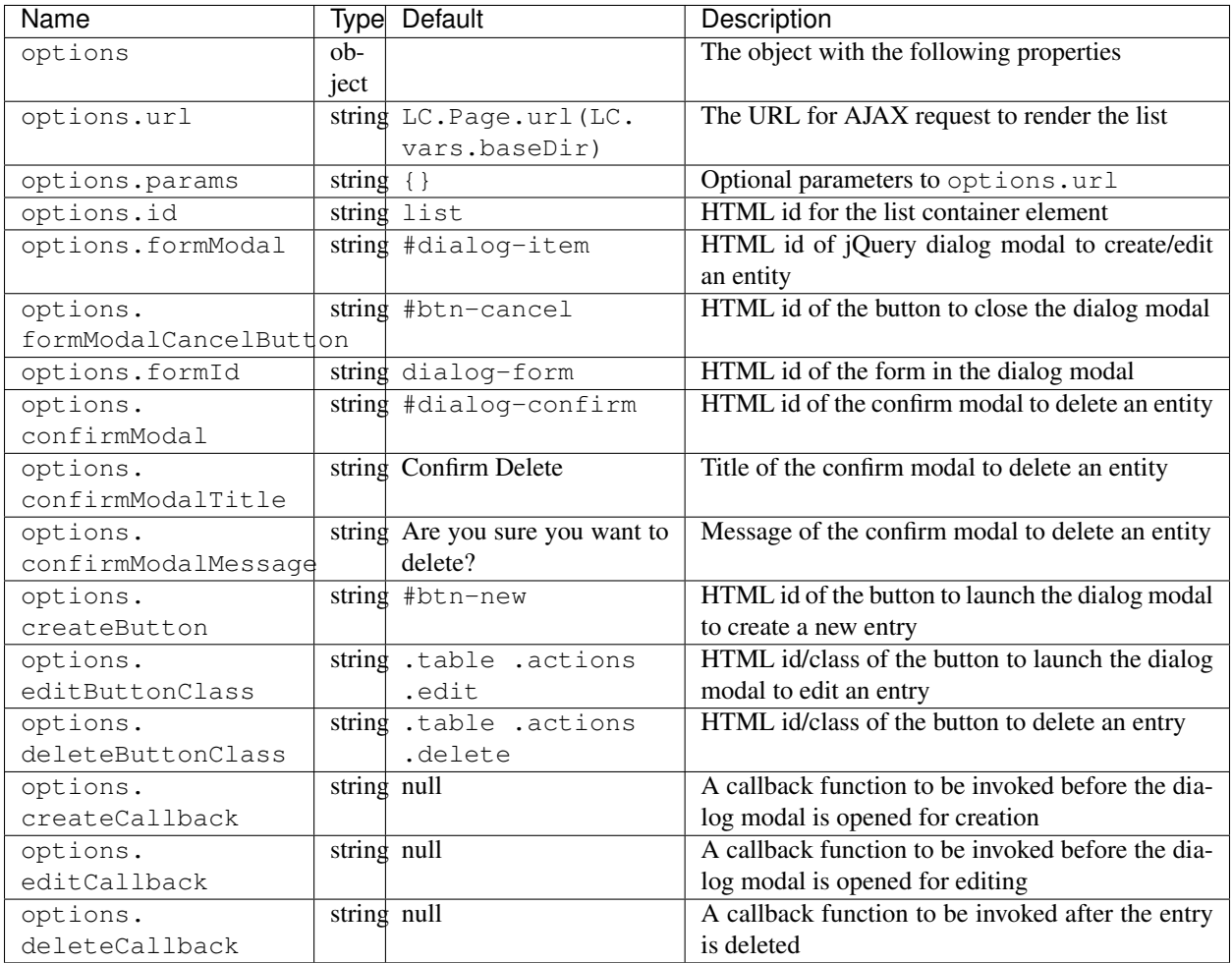

## **25.3.2 LC.List.list(listId, [arg1, arg2])**

Load the list by AJAX

### Parameters:

When three parameters are provided,

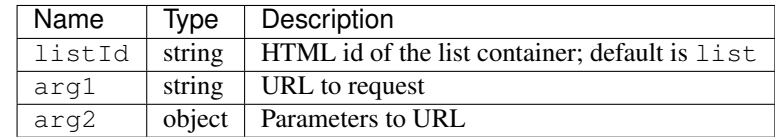

When two parameters are provided and the second parameter is string,

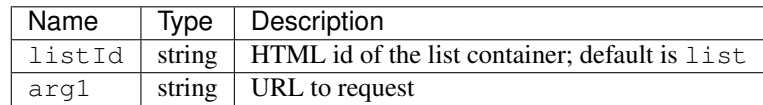

When two parameters are provided and the second parameter is object,

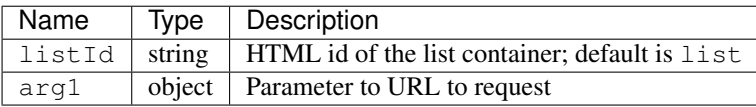

Note: When no parameter is provided to the function, the first parameter listId would be list by default.

## **25.3.3 LC.List.create(listId)**

Launch the dialog to create a new entity

#### Parameters

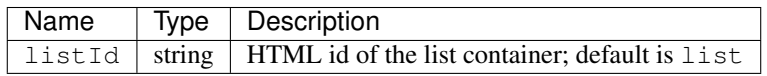

## **25.3.4 LC.List.edit(id, listId)**

Launch the dialog to edit an existing entity

### Parameters

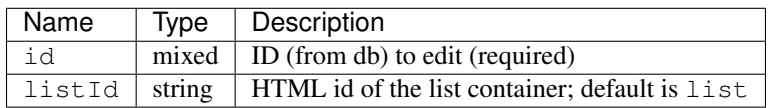

## **25.3.5 LC.List.remove(id, listId)**

Launch the dialog to confirm for deleting an entity

### Parameters

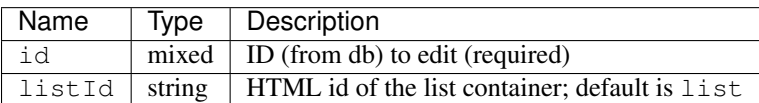

## **25.3.6 LC.List.doDelete(listId)**

Do delete action upon confirmation (after approval of the dialog launched by  $LC$ . List.remove())

### Parameters

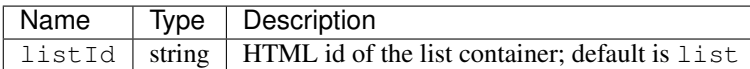

## **25.4 LC.DependentUpdater**

Change another select dropdown (child) upon one select dropdown (parent) change using AJAX request.

### HTML Attributes for The Parent <select> Element:

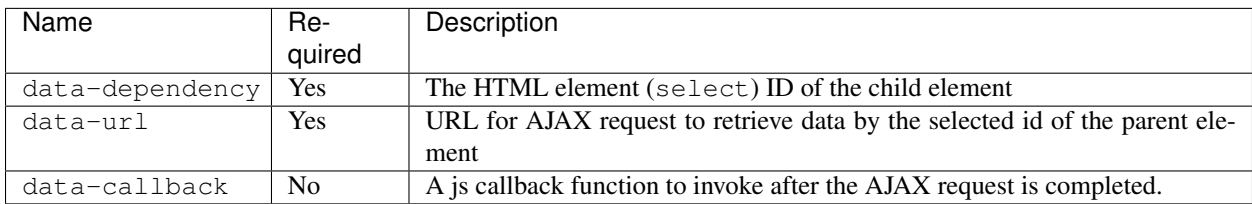

### HTML Attributes for The Child <select> Element:

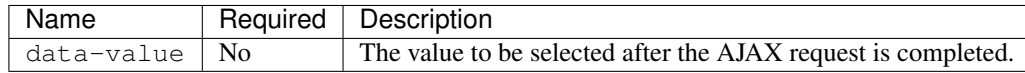

The example scenario is to generate townships by a region selected. Here is an example code:

```
<!-- parent element -->
<select class="form-control" id="region" name="region"
       data-dependency="#township"
       data-url="<?php echo _url('api/townships') ?>">
    <option value=""><?php echo _t('Select Region') ?></option>
    <option value="1">Yangon</option>
    <option value="2">Mandalay</option>
</select>
<!-- child element -->
<select class="form-control" id="township" name="township">
    <option value=""><?php echo _t('Select Township') ?></option>
</select>
```
You need to create /app/api/townships.php (the URL you would provide in the data-url attribute) with the following similar code to return a json response.

```
$regionId = _arg('parentId');
$qb = db_select('town', 't')
    ->fields('t', array('id', 'name'))
    ->where()
        ->condition('region_id', $regionId)
    ->orderBy('name');
$result = array();while ($row = $qb->fetchRow()) {
    $result[$row->id] = $row->name;
}
_json($result);
```
Then, the township dropdown will be re-generated whenever the region dropdown is changed.

## **25.5 LC.eval**

Evaluates JavaScript code represented as a string.

### Parameters

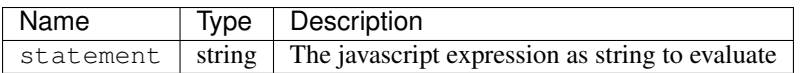

## **25.6 LC.getKeyByValue**

Get a key in an object by its value

### **Parameters**

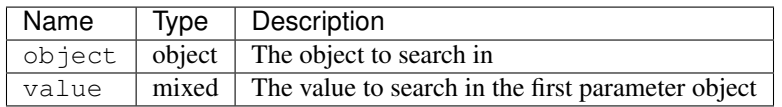

# CHAPTER 26

## Hooks And Overrides

PHPLucidFrame allows you to define hooks and overrides so that you can interact with core and enhance the functionality of core.

## **26.1 Hooks**

Hooks allow you to interact with the LucidFrame core. A hook is a PHP function which has a defined set of parameters and a specified result type. It is executed upono certain condition. It is very similar to event observers. The available hooks to implement are explained here.

### **26.1.1 \_\_script()**

It can be defined in /app/helpers/utility\_helper.php and executed after the core function \_script() in /lib/helpers/utility\_helpers.php runs. Use this to make global PHP variables available to the global Javascript variable LC.

### **26.1.2 \_\_getLang()**

Get the language to process. Read lang from query string. Basically, it is useful for admin content management by language.

It can be defined in /app/helpers/utility\_helper.php and executed after the core function \_getLang() in /lib/helpers/utility\_helpers.php runs.

### **26.1.3 \_\_validation\_messages()**

Define customer validation messages by rule as key. It can be defined in  $/app/helpers/validation helper.$ php. For example,

```
/**
* Hook for custom validation messages
* @return string[]
*/
function __validation_messages()
{
   return array(
       # rule => message
        'validate_emailRetyped' => 'Your re-typed email address does not match.',
        'validate_confirmPassword' => '"%s" does not match.',
    );
}
```
### **26.1.4 db\_insert\_<table\_name>(\$table, \$data=array(), \$useSlug=true)**

Customize database insert operation for a specific table, for example, if you define db\_insert\_post() for the post table, it will be automatically executed when you call  $db_inset('post', ...).$ 

It can be defined in /app/helpers/db\_helper.php and executed when db\_insert() in /lib/helpers/ db\_helper.mysqli.php is called.

### **26.1.5 db\_update\_<table\_name>(\$table, \$data=array(), \$useSlug=true)**

Customize database update operation for a specific table, for example, if you define db\_update\_post() for the post table, it will be automaticaclly executed when you call db\_update('post', ...).

It can be defined in /app/helpers/db\_helper.php and executed when db\_update() in /lib/helpers/ db\_helper.mysqli.php is called.

### **26.1.6 db\_delete\_<table\_name>(\$table, \$data=array(), \$useSlug=true)**

Customize database delete operation of a single record for a specific table, for example, if you define db\_delete\_post() for the post table, it will be automatically executed when you call db\_delete('post', ...).

It can be defined in /app/helpers/db\_helper.php and executed when db\_delete() in /lib/helpers/ db\_helper.mysqli.php is called.

### **26.1.7 db\_delete\_multi\_<table\_name>(\$table, \$data=array(), \$useSlug=true)**

Customize database delete operation of multiple records for a specific table, for example, if you define db\_delete\_multi\_post() for the post table, it will be automatically executed when you call db\_delete('post', ...).

It can be defined in /app/helpers/db\_helper.php and executed when db\_delete\_multi() in /lib/ helpers/db\_helper.mysqli.php is called

## **26.2 Overrides**

Overrides allow you to rewrite some functionalities of the LucidFrame core. An override is a PHP function which has a defined set of parameters and a specified result type. The available override to implement are explained here.

### **26.2.1 \_\_flush(\$buffer, \$mode)**

Overrides the core ob\_start callback function \_flush() in /lib/helpers/utility\_helpers.php. You can use this function to manipulate the output buffer before sending it to browser. It can be defined in /app/ helpers/utility\_helper.php.

### **26.2.2 \_\_metaSeoTags(\$tags)**

Overrides the core function \_metaSeoTags() in /lib/helpers/utility\_helpers.php. You can use this function to manipulate the output buffer before sending it to browser. It can be defined in /app/helpers/ utility\_helper.php.

### **26.2.3 auth\_create(\$id, \$data = null)**

Overrides the function auth\_create() in /lib/helpers/auth\_helper.php. Create user authentication object. It can be defined /app/helpers/auth\_helper.php.

### **26.2.4 auth\_getUserInfo(\$id)**

Overrides the function auth getUserInfo() in /lib/helpers/auth helper.php. Get user record from db to create auth session. It can be defined /app/helpers/auth\_helper.php.

### **26.2.5 auth\_role(\$role)**

Overrides the function auth\_role() in /lib/helpers/auth\_helper.php. Check if the authenticate user has the specific user role. It can be defined in  $/app/helpers/auth$  helper.php.

### **26.2.6 auth\_roles(\$role, . . . .)**

Overrides the function auth\_roles() in /lib/helpers/auth\_helper.php. Check if the authenticated user has the specific user role(s). It can be defined in /app/helpers/auth\_helper.php.

### **26.2.7 auth\_permissions(\$role)**

Overrides the function auth\_permissions() in /lib/helpers/auth\_helper.php. Get the permissions of a particular role. It can be defined in /app/helpers/auth\_helper.php.

### **26.2.8 auth\_can(\$perm)**

Overrides the function auth\_can() in /lib/helpers/auth\_helper.php. Check if the authenticate uses has a particular permission. It can be defined in /app/helpers/auth\_helper.php.

### **26.2.9 flash\_set(\$msg, \$name = '', \$class = 'success')**

Overrides the function flash\_set() in /lib/helpers/session\_helper.php. Set the flash message in session. It can be defined in /app/helpers/session\_helper.php.

### **26.2.10 flash\_get(\$name = '', \$class = 'success')**

Overrides the function flash\_get() in /lib/helpers/session\_helper.php. Get the flash message from session and then delete it. It can be defined in /app/helpers/session\_helper.php.

## **26.2.11 \_pr(\$input, \$pre=true)**

Overrides the function \_pr() in /lib/helpers/utility\_helper.php. Convenience method for print\_r to display information about a variable in a way that's readable by humans. It can be defined in /app/helpers/ utility\_helper.php

### **26.2.12 \_fstr(\$value, \$glue = ', ', \$lastGlue = 'and')**

Overrides the function  $fstr()$  in  $/lib/helpers/utility$  helper.php. Format a string. It can be defined in /app/helpers/utility\_helper.php.

### **26.2.13 \_fnum(\$value, \$decimals = 2, \$unit = '')**

Overrides the function \_fnum() in /lib/helpers/utility\_helper.php. Format a number. It can be defined in /app/helpers/utility\_helper.php.

### **26.2.14 \_fnumSmart(\$value, \$decimals = 2, \$unit = '')**

Overrides the function \_fnumSmart() in /lib/helpers/utility\_helper.php. Format a number in a smarter way, i.e., decimal places are omitted where necessary. It can be defined in /app/helpers/ utility\_helper.php.

### **26.2.15 \_fdate(\$date, \$format = '')**

Overrides the function \_fdate() in /lib/helpers/utility\_helper.php. Format a date. It can be defined in /app/helpers/utility\_helper.php.

### **26.2.16 \_fdatetime(\$dateTime, \$format = '')**

Overrides the function \_fdatetime() in /lib/helpers/utility\_helper.php. Format a date/time. It can be defined in /app/helpers/utility\_helper.php.

### **26.2.17 \_ftimeAgo(\$time, \$format = 'M j Y')**

Overrides the function \_ftimeAgo() in /lib/helpers/utility\_helper.php. Display elapsed time in wording. It can be defined in /app/helpers/utility\_helper.php.

### **26.2.18 \_msg(\$msg, \$class = 'error', \$return = null, \$display = 'display:block')**

Overrides the function \_msg() in /lib/helpers/utility\_helper.php. Print or return the message formatted with HTML. It can be defined in /app/helpers/utility\_helper.php.

## **26.2.19 \_randomCode(\$length=5, \$letters = array())**

Overrides the function \_randomCode() in /lib/helpers/utility\_helper.php. Generate a random string from the given array of letters. It can be defined in /app/helpers/utility\_helper.php.

## **26.2.20 \_slug(\$string, \$table = '', \$condition = null)**

Overrides the function \_slug() in /lib/helpers/utility\_helper.php. Generate a slug of humanreadable keywords. It can be defined in /app/helpers/utility\_helper.php.